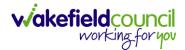

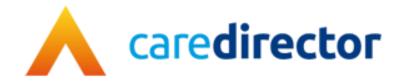

# Transitions Team V1.0

**Document** CareDirector Transitions Team.

Purpose Transitions Team daily tasks on CareDirector.

Version V1.0

Owner ICT Business Transformation Team

Last Updated 11/11/2022

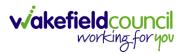

### Contents

| Guide Information                                               | 4  |
|-----------------------------------------------------------------|----|
| Before Live Access                                              | 4  |
| Guide Navigation                                                | 4  |
| How to search for a Service User                                | 6  |
| Updating Person Details                                         | 7  |
| How to add relationships                                        | 8  |
| How to Enter Date of Death                                      | 10 |
| Edit Person Record (Address)                                    | 11 |
| How to add a Contact                                            | 12 |
| How to find a linked Contact                                    | 14 |
| How to add an Activity to a Contact                             | 15 |
| How to link a Contact to a Person Record                        | 16 |
| How to search for a Case                                        | 18 |
| How to create a Case                                            | 19 |
| How to check the Case Status                                    | 20 |
| How to change the Case Status                                   | 21 |
| How to Allocate a Case to a Worker                              | 22 |
| How to send a Case to another team                              | 24 |
| How to add an Involvement (Secondary Allocation)                | 27 |
| How to clone a Case                                             | 29 |
| How to find Activities                                          | 31 |
| How to input an Activity                                        | 33 |
| How to change status to Complete (Re-activate Activities)       | 35 |
| How to tell if an Activity is linked to a Case or Person Record | 36 |
| How to Allocate a new Activity to another team                  | 37 |
| How to Allocate an existing Activity to another team            | 39 |
| How to Clone Activities                                         | 41 |
| How to upload Attachments                                       | 42 |
| How to upload multiple attachments                              | 44 |
| How to find a Form (Case)                                       | 46 |
| How to add a Form                                               | 47 |
| How to Allocate a Form                                          | 50 |

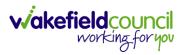

| How to Clone a Form                  |                              |
|--------------------------------------|------------------------------|
| How to reactivate a Closed Form      | 55                           |
| How to input Service Provisions      |                              |
| Where to find Service Provisions     |                              |
| How to Authorise a Service Provision |                              |
| How to input Service Deliveries      |                              |
| How to Clone a Service Provision     |                              |
| How to End Service Provisions        |                              |
| How to close a Case                  | Error! Bookmark not defined. |
| Ending Involvements                  | Error! Bookmark not defined. |
| Close an Open Activity               |                              |
| Closing a Case                       |                              |
| Further CareDirector Guidance        |                              |
|                                      |                              |

CAREDIRECTOR TRANSITIONS TEAM

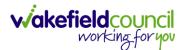

### **Guide Information**

#### Before Live Access...

- 1. Before CareDirector Live access can be given, the:
  - a. E-Learning (GDPR Information Governance)
  - b. Code of Conduct
- 2. Must be completed.
- 3. **CareDirector** has a live **Audit Trail** to ensure **GDPR** best practices are adhered to.

#### **Guide Navigation**

- 1. This guide is in a **PDF** format. Therefore, navigation/ assistance is simple to do.
- 2. Zoom In/ Out if a page requires this, select the + icons on the toolbar alternatively, Ctrl (Hold) and (Press) or Ctrl (Hold) and + (Press) on your keyboard.

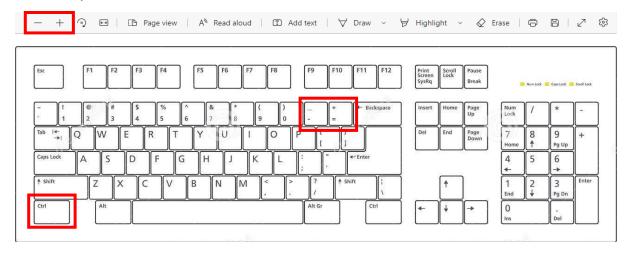

3. To put pages next to one another, select the **Page View** icon on the toolbar.

— 🕂 🖓 🖽 🗓 Page view 🛛 A<sup>®</sup> Read aloud | 🗊 Add text | 🖓 Draw 🗸 🗟 Highlight 🗸 🖉 Erase | 🛱 🖺 | 🖉 🕸

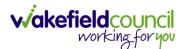

4. For auditory assistance, select Read Aloud from the toolbar.

| _ | + | 0 | <b>*</b> * | (The Page view | A <sup>N</sup> Read aloud | 🗊 Add text   🗸 Draw 🗸 😾 Highlight 🗸 🖉 Erase   🛱 🗎 🖉 🐯 |
|---|---|---|------------|----------------|---------------------------|-------------------------------------------------------|
|   |   | ~ |            | CD rage new j  | A Head aload              |                                                       |

5. From the **Contents** page, select a **Heading** that you want to quickly "jump" to.

| 19 2 d/2 Q                                                    | — + ⊙ ⊠   E3 Rege view   A <sup>0</sup> Read aloud   © Add text   ∀ Draw ~ ∀ Highlight ~ & Brane   ⊕ 10   Z ⊕ * |
|---------------------------------------------------------------|----------------------------------------------------------------------------------------------------|
| CAREDIRECTOR V6 CARE AND SUPPORT COMMISSIONING                | working-for you                                                                                                 |
| Cont                                                          | ents                                                                                                    |
| Guide Information                                             | 3                                                                                                    |
| Before Live Access                                            |                                                                                                    |
| Dashboard                                                     | 4                                                                                                    |
| How to search for a Service Uapr                              | 5                                                                                                    |
| How to search for a Service Uaar<br>How to upload Attachments | 6                                                                                                    |
| How to search for a Provider                                  |                                                                                                    |
| How to set up a new Provider                                  | 9                                                                                                    |
| How to see Provider Service Provisions.                       |                                                                                                    |
| How to see Provider Suspensions                               |                                                                                                    |
| How to add a Suspension on a Provider.                        |                                                                                                    |
| How to add a Service Type                                     |                                                                                                    |
| Overview of the Quality Assurance                             |                                                                                                    |

6. At any point, use the **Page Up/ PG UP** and **Page Down/ PG DN** buttons on your keyboard to "jump" up and down a page.

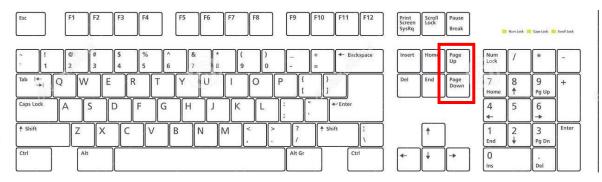

7. At any point, use the **Home** button on your keyboard to "jump" back to the first page.

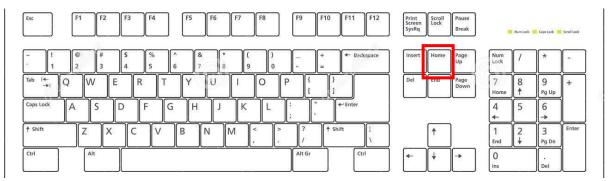

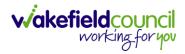

### How to search for a Service User

1. Select the Person Search icon on the Navigation Menu

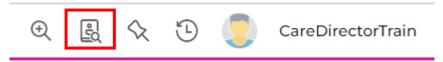

2. Enter their details provided. When finished, select Search.

| - + Search              | es Bef | ore Cre | ate Allo | owed : |
|-------------------------|--------|---------|----------|--------|
| First Name              |        |         |          |        |
| Tom                     |        |         |          |        |
| Middle Name             |        |         |          |        |
|                         |        |         |          |        |
| Last Name               |        |         |          |        |
| MullenTest              |        |         |          |        |
| Stated Gender           |        |         |          |        |
|                         |        |         |          | ~      |
| NHS No.                 |        |         |          |        |
|                         |        |         |          |        |
| DOB                     |        |         |          |        |
|                         |        |         |          | 雦      |
|                         |        |         |          |        |
| Use Date of Birth Range |        |         |          |        |
| Date of Birth From      |        |         |          |        |
|                         |        |         |          | Ê      |
| Date of Birth To        |        |         |          |        |
| Date of Birth 10        |        |         |          |        |

3. Select from the list on the right-hand side. This will open their **Person Record.** 

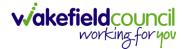

### **Updating Person Details**

1. Select the **Person Record** that needs updating. Then select the **Edit** function from the toolbar (Pencil Icon).

| Caredian 🗇 Home 🗂 Work             | place 🗸 🔞                       | Settings 🗸             |                                                             | 0 8 4 0                         | CareDirectorTe       |
|------------------------------------|---------------------------------|------------------------|-------------------------------------------------------------|---------------------------------|----------------------|
| 🔶 🖊 🦻 🔗 Person: TE                 | ST Tom                          |                        |                                                             |                                 | ?                    |
| OM,TEST (ld: 444267) Person Record |                                 |                        | Born: 2                                                     | 1/06/2022 (15 Weeks, 0 Day) Ger | ider: Male NHS No: 🗸 |
| ronouns:<br>referred Name:         |                                 |                        |                                                             |                                 | I 🖓 🔧                |
| Menu V Timeline Summary            | Profile C                       | ases Services Do       | cument View All Activities                                  |                                 |                      |
| Filter By                          |                                 | OCT 2022               |                                                             |                                 |                      |
| ~                                  |                                 | Form (Case) Crea       | ted                                                         |                                 | Yesterday at 15:05   |
| From                               |                                 | A new record of form ( | (case) was created by Scott Simpson.                        |                                 |                      |
| <b>#</b>                           |                                 |                        |                                                             |                                 |                      |
| То                                 |                                 | Due Date:              | Form Type:<br>AMHP Report Form                              | Status:<br>In Progress          |                      |
| <b>m</b>                           |                                 |                        |                                                             |                                 |                      |
| Team                               |                                 | Service Provision      | Created                                                     |                                 | Yesterday at 10:12   |
| Q                                  | $\langle \mathbf{\Psi} \rangle$ | A new record of servic | e provision was created by Scott Simpson.                   |                                 |                      |
| Profession Type                    | T                               | Actual Start Date:     | Service Provided:                                           | Status:                         |                      |
| Q                                  |                                 |                        | Co-ordination Team \ SDS - WM<br>Managed Account \ Home Car |                                 |                      |
|                                    |                                 |                        |                                                             |                                 |                      |
|                                    |                                 | SEP 2022               |                                                             |                                 |                      |
|                                    |                                 | Task Created           |                                                             |                                 | 28/09/2022 13:58:47  |
|                                    | Y                               | A new record of task w | vas created by Scott Simpson.                               |                                 |                      |
| Reset Refresh Apply                |                                 |                        |                                                             |                                 |                      |

2. This will open the **Person Creation Screen.** Scroll down and edit the details required. When finished, select **Save and Return to Previous Page.** 

| A Caredirector 1 Home 🖞 Workplace 🗸 🕸 Settings 🗸 | $\mathbb{Q}$ 🛃 🛠 🕚 🌅 CareDirectorTest                     |
|--------------------------------------------------|-----------------------------------------------------------|
| 🔶 🖬 🗟 🖨 👶 : Person: TEST Tom                     | 0                                                         |
| TOM,TEST (Id: 444267) Person Record              | Born: 21/06/2022 (15 Weeks, 0 Day) Gender: Male NHS No: 💛 |
| Pronouns:<br>Preferred Name:                     | le 🖓 🖷                                                    |
| Personal Details                                 |                                                           |
| ld*                                              | Profile Picture                                           |
| 444267                                           | 1                                                         |
| Title                                            |                                                           |
| First Name                                       |                                                           |
| TEST                                             | NH5 No.                                                   |
| Middle Name                                      |                                                           |
|                                                  | Reason for no NHS No.                                     |
|                                                  | Q                                                         |
| Last Name*                                       | Ethnicity*                                                |
| Tom                                              | White British X Q                                         |
| Stated Gender*                                   |                                                           |
| Male 🗸                                           | Marital Status                                            |
|                                                  | Divorced X Q                                              |

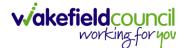

### How to add relationships

1. Locate the **Person Record** and select **Menu**. Inside of **Menu** select **Care Network** then select **Relationships**.

| Caredirector 🛱 Home 📇 Workplace 🗸 🚳 Settings 🗸                   | Q B & D 🧔                        | CareDirectorTest |
|------------------------------------------------------------------|----------------------------------|------------------|
| Person: TEST Tom                                                 |                                  | ?                |
| TOM TEST (Id: 444267) Person Record Born: 21/06/202              | 22 (14 Weeks, 6 Days) Gender: Ma | ile NHS No: 🗸    |
| Pronouns:<br>Preferred N                                         |                                  | I 🖓 🏀            |
| Menu AII Activities                                              |                                  |                  |
| Activities Activities Relationships Cenogram Relationship Wizard |                                  |                  |
| Related Items 3                                                  |                                  |                  |
| Health                                                           |                                  |                  |
| Mental Health Act                                                |                                  |                  |
| Work and Education                                               |                                  |                  |
| Other Information                                                |                                  |                  |
| Finance                                                          |                                  |                  |
| Care Network                                                     |                                  |                  |
| A new record of service provision was created by Scott Simpson.  |                                  |                  |
|                                                                  | itatus:<br>Draft                 |                  |
| Reset Refresh Apply                                              |                                  |                  |

#### 2. When selected, Create New Record from the toolbar.

| 🔥 Caredirector 🎧 Home 🗂 Workplace 🗸 | ழே Settings 🥆                  |                          |                                                            |
|-------------------------------------|--------------------------------|--------------------------|------------------------------------------------------------|
| 🔶 🖋 🦸 🤗 Person: TEST Tom            |                                |                          | 0                                                          |
| TOM,TEST (Id: 444267) Person Record |                                |                          | Born: 21/06/2022 (14 Weeks, 6 Days) Gender: Male NHS No: 🗸 |
| Pronouns:<br>Preferred Name:        |                                |                          | I I I I I I I I I I I I I I I I I I I                      |
| Timeline Summary Profile            | Cases Services Document View   | All Activities           |                                                            |
| + 💷 🎣 🗑 Person Relationship         |                                |                          |                                                            |
| Related Records V                   |                                | Search for records       | <i>م</i> 2                                                 |
| Related Person Relationship         | Inside Household Family Member | Primary Carer Start Date | End Date                                                   |

- 3. Inside this section:
  - a. The Service User will be the Primary Person.
  - b. Is a field, is what the Primary Person is to the other Service User.
  - c. The **To** field is the other **Service User** already inputted onto the system. (Note: If the **Service User** is not on the system, they need to be created).
  - d. Within Reciprocal Relationship section will be the opposite.
  - e. Nature of Relationship to Primary Person can be manually inputted.

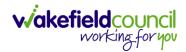

#### CAREDIRECTOR TRANSITIONS TEAM

| Caredirector 🎧 Home 🗂 Workplace 🗸 🐯 Settings 🗸 | /        | Q 🛃 🛠 🕚 🌅 CareDir                                     |       |
|------------------------------------------------|----------|-------------------------------------------------------|-------|
| - Reson Relationship: New                      |          |                                                       |       |
| M.TEST.(Id: 444267) Person Record              |          | Born: 21/06/2022 (14 Weeks, 6 Days) Gender: Male NHS  | S No: |
| onouns:<br>sferred Name:                       |          | <                                                     | A     |
| Details                                        |          |                                                       |       |
|                                                |          |                                                       |       |
| Relationship to Other Person                   |          |                                                       |       |
| Primary Person*                                |          |                                                       |       |
| TEST Tom                                       |          | ×                                                     | < Q   |
| is a*                                          |          |                                                       |       |
| Brother                                        |          | ×                                                     | < Q   |
| To*                                            |          |                                                       |       |
| Tom MullenTest                                 |          | ×                                                     | < Q   |
| L                                              |          |                                                       |       |
| Reciprocal Relationship                        |          |                                                       |       |
|                                                |          |                                                       |       |
| Person<br>Tom MullenTest                       |          |                                                       |       |
|                                                |          |                                                       |       |
| s a*<br>Brother                                |          | ×                                                     | < Q   |
|                                                |          | *                                                     | . 4   |
|                                                |          |                                                       |       |
| TEST Tom                                       |          |                                                       | _     |
| 03/10/2022                                     | <b>m</b> | CareDirectorTest X                                    | < Q   |
| End Date                                       |          |                                                       |       |
|                                                | <b>#</b> |                                                       |       |
| Description                                    |          |                                                       |       |
|                                                |          |                                                       |       |
|                                                |          |                                                       |       |
| Nature of Relationship to Primary Person       |          |                                                       |       |
|                                                |          |                                                       |       |
| Inside Household                               | ~        | Primary Carer                                         | ~     |
|                                                |          |                                                       |       |
| Family Member                                  | ~        | Powers of Attorney                                    | ~     |
|                                                |          | Davies of Athenna for Department of Financial Affairs |       |
| Next of Kin                                    | ~        | Power of Attorney for Property and Financial Affairs  | ~     |
| Emergency Contact                              |          | Financial Representative                              | -     |
| Emergency Contact                              | ~        | - namas representative                                | ~     |
| Key Holder                                     |          | Lung Carer                                            |       |
|                                                | ~        | Young Carer                                           | ~     |
| Advocate                                       |          | Legal Guardian                                        |       |
|                                                | ~        | -g                                                    | ~     |
| MHA Nearest Relative                           |          | Secondary Caregiver                                   |       |
|                                                | ~        | uuuuuuy Mitogivoi                                     | ~     |
| Is Birth Parent                                |          | Has Parental Responsibility                           |       |
|                                                | ~        |                                                       | ~     |
|                                                | -        |                                                       |       |

### 4. When finished, select Save and Return to Previous Page.

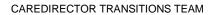

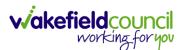

### How to Enter Date of Death

| Caredirector 🎧 Ho            | me 💾 Workplace  | 🗸 ស្ព្រំ Setting          | gs 🗸            | € 8                        | % 🖸 🏅                  | CareDirector                          |
|------------------------------|-----------------|---------------------------|-----------------|----------------------------|------------------------|---------------------------------------|
| < 1 8                        | Person: Test To | m                         |                 |                            |                        | ?                                     |
| TOM,Test (Id: 446229) Perso  | n Record        |                           | Born            | : 03/05/1996 (26 Yea       | rs) Gender: Mal        | e NHS No: 🗸                           |
| Pronouns:<br>Preferred Name: |                 |                           |                 |                            |                        | I I I I I I I I I I I I I I I I I I I |
| Menu 🗸 Timeline              | Summary Pr      | rofile Cases              | Services        | Document View              | All Activities         | 5                                     |
| Filter By                    |                 | T 2022<br>Form (Case) Cru | <u>eated</u>    |                            | Yes                    | sterday at 11:12                      |
| From                         |                 | A new record of for       | m (case) was cr | eated by <b>Scott Simp</b> | son.                   |                                       |
| То                           | /               | Due Date:<br>20/11/2022   | Form            | Type:<br>Tracker - Cat 2   | Status:<br>In Progress |                                       |
|                              |                 |                           | 0000            |                            | Ū.                     | terday at 11:08                       |
| Reset Refresh                | ( 🗹 )           | Task Created              | k was created b | by Scott Simpson.          | Tesi                   | teruay at 11.00                       |

### 1. Locate the **Person Record** and select the **Edit** icon on the toolbar.

2. Scroll down to **Death Information** and switch the **Deceased** option to **Yes.** 

| Caredirector                                                 | Home       | 💾 Work | place 🗸 | 😥 Setting | gs 🗸           | Ð              | ł         | $\Diamond$ | ত 🧧       | CareDirector |
|--------------------------------------------------------------|------------|--------|---------|-----------|----------------|----------------|-----------|------------|-----------|--------------|
| ← 8 ₽                                                        | ټ ۵        | :      | Person: | Test Tom  |                |                |           |            |           | ?            |
| <u>TOM,Test (ld: 446229)</u><br>Pronouns:<br>Preferred Name: | Person Red | cord   |         |           | В              | orn: 03/05/199 | 96 (26 Ye | ears) Ge   | ender: Ma | le NHS No: V |
| Death Informat                                               | tion       |        |         |           |                |                |           |            |           |              |
| Deceased                                                     |            |        |         |           | Cause of Deat  | h              |           |            |           |              |
| • Yes                                                        |            |        |         |           |                |                |           |            |           | Q            |
| O No                                                         |            |        |         |           | Place of Death | 1              |           |            |           |              |
| Date of Death                                                |            |        |         |           |                |                |           |            |           |              |
|                                                              |            |        |         |           | [              |                |           |            |           |              |

3. Enter in the details if known, when finished select **Save.** This will send an **activity** to the **Responsible User** and any **Involvements** like a **Secondary Worker.** 

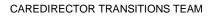

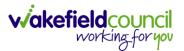

### **Edit Person Record (Address)**

1. Locate the **Person Record**. Once inside, select the **Edit** button on the toolbar (pencil icon).

| 🔥 Care 1 🕞 Home 🗂 Workplace 🗸 🕸     | Settings 🗸                                                                      | ) 😥 🗞 🏷 🧐 CareDirectorTest                          |
|-------------------------------------|---------------------------------------------------------------------------------|-----------------------------------------------------|
| 🔶 🖋 🦸 🤗 Person: TEST Tom            |                                                                                 | 0                                                   |
| TOM_TEST (Id; 444267) Person Record | Born: 21                                                                        | /06/2022 (14 Weeks, 6 Days) Gender: Male NHS No: 💛  |
| Pronouns:<br>Preferred Name:        |                                                                                 | I I I I I I I I I I I I I I I I I I I               |
| Menu V Timeline Summary Profile C   | ases Services Document View All Activities                                      |                                                     |
| Filter By                           | OCT 2022                                                                        | İ                                                   |
| ~                                   | Service Provision Created                                                       | Today at 10:12                                      |
| From                                | A new record of service provision was created by Scott Simpson.                 |                                                     |
| то                                  | Actual Start Date: Service Provided:<br>Co-ordination Team \ SDS - WMDC Managed | Status:<br>Draft                                    |
|                                     | Account \ Home Care \ Spot                                                      | Drait                                               |
| Team                                | SED 2022                                                                        |                                                     |
| Q                                   | SEP 2022                                                                        | 28/09/2022 13:58:47                                 |
| Profession Type                     | Task Created                                                                    | 20/09/2022 13:30:47                                 |
| ٩ 4                                 | A new record of task was created by Scott Simpson.                              |                                                     |
|                                     | Responsible Team: Responsible User:<br>CareDirectorTest Catherine Jackson       | Subject:<br>PB Cash Direct Payment – Change in Care |
|                                     |                                                                                 |                                                     |
|                                     | Service Provision Created                                                       | 28/09/2022 12:44:58                                 |
|                                     | A new record of service provision was created by Scott Simpson.                 |                                                     |
|                                     | Actual Start Date: Service Provided:<br>Decembra Same Accessment Team \ SD      | Status:<br>IS Draft                                 |

2. When the **Person** creation screen is open, scroll down to the **Address** section and enter the updated address. Then select **Save and Return to Previous Page.** 

| 🔥 Caredirector 🔓 Home 🗂 Workplace 🗸 🕸 Settings 🗸 | ल् 🛃 🛠 🖱 🌅 CareDirectorTest                                |
|--------------------------------------------------|------------------------------------------------------------|
| 🔶 🖬 📓 🖨 👶 : Person: TEST Tom                     | 0                                                          |
| TOM,TEST (Id: 444267) Person Record              | Born: 21/06/2022 [14 Weeks, 6 Days] Gender: Male NHS No: 🗸 |
| Pronouns:<br>Preferred Name:                     | I I I I I I I I I I I I I I I I I I I                      |
|                                                  | · · · · · · · · · · · · · · · · · · ·                      |
| Address                                          |                                                            |
| Start Date of Address                            | Property Type                                              |
|                                                  | Q.                                                         |
| Address Type*                                    | UPRN                                                       |
| Primary                                          |                                                            |
| Property Name                                    | Borough                                                    |
|                                                  | Q                                                          |
| Property No.                                     | Ward                                                       |
|                                                  | Q                                                          |
| Street                                           | Country                                                    |
|                                                  |                                                            |
| Village/District                                 | Accommodation Status                                       |
|                                                  | ×                                                          |
| Town/City                                        | Accommodation Type                                         |
|                                                  | Q                                                          |
| County                                           | Lives Alone                                                |
|                                                  |                                                            |

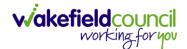

### How to add a Contact

- A Referrer will Contact Wakefield Council to issue a new Case. This Contact is a simple capture of a Case without a Service User being on the system. This will be Triaged into a Service User and Case onto CareDirector, or it will be Closed before this.
- 2. To create this **Contact** select **Workplace**. Then select **My Work** and **Contact**.

| My Work                                  | Dashboard                         | Reports               | People                           | ( <del>à)</del><br>Cases | Eorms (Case)           | <u> </u> | Professionals |
|------------------------------------------|-----------------------------------|-----------------------|----------------------------------|--------------------------|------------------------|----------|---------------|
| Finance 2                                | 🔽<br>My Diary                     | 2<br>Contacts         | Carer Exemption And<br>Extension |                          |                        |          |               |
| G                                        |                                   |                       |                                  | + C                      |                        |          |               |
| Due Date: 09/04/20<br>Case: Robert Herb  | 023<br>ert, DOB: 05 Mar 2001 (Ref | No: CAS-48646-0W5D7   | c)                               |                          |                        |          |               |
| Ø v <sup>n</sup>                         |                                   |                       |                                  |                          |                        |          |               |
| Due Date: 10/03/20<br>Case: Dean Callery | 23<br>; DOB: 27 Mar 2000 (Ref No  | p: CAS-124484-BD1G05) |                                  |                          |                        |          |               |
| Ø Ľ <sup>n</sup>                         |                                   |                       |                                  |                          | NO REC                 | CORDS    |               |
| Due Date: 20/10/20<br>Case: TEST, Rachel | )22<br>- (03/11/1983) [CAS-000001 | -0076]                |                                  |                          | No results<br>for this |          |               |
| Ø 2                                      |                                   |                       |                                  |                          |                        |          |               |
|                                          |                                   | 00001-00011           |                                  |                          |                        |          |               |
| Due Date: 12/10/20<br>Case: Pass, Smoke  | TestPerson629 - (#) [CAS-0        |                       |                                  |                          |                        |          |               |

3. From this screen, select either an existing **Contact** or create a new one by selecting **Create New Record** from the toolbar.

| ٨            | Caredire  | ector | ы на | ome 🕻     | - Wor     | kplace 🗸 🖏       | Settings 🗸     |       |               |                         | ) <u>e</u>          | 🔉 🖸 🌅 Ca           | reDirectorTest |
|--------------|-----------|-------|------|-----------|-----------|------------------|----------------|-------|---------------|-------------------------|---------------------|--------------------|----------------|
| $\leftarrow$ | +         | ×     | ¢\$  | 2,        | :         | Contacts         |                |       |               |                         |                     |                    | 0              |
| Act          | ive Conta | 1     |      | ~         |           |                  |                |       | Search for re | cords                   |                     |                    | QG             |
|              | Contact I | ld    | Co   | ntact Typ | <u>pe</u> | Contact Status   | Regarding      | Date  | /Time Co 🎫    | Contact Reason          | Presenting Prior    | Responsible Team   | Created        |
|              | CON-2     |       | Tel  | ephone    |           | Mock pending     | г              | 04/0  | 7/2022 13:39: | A - Advice and informat | Amber               | CareDirectorTest   | Jayne N        |
|              | CON-1     |       | Tel  | ephone    |           | Triage in progre | ess Jayne Test | 17/06 | 5/2022 00:00  | A - Assessment of needs | Priority 1 - Urgent | Adults Triage Team | Jayne N        |

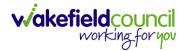

4. From the **Contact** creation screen, if later this **Contact** becomes **Triaged**, and the **Service User** is created into CareDirector then the **Regarding** field can be linked to that person. Once the information has been entered, select **Save** from the toolbar.

| Caredirector 🎧 Home 🗂 Workplace 🗸 🐯 Settings 🗸 |    | Q B. 🛠                      | CareDirecto |
|------------------------------------------------|----|-----------------------------|-------------|
| - Contact: New                                 |    |                             |             |
| Details                                        |    |                             |             |
|                                                |    |                             |             |
| Contact Information                            |    |                             |             |
|                                                |    |                             |             |
| Contact Id*                                    |    | Responsible Team*           |             |
|                                                |    | CareDirectorTest            | ×           |
| egarding                                       |    | Responsible User            |             |
|                                                | Q  | Scott Simpson               | ×           |
| Date/Time Contact Received*                    |    | Contact Type*               |             |
| 04/10/2022 🗰 09:00                             | 0  | Telephone                   | ×           |
|                                                |    |                             |             |
| Contact Source                                 |    |                             |             |
|                                                |    |                             |             |
| iontact Source                                 |    | Contact Made By (Free text) |             |
| Health - Hospital                              | XQ | DR TAYLOR                   |             |
| Contact Made By                                |    |                             |             |
|                                                | Q  |                             |             |
| Contact Reason*<br>A - Assessment of needs     | XQ | Presenting Need*            |             |
| Presenting Priority*                           |    |                             |             |
| Amber                                          | XQ | Additional Information      |             |
|                                                |    |                             |             |
|                                                |    |                             |             |
|                                                |    |                             |             |
| Contact Status and Outcomes                    |    |                             |             |
| Contact Status*                                |    | Route of Access             |             |
| New Contact- pending Triage                    | XQ |                             | (           |
| Contact Outcome                                |    | Other Actions               |             |
|                                                | Q  |                             |             |
| Priority Of Referral                           |    |                             |             |
|                                                | Q  | Date/Time Contact Assigned  |             |
|                                                |    |                             | C           |
|                                                |    | Contact Summary             |             |
|                                                |    |                             |             |
|                                                |    |                             |             |
|                                                |    |                             |             |

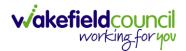

### How to find a linked Contact

1. Locate the Person Record and select Menu, Related Items and then Contacts.

| ^              | Caredirector     | G Hom  | e 🗂 Workp    | lace 🗸  | 段 Setting | 5 🗸                    |                          | € 2        | $\mathcal{D}$ | €       |                     | CD V6  | Team   |
|----------------|------------------|--------|--------------|---------|-----------|------------------------|--------------------------|------------|---------------|---------|---------------------|--------|--------|
| $\leftarrow$   | 1 4              | Ø      | Person: TES  | ST Tom  |           |                        |                          |            |               |         |                     | -      | ?      |
| TOM,T<br>Prono | EST (ld: 444267) | ~ P    | erson Record |         |           | Bor                    | n: 21/06/2022 (20 W      | eeks, 3 Da | ys) Ger       | nder: N | Male NI             | HS No: | $\sim$ |
|                | rred Name 1      |        |              |         |           |                        |                          |            |               |         | $\langle A \rangle$ | 0      | 4      |
| Mer            | nu 🔨 Ti          | meline | Summary      | Profile | Cases     | Services               | Document View            | All Ad     | ctivities     |         |                     |        | _      |
|                | Activities       | 2      | -            |         |           | <b>9</b>               | 194                      |            |               | 9       | ٩                   |        |        |
|                | Related Items    |        | Addre        | esses   | Alerts    | And Hazards            | Allegations (A<br>Abuser | -          | All           |         | ns (Alle<br>ctim)   | ged    |        |
| _ <b>[ L</b>   |                  | - 1    | 6            | 2       |           |                        | 20                       |            |               |         | 2.                  |        | 1      |
| t              | Health           |        | Attachr      | ments   |           | Audit                  | Complaints<br>Feedbac    |            | l             | Cor     | ntacts              |        | r      |
|                | Mental Health    | Act    | Ê            |         |           | <b>é</b>               | 9                        |            |               |         |                     |        |        |
|                | Work and Educ    | cation | Forms (F     | Person) |           | ary Support<br>Reasons | Subject Access           | Requests   |               |         |                     |        |        |
| ×              | Other Informat   | tion   |              |         |           |                        |                          |            |               |         |                     |        |        |

2. Once opened, it will show the linked **Contact** for that **Person Record**.

| TOM.TEST (Id: 444267)       Person Record       Born: 21/06/2022 (20 Weeks, 3 Days) Gender: Male NHS No:         Pronouns:       Image: Image: | COM.TEST (Id: 444267) <ul> <li>Person Record</li> <li>Born: 21/06/2022 (20 Weeks, 3 Days) Gender: Male NHS No:</li> <li>Menu </li> <li>Timeline Summary Profile Cases Services Document View All Activities</li> <li> <ul> <li>Menu </li> <li>Timeline Summary Profile Cases Services Document View All Activities</li> </ul> </li> <li> <ul> <li>Related Records </li> <li>Search for records</li> <li>Search for records</li> <li>Contact Id</li> <li>Contact Status</li> <li>Regarding</li> <li>Date/Time Contact R A Contact Reason</li> </ul> </li> </ul> | ervices Document Vi |                       | ale NHS No: V                |
|----------------------------------------------------------------------------------------------------|----------------------------------------------------------------------------------------------------|---------------------|-----------------------|------------------------------|
| Pronouns:   Preferred Name:     Menu V   Timeline Summary Profile Cases Services Document View All Activities   +   •   •   •   •   •   •   •   •   •   •   •   •   •   •   •   •   •   •   •   •   •   •   •   •   •   •   •   •   •   •   •   •   •   •   •   •   •   •   •   •   •   •   •   •   •   •   •   •   •   •   •   •   •   •   •   •   •   •   •   •   •   •   •   •   •   •   •   •   •   •   •   •   •   •   •   •   •   •   •   •   •   •   •   • </td <td>Pronouns:   Preferred Name:     Menu       Timeline   Summary   Profile   Cases   Services   Document View   All Activities     +   Image: Contact Status   Regarding   Date/Time Contact R # Contact Reason</td> <td>ervices Document Vi</td> <td></td> <td>A 🔧 🔮</td>                                                                                                    | Pronouns:   Preferred Name:     Menu       Timeline   Summary   Profile   Cases   Services   Document View   All Activities     +   Image: Contact Status   Regarding   Date/Time Contact R # Contact Reason                                                                                                    | ervices Document Vi |                       | A 🔧 🔮                        |
| Preferred Name:       Image: Contact Status       Profile       Cases       Services       Document View       All Activities         Image: Menu Image: Menu I                            | Menu Timeline Summary Profile Cases Services Document View All Activities   + Image: Contacts     Related Records       Search for records     Contact Id     Contact Type   Contact Status     Regarding        Date/Time Contact R                                                                                                    |                     | ew All Activities     |                              |
| +       Image: Contacts         Related Records          Contact Id       Contact Type         Contact Id       Contact Status         Regarding       Date/Time Contact R # Contact Reasoned                                                                                                    | +       Image: Contacts         Related Records       V         Search for records       Q         Contact Id       Contact Type         Contact Id       Contact Status         Regarding       Date/Time Contact R In Contact Reason                                                                                                    |                     | ew All Activities     | 0.0                          |
| Related Records     Search for records     Q       Contact Id     Contact Type     Contact Status     Regarding     Date/Time Contact R # Contact Reasonable                                                                                                    | Related Records     Search for records     Q     Q       Contact Id     Contact Type     Contact Status     Regarding     Date/Time Contact R 74     Contact Reason                                                                                                    | Search for records  |                       | 0 0                          |
| Contact Id Contact Type Contact Status Regarding Date/Time Contact R 🖡 Contact Reason                                                                                                    | Contact Id Contact Type Contact Status Regarding Date/Time Contact R 🖡 Contact Reason                                                                                                    | Search for records  |                       | 0 0                          |
|                                                                                                    |                                                                                                    |                     |                       | V G                          |
|                                                                                                    | CON-2 Telephone Mock pending Triage TEST Tom 04/07/2022 13:39:00 A - Advice and i                                                                                                    | Regarding           | Date/Time Contact R 🖡 | Contact Reason               |
|                                                                                                    |                                                                                                    | TEST Tom            | 04/07/2022 13:39:00   | A - Advice and ir            |
| CON-2 relephone Mock pending mage                                                                                                    |                                                                                                    |                     | TEST Tom              | TEST Tom 04/07/2022 13:39:00 |

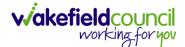

### How to add an Activity to a Contact

- 1. Locate the Contact,
  - a. Unlinked Contact: Workplace, My Work and then select Contacts.
  - b. Linked Contact: Menu, Related Items, Contacts.
- 2. Select Menu, then Activities and select the relevant Activity.

| Caredirector <table-cell> Hor</table-cell> | me 💾 Workplace  | ∨ 🔯 Settings ∨      | /                   | ⊕ 🛃 🛠                 | 🖸 🌅 С и V б Т е                                                                                                    | am     |
|--------------------------------------------|-----------------|---------------------|---------------------|-----------------------|----------------------------------------------------------------------------------------------------|--------|
| ← 🖬 🖬 🎝                                    | 🎝 : Con         | tact: Telephone for | r TEST Tom received | 04/07/2022 referred   | by Individuals                                                                                                    | ?      |
| TOM,TEST (Id: 444267)                      | Person Record   |                     | Born: 21/06/20      | 22 (20 Weeks, 3 Days) | Gender: Male NHS No:                                                                                                 | $\sim$ |
| Pronouns:<br>Preferred Name                |                 |                     |                     |                       | <u>ا الجامع الجامع المار المار المار المار المار المار المار المار المار المار المار المار المار المار المار الم</u> | 9      |
| Menu 🔨 Details                             |                 |                     |                     |                       |                                                                                                    |        |
| Related Items                              | 🔀<br>Case Notes | Emails              | <b>E</b> tters      | U Phone Calls         |                                                                                                    |        |
| Activities                                 | 💽<br>Tasks      |                     |                     |                       |                                                                                                    |        |
| Regarding                                  |                 |                     | Responsible User    |                       |                                                                                                    |        |
| 😛 TEST Tom Q                               |                 |                     | Jayne Mullen        |                       | XQ                                                                                                    |        |
| Date/Time Contact Received*                |                 |                     | Contact Type*       |                       |                                                                                                    |        |
| 04/07/2022                                 | 13:39           | 0                   | Telephone           |                       | XQ                                                                                                    |        |

3. Once selected, Create New Record on the toolbar.

| Caredirector 🟠 Ho            | ome 💾 Workplace 🗸 🔞           | Settings 🗸                | € <u>E</u>                 | x 🖸 🌅          | CD V6 Team |
|------------------------------|-------------------------------|---------------------------|----------------------------|----------------|------------|
| ← Contact: Teleph            | one for TEST Tom received 04/ | /07/2022 referred by Indi | viduals - Family/Friend/I  | Neighbour      | ?          |
| <u>TOM,TEST (Id: 444267)</u> | Person Record                 | Born: 21/0                | 06/2022 (20 Weeks, 3 Days) | Gender: Male N | IHS No: 🗸  |
| Pronouns:<br>Preferred Name: |                               |                           |                            | Â              | > 🔧 🙎      |
| Menu V Details               |                               |                           |                            |                |            |
| + 4 2, 10                    | Tasks                         |                           |                            |                |            |
| Related Records              | ~                             | Search for rec            | cords                      |                | Q 3        |
| Subject                      | Due                           | Status                    | Regarding                  | Reason         |            |

4. When finished, select **Save**.

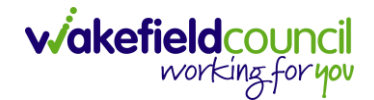

CAREDIRECTOR TRANSITIONS TEAM

### How to link a Contact to a Person Record

- 1. A **Contact** can be linked to a **Service User** later when details become known, and they are created into **CareDirector**.
- After the Service User has been created onto the system and the Contact is triaged. Locate the Contact and under Regarding find the created Service User using the Lookup function.

| Caredirector 🎧 Home 📥 Workplace 🗸 🕸 Settings 🗸      | Q 🎚 🛠 🖱 🌅 CareDire                                           | ectorTest |
|-----------------------------------------------------|--------------------------------------------------------------|-----------|
| 🔶 🖬 🕼 🔕 🎝 : Contact: Telephone for Unknown received | 04/07/2022 referred by Individuals - Family/Friend/Neighbour | ?         |
| TOM,TEST (Id: 444267) Person Record                 | Born: 21/06/2022 (15 Weeks, 3 Days) Gender: Male NHS         | No: 🗸     |
| Pronouns:<br>Preferred Name:                        | 4                                                            | > 🌄       |
| Menu V Details                                      |                                                              |           |
| Contact Information                                 |                                                              |           |
| Contact Id*                                         | Responsible Team *                                           | _         |
| CON-2                                               | 1 CareDirectorTest                                           | Q         |
| Regarding                                           | Responsible User                                             |           |
| L TEST Tom X Q                                      | Jayne Mullen X                                               | Q         |
| Date/Time Contact Received *                        | Contact Type*                                                |           |
| 04/07/2022                                          | Telephone X                                                  | Q         |
|                                                     |                                                              |           |
| Contact Source                                      |                                                              |           |
| Contact Source                                      | Contact Made By (Free text)                                  |           |
| Individuals - Family/Friend/Neighbour X Q           | Mr Smith (neighbour)                                         |           |

3. Scroll down until the field **Is this Person/ Group aware of the Contact?** is visible to change to the relevant option.

| A Caredian A Home 	☐ Workplace ∨ 够 Settings ∨                 | Q 🛃 🛠 🕑 킻 CareDirectorTest                                   |
|---------------------------------------------------------------|--------------------------------------------------------------|
| 🔶 🖪 👪 🕹 象 : Contact: Telephone for Unknown received           | 04/07/2022 referred by Individuals - Family/Friend/Neighbour |
| TOM,TEST (Id: 444267) Person Record                           | Born: 21/06/2022 (15 Weeks, 3 Days) Gender: Male NHS No: 🗸   |
| Pronouns:<br>Preferred Name:                                  | I I I I I I I I I I I I I I I I I I I                        |
| Menu 🗸 Details                                                |                                                              |
| Some data is not correct. Please review the data in the Form. |                                                              |
| Individuals - Family/Friend/Neignbour                         | Mr Smith (heighbour)                                         |
| Contact Made By                                               |                                                              |
| Q                                                             | 1                                                            |
| is the Person/Group aware of the Contact?*                    | Does Person/Group agree/support this Contact?*               |
| Yes 🗸 🗸                                                       | Yes 🗸                                                        |
| Is Parent(s)/Carer(s) aware of this Contact                   |                                                              |
| ×                                                             |                                                              |
| Is N.O.K/Carer aware of this Contact?                         |                                                              |
| ×                                                             |                                                              |

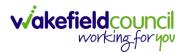

4. This can be now found in the **Person Record** under **Menu, Related Items** and select **Contact.** 

| Caredirector 🎧 Home 🖨 Workplace 🗸   | 😥 Settings 🗸      |                                 |                                 |                                            | 0. E         | \$ D       | CareDirectorTe             | st |
|-------------------------------------|-------------------|---------------------------------|---------------------------------|--------------------------------------------|--------------|------------|----------------------------|----|
| ← / ∮ 🔗 Person: TEST Tom            |                   |                                 |                                 |                                            |              |            | ?                          |    |
| TOM,TEST (Id: 444267) Person Record | -                 |                                 |                                 | Born: 21/06/2022                           | (15 Weeks, 3 | Days) Gene | der: Male NHS No: 🗸        |    |
| Pronouns:<br>Preferred Name 1       |                   |                                 |                                 |                                            |              |            |                            | )  |
| Menu A Timeline Summary Profile     | Cases Servie      | ces Document Vie                | w All Activities                |                                            |              |            |                            |    |
| Activities                          | <b>9</b>          | 围                               | 围                               | Ø                                          |              |            | 20                         |    |
| 2 Addresses 3                       | lerts And Hazards | Allegations (Alleged<br>Abuser) | Allegations (Alleged<br>Victim) | Attachments                                | Audit        |            | Complaints And<br>Feedback | 1  |
|                                     |                   | <b>é</b>                        | 9                               |                                            |              |            |                            |    |
| Health Contacts                     | Forms (Person)    | Primary Support<br>Reasons      | Subject Access<br>Requests      |                                            |              |            |                            |    |
| Mental Health Act                   |                   |                                 |                                 |                                            |              |            |                            |    |
| Work and Education                  |                   |                                 |                                 |                                            |              |            |                            |    |
| Other Information                   |                   |                                 |                                 |                                            |              |            |                            |    |
| Finance                             |                   |                                 |                                 |                                            |              |            |                            |    |
| Care Network                        |                   |                                 |                                 |                                            |              |            |                            |    |
|                                     | Actual Start      | Date:                           | Service Provided:               |                                            | Status:      |            |                            |    |
| Reset Refresh Apply                 |                   |                                 |                                 | eam \ SDS - WMDC<br>unt \ Home Care \ Spot | Draft        |            |                            |    |

### How to search for a Case

1. Open the **Person Record** the **Case** is linked too. Then select the **Cases** tab to find the current **Case**.

| Caredirector 🟠 Hor                                    | me 📋 Workplace 🗸 | හි Settings 🗸                       |                                                                                               | ⊕ 🛃 🛠 🐌                 | CareDirectorTest   |
|-------------------------------------------------------|------------------|-------------------------------------|-----------------------------------------------------------------------------------------------|-------------------------|--------------------|
| ← ∥ 4 ∂                                               | Person: TEST Tom | 1                                   |                                                                                               |                         | ?                  |
| TOM.TEST (ld: 444267)<br>Pronouns:<br>Preferred Name: | on Record        |                                     | Born: 21/06/2022                                                                              | (15 Weeks, 0 Day) Gende | er: Male NHS No: 🗸 |
| Menu 🗸 Timeline                                       | Summary Profile  | Cases Services Docum                | ent View All Activities                                                                       |                         |                    |
| Filter By                                             | c                | ОСТ 2022                            |                                                                                               |                         | İ                  |
|                                                       |                  | Form (Case) Created                 |                                                                                               |                         | Yesterday at 15:05 |
| From                                                  |                  | A new record of form (case) was cre | ated by Scott Simpson.                                                                        |                         |                    |
| То                                                    |                  | Due Date:                           | Form Type:<br>AMHP Report Form                                                                | Status:<br>In Progress  |                    |
| Team                                                  |                  | Service Provision Created           |                                                                                               |                         | Yesterday at 10:12 |
|                                                       | Q 7              | A new record of service provision w | as created by <b>Scott Simpson</b> .                                                          |                         |                    |
| Profession Type                                       | Q                | Actual Start Date:                  | Service Provided:<br>Co-ordination Team \ SDS -<br>WMDC Managed Account \<br>Home Care \ Spot | Status:<br>Draft        |                    |
| Reset Refresh Ap                                      | pply             |                                     |                                                                                               |                         |                    |

### 2. When found, select it to open the **Case Record**.

| \rm Caredirector 🎧 Home 🗂 Workplace 🗸             | 😥 Settings 🗸        |                        |                 | Q B & C                       | ) 🥘 CareDirecto      | orTest |
|---------------------------------------------------|---------------------|------------------------|-----------------|-------------------------------|----------------------|--------|
| 🔶 🖋 🦸 🤗 Person: TEST Tom                          |                     |                        |                 |                               |                      | ?      |
| TOM,TEST (Id: 444267) Person Record               |                     |                        | Born: 21/       | /06/2022 (14 Weeks, 6 Days) G | iender: Male NHS No: | $\sim$ |
| Pronouns:<br>Preferred Name:                      | 1                   |                        |                 |                               |                      | 0      |
| Menu V Timeline Summary Profile                   | Cases Services      | Document View All Ac   | tivities        |                               |                      |        |
| Related Records                                   |                     | Search for re          | cords           |                               | Q                    | G      |
| □ <u>Responsible Team</u> <u>Responsible User</u> | Case Date/Time      | Contact Reason         | Case No         | Presenting Priority           | Case Status          | Cr     |
| CareDirector Support                              | 21/06/2022 07:00:00 | A - Adult Safeguarding | CAS-000001-0010 |                               | Assign To Team       | Sc     |
|                                                   | 20/09/2022 09:20:00 | A - AMHP Assessment    | CAS-000001-0087 |                               | Assign To Team       | Sco    |

### How to create a Case

1. Locate the **Person Record** and under the tab **Cases**, select **Create New Record**.

| Image: Construction of the second second |
|----------------------------------------------------------------------------------------------------|
| Pronouns:<br>Preferred Name:                                                                                                    |
| Preferred Name:                                                                                                    |
| Timeline Summary Profile Cases Services Document View All Activities                                                                                                    |
|                                                                                                    |
| + 國 欲 記, 弇 : Cases                                                                                                    |
| Related Records V Search for records Q                                                                                                    |
| Responsible Team         Responsible User         Case Date/Time         Contact Reason         Case No         Presenting Priority         Case Status         Creater                                                                                                    |
| CareDirectorTest         24/06/2022 08:50:00         A - Assessment of needs         CAS-000001-0019         Assign To Team         TEST                                                                                                    |
| CareDirectorTest Catherine Jackson 15/06/2022 08:00:00 A - Adult Safeguarding CAS-000001-0002 Assign To Team Scott                                                                                                    |
|                                                                                                    |

2. Fill out the relevant information to create a new **Case** and when finished select **Save**.

| Caredian G Home               | Workplace 🗸 🔯 Settings 🗸 |   |   |                        | €            | ł       | \$ 3       | ) 🦲      | CareDi   | rectorTest |
|-------------------------------|--------------------------|---|---|------------------------|--------------|---------|------------|----------|----------|------------|
| ← 🖬 🗟 Case: New               |                          |   |   |                        |              |         |            |          |          | ?          |
| MULLENTEST,Tom (ld: 444264) Y | erson Record             |   |   |                        | Born: 03/05/ | 1955 (6 | 7 Years) G | ender: I | Male NHS | 5 No: 🗸    |
| Pronouns:<br>Preferred Name:  |                          |   |   |                        |              |         |            | Â        | 8        | <b>e</b> 2 |
| Details                       |                          |   |   |                        |              |         |            |          |          |            |
| Contact Details               |                          |   |   |                        |              |         |            |          |          |            |
| Case No*                      |                          |   |   | Contact Received By*   |              |         |            |          |          |            |
|                               |                          |   |   | Scott Simpson          |              |         |            |          | ×        | Q          |
| Person*                       |                          |   |   | Contact Reason*        |              |         |            |          |          |            |
| Tom MullenTest                |                          | × | Q | A - Adult Safeguarding |              |         |            |          | ×        | Q          |
| Case Date/Time*               |                          |   |   | Presenting Priority    |              |         |            |          |          |            |
| 07/10/2022                    | 09:00                    |   | Θ |                        |              |         |            |          |          | Q          |
| Initial Contact               |                          |   |   | Additional Information |              |         |            |          |          |            |
|                               |                          |   | Q |                        |              |         |            |          |          |            |
| Date/Time Contact Received *  |                          |   |   |                        |              |         |            |          |          |            |
| 06/10/2022                    | 11:00                    |   | Θ | Referral Reason        |              |         |            |          |          |            |
|                               |                          |   |   |                        |              |         |            |          |          |            |

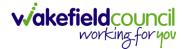

### How to check the Case Status

1. Whilst on the **Person Record**. Select the **Cases** tab to find the current **Case**. When found, select it to open the **Case Record**.

| 人 Caredirector 🎧 Home 🗂 Workplace 🗸    | பலி Settings V      |                        |                 | 0 I & U                       | CareDirecto        | orTest |
|----------------------------------------|---------------------|------------------------|-----------------|-------------------------------|--------------------|--------|
| 🔶 🖋 🦸 🤗 Person: TEST Tom               |                     |                        |                 |                               |                    | 0      |
| TOM,TEST (Id; 444267) Person Record    |                     |                        | Born: 21/0      | 06/2022 (14 Weeks, 6 Days) Ge | nder: Male NHS No: | $\sim$ |
| Pronouns:<br>Preferred Name:           | 1                   |                        |                 |                               |                    | 8      |
| Menu V Timeline Summary Profile        | Cases Services      | Document View All Ac   | tivities        |                               |                    |        |
| + 🕮 🛷 🎝 🍂 i Cases                      |                     |                        |                 |                               |                    |        |
| Related Records                        |                     | Search for re          | cords           |                               | Q                  | S      |
| □ Responsible Team Responsible User 14 | Case Date/Time      | Contact Reason         | Case No         | Presenting Priority           | Case Status        | Crea   |
| CareDirector Support                   | 21/06/2022 07:00:00 | A - Adult Safeguarding | CAS-000001-0010 |                               | Assign To Team     | Scot   |
| AMHP Coordinator                       | 20/09/2022 09:20:00 | A - AMHP Assessment    | CAS-000001-0087 |                               | Assign To Team     | Scot   |
|                                        |                     |                        |                 |                               |                    |        |

2. Whilst on the **Case Record**, select the **Details** tab and scroll down to the heading **Assignment Information**. Then view **Case Status** to show if the **Case** is **Allocated**, **Closed Under Review**, etc.

| 🔨 Caredirector 🎧 Home 🗂 Workplace 🗸 🐯 Settings 🗸             | 🔍 🛃 🛠 🔁 🧶 CareDirectorTest                                 |
|--------------------------------------------------------------|------------------------------------------------------------|
| ← 🖬 🗟 & & E Case: Tom, TEST - (21/06/2022) [CAS-000001-0087] | 0                                                          |
| TOM,TEST.(Id: 444267) Person Record                          | Born: 21/06/2022 (14 Weeks, 6 Days) Gender: Male NHS No: 💛 |
| Pronouns:<br>Preferred Name:                                 | I I I I I I I I I I I I I I I I I I I                      |
| Menu V Timeline Details                                      |                                                            |
| Assignment Information                                       |                                                            |
| Case Status*                                                 |                                                            |
| Assign To Team X Q                                           |                                                            |
| Case Priority                                                |                                                            |
| Q                                                            |                                                            |
| Responsible User                                             |                                                            |
| ٩                                                            |                                                            |
| Responsible Team *                                           |                                                            |
| AMHP Coordinator Q                                           |                                                            |
| Review Date                                                  |                                                            |
| <b>m</b>                                                     |                                                            |
| Last Assigned to Team Date                                   |                                                            |
| 20/09/2022                                                   |                                                            |
|                                                              |                                                            |

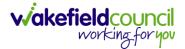

### How to change the Case Status

1. On the **Case Status** field select the **Lookup** function and select the relevant **Case Status**.

| 🗙 Caredirector 🔓 Home 📥 Workplace 🗸 🕸 Settings 🗸             | छ 🛃 🛠 🕒 复 CareDirectorTest                                 |
|--------------------------------------------------------------|------------------------------------------------------------|
| 🛨 🖬 🕼 👶 🎝 : Case: Tom, TEST - (21/06/2022) [CAS-000001-0087] | 0                                                          |
| DMJTEST (Id: 444267) Person Record                           | Born: 21/06/2022 (14 Weeks, 6 Days) Gender: Male NHS No: 🗸 |
| onouns:<br>eferred Name:1                                    | I I I I I I I I I I I I I I I I I I I                      |
| Menu V Timeline Details                                      |                                                            |
| Assignment Information                                       |                                                            |
| Case Status*                                                 |                                                            |
| Assign To Team                                               |                                                            |
| Case Priority                                                |                                                            |
| ٩                                                            |                                                            |
| Responsible User                                             |                                                            |
| Q                                                            |                                                            |
| Responsible Team *                                           |                                                            |
| AMHP Coordinator Q                                           |                                                            |
| Review Date                                                  |                                                            |
|                                                              |                                                            |
| Last Assigned to Team Date                                   |                                                            |
| 20/09/2022                                                   |                                                            |

2. Choose the relevant option and select **OK** when found. Select **Save.** 

| Caredirector 🎧 Home 🗂 Workpla | ce 🗸 🔞 Settings 🗸                        |            | 🍳 🛃 🏡 🖸 🌅 CareDirectorTest                  |
|-------------------------------|------------------------------------------|------------|---------------------------------------------|
| ← 🖬 🖬 🎝 🎝 ፡ 🤇                 |                                          |            | · ⑦                                         |
| MULLENTEST.Tom (ld: 444264) Y | Case Statuses Enter your search criteria | а.         | 3/05/1955 (67 Years) Gender: Male NHS No: 📏 |
| Pronouns:<br>Preferred Name:  | Look Social Care Case Status Lookup V    | iew 🗸      | I I I I I I I I I I I I I I I I I I I       |
| Menu V Timeline Details       | Search Search for records                | Q 3        |                                             |
| Case Status*                  |                                          | Code Gov C |                                             |
| Assign To Team                | Allocated                                | 200013     |                                             |
| Case Priority                 | Assign To Team                           | 200014     |                                             |
|                               | Assigned to Team (unscheduled revie      |            |                                             |
| Responsible User              | Awaiting Allocation                      | 200012     |                                             |
|                               | Awaiting allocation (unscheduled revi    | -          |                                             |
| Responsible Team*             | Page 1                                   | 1 - 13     |                                             |
| CareDirectorTest              |                                          |            |                                             |
| Review Date                   | ок                                       | Close      |                                             |
|                               | ( iii )                                  |            |                                             |
| Last Assigned to Team Date    |                                          |            |                                             |

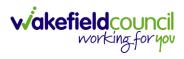

#### How to Allocate a Case to a Worker

- 1. A team will receive a **Case** with the **Case Status** as **Assign to Team** or **Awaiting Allocation** depending on **Case Route**.
- 2. **Responsible User** field will be blank, but the **Responsible Team** will be filled in.

| 🔥 Caredirector 🎧 Home 🗂 Workplace 🗸 🕸 Settings 🗸                     | र् 🛃 🛠 🕑 🌅 CareDirectorTest                        |
|----------------------------------------------------------------------|----------------------------------------------------|
| ← 🖬 🗟 & I ← i Case: MullenTest, Tom - (03/05/1955) [CAS-000001-0019] | (?)                                                |
| MULLENTEST.Tom (ld: 444264) V Person Record                          | Born: 03/05/1955 (67 Years) Gender: Male NHS No: 🗸 |
| Pronouns:<br>Preferred Name:                                         | I 🖓 🔧 🖄 🖉                                          |
| Menu V Timeline Details                                              |                                                    |
|                                                                      |                                                    |
| Assignment Information                                               |                                                    |
| Case Status*                                                         |                                                    |
| Assign To Team X Q                                                   |                                                    |
|                                                                      |                                                    |
| ٩                                                                    |                                                    |
| Responsible User                                                     |                                                    |
| ٩                                                                    |                                                    |
| Responsible Team *                                                   |                                                    |
| CareDirectorTest Q                                                   |                                                    |

- 3. The **Case Manager** or **Team Manager** will then **Allocate** the **Case** to the **Responsible User**. This will remove it from the **Teams Dashboard** and put it on the **Responsible Users dashboard**.
- 4. First select the **Lookup function** on the **Case Status** field and select **Allocate**. Then select **OK**.

| Case Status*                              |                                            |                                                    |
|-------------------------------------------|--------------------------------------------|----------------------------------------------------|
| Assign To Team                            |                                            | XQ                                                 |
| Caredirector 🎧 Home 🗂 Workplace 🗸 🏟 So    | attings 🗸                                  | ९ हि 🛠 🛈 🌅 CareDirectorTest                        |
| ← B R ↔ L : Case: MullenTe                | 2st, Tom - (03/05/1955) [CAS-000001-0019]  | 0                                                  |
| MULLENTEST.Tom (Id: 444264) Person Record |                                            | Born: 03/05/1955 (67 Years) Gender: Male NHS No: 🗸 |
| Pronouns:<br>Preferred Name:              | Case Statuses Enter your search criteria.  | I I I I I I I I I I I I I I I I I I I              |
| Menu V Timeline Details                   |                                            |                                                    |
|                                           | Look Social Care Case Status Lookup View 🗸 |                                                    |
|                                           | Search Search for records Q D              |                                                    |
| Assignment Information                    | Search Search for records                  |                                                    |
| Case Status*                              | Name 14 Code G                             |                                                    |
| Assign To Team                            | Allocated 200013                           |                                                    |
| Case Priority                             | Assign To Team 200014                      |                                                    |
|                                           | Assigned to Team (unscheduled revie        |                                                    |
| Responsible User                          | Awaiting Allocation 200012                 |                                                    |
|                                           | Awaiting allocation (unscheduled revi      |                                                    |
| Responsible Team*                         | Closed                                     |                                                    |
| CareDirectorTest                          | Closed & Logged As Enquiry                 |                                                    |
| Review Date                               | H ≪ Page1 ► 1-19                           |                                                    |
|                                           |                                            |                                                    |
|                                           | OK Close                                   |                                                    |
| Last Assigned to Team Date 24/06/2022     |                                            |                                                    |

5. After, the **Responsible User** field will be mandatory. Use the **Lookup function** and select the **Responsible User** for this **Case**. When selected, select **OK**.

| Responsible User*                                                    |                                                                                                    | ٩                                                  |
|----------------------------------------------------------------------|----------------------------------------------------------------------------------------------------|----------------------------------------------------|
| 人 Caredirector 🎧 Home 🗂 Workplace 🗸 🔯 Settin                         | gs 🗸                                                                                                    | 🔍 🎚 🛠 🛈 🌅 CareDirectorTes                          |
| Case: MullenTest, T                                                  | Tom - (03/05/1955) [CAS-000001-0019]                                                                                                    | 0                                                  |
| NULLENTEST.fom (Id: 444264)  Person Record Pronouns: Preferred Name: |                                                                                                    | Born: 03/05/1955 (67 Years) Gender: Male NHS No: 🗸 |
| Menu V Timeline Details                                              | System Users Enter your search criteria.                                                                                                    |                                                    |
| Assignment Information<br>Case Status*<br>Allocated                  | Look<br>in System Views<br>Active Managers<br>Search Cookup View<br>Methods Nut Users<br>My Default Team<br>My Performed Nut Users<br>My Default Team |                                                    |
| Case Priority                                                        | CareLivelFD Wakefield CareDirectorTest                                                                                                    |                                                    |
|                                                                      | CareLiveInstall CareWo CareDirectorTest                                                                                                    |                                                    |
| Responsible User*                                                    | CareLiveInternal Wake 2 CareDirectorTest                                                                                                    |                                                    |
|                                                                      | CareLiveMigration Wa                                                                                                    |                                                    |
| Responsible Team*                                                    | CareLivePlugin Wakefie CareDirectorTest                                                                                                    |                                                    |
| CareDirectorTest                                                     | CareLivePowerusr Wak CareDirectorTest                                                                                                    |                                                    |
| Review Date                                                          | CareTestIFD Account CareDirectorTest                                                                                                    |                                                    |
|                                                                      |                                                                                                    |                                                    |
| Last Assigned to Team Date                                           |                                                                                                    |                                                    |
| 24/06/2022                                                           | OK Close                                                                                                    |                                                    |

6. When a **Responsible User** has been chosen, select **Save** from the toolbar. This will send the **Case** to their **Dashboard** and **System Views**.

| Caredirector 🎧 Home 🗂 Workplace 🗸 🛞 Settings 🗸                     | 🔍 🛃 🛠 🕑 🌅 CareDirectorTest                         |
|--------------------------------------------------------------------|----------------------------------------------------|
| ← B 😼 🎝 Ł : Case: MullenTest, Tom - (03/05/1955) [CAS-000001-0019] | $(\mathfrak{T})$                                   |
| MULLENTE Person Record                                             | Born: 03/05/1955 (67 Years) Gender: Male NHS No: 🗸 |
| Pronouns:<br>Preferred Name:                                       | I 🖓 🛂 🖄                                            |
| Menu V Timeline Details                                            |                                                    |
|                                                                    |                                                    |
| Assignment Information                                             |                                                    |
| Case Status*                                                       |                                                    |
| Allocated X Q                                                      |                                                    |
| Case Priority                                                      |                                                    |
| ٩.                                                                 |                                                    |
| Responsible User*                                                  |                                                    |
| Scott Simpson X Q                                                  |                                                    |
| Responsible Team*                                                  |                                                    |
| CareDirectorTest Q                                                 |                                                    |
| Review Date                                                        |                                                    |
| <b>m</b>                                                           |                                                    |

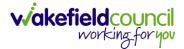

#### How to send a Case to another team

- 1. There may be reasons that a **Case** needs to be sent to another team.
- 2. Locate the **Case** that requires assigning to another team, if this **Case** has a **Responsible User**, then it will have the **Case Status** of **Allocated**.
- 3. First, change the **Case Status** to **Assign to Team** using the **lookup** function and select **Save.**

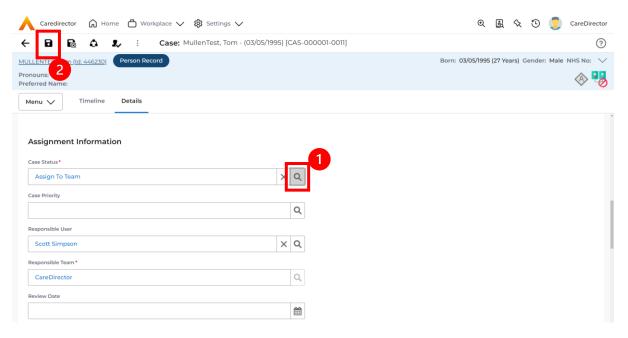

4. The **Responsible User workflow** will be triggered therefore leaving the field blank. Even though, the **Responsible User** has been removed it will leave the **Responsible Team** the same. Select **Assign this record to another team** from the toolbar.

| A Caredirector 🛱 Home 1 rkplace V 🕸 Settings V                   | $\Theta$ ह्यु 🛠 🕑 🌅 CareDirector                   |
|------------------------------------------------------------------|----------------------------------------------------|
| ← 🖬 🗟 🎝 ፤ Case: MullenTest, Tom - (03/05/1995) [CAS-000001-0011] | (?)                                                |
| MULLENTEST.Tom (ld: 446230) Person Record                        | Born: 03/05/1995 (27 Years) Gender: Male NHS No: 💛 |
| Pronouns:<br>Preferred Name:                                     | I I I I I I I I I I I I I I I I I I I              |
| Menu V Timeline Details                                          |                                                    |
| Assignment Information                                           |                                                    |
| Case Status*                                                     |                                                    |
| Assign To Team X Q                                               |                                                    |
| Case Priority                                                    |                                                    |
| Q                                                                |                                                    |
| Responsible User                                                 |                                                    |
| Q                                                                |                                                    |
| Responsible Team *                                               |                                                    |
| CareDirector                                                     |                                                    |

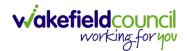

5. This will open a separate window that will have further options. First select the new **Responsible Team** using the **Lookup function**.

| 人 Caredirector 🎧 Home 🗂 Workplace 🗸       | 🔞 Settings 🗸                                    | 🔍 🛃 🛠 🖸 킻 CareDirector                             |
|-------------------------------------------|-------------------------------------------------|----------------------------------------------------|
| 🔶 🖻 🗟 🔕 🎝 E Case: M                       | ullenTest, Tom - (03/05/1995) [CAS-000001-0011] | 0                                                  |
| MULLENTEST,Tom (Id: 446230) Person Record | Assign                                          | Born: 03/05/1995 (27 Years) Gender: Male NHS No: 🗸 |
| Pronouns:<br>Preferred Name:              | Responsible Team*                               | A 10                                               |
| Menu V Timeline Details                   | × Q                                             |                                                    |
| Assignment Information                    | Responsible User Decision *                     |                                                    |
| Case Status*                              | ×                                               |                                                    |
| Assign To Team                            | Include Inactive?                               |                                                    |
| Case Priority                             | Related Records to Include                      |                                                    |
|                                           | Check/Uncheck All                               |                                                    |
| Responsible User                          | Adult Safeguarding                              |                                                    |
|                                           | Adult Safeguarding Primary Reason History       |                                                    |
| Responsible Team*                         | Adult Safeguarding Secondary Reason             |                                                    |
| CareDirector                              | Adult Safeguarding Status History               |                                                    |
| Review Date                               | □ Note                                          |                                                    |
|                                           | 🗌 Task                                          |                                                    |
| Last Assigned to Team Date                |                                                 |                                                    |
| 21/10/2022                                | OK Close                                        |                                                    |
|                                           |                                                 |                                                    |

 Use the Look in options to select the correct location before using the search bar. My Teams will show any team you are part of Lookup View will have every team using CareDirector. Once selected, press OK.

| \rm Caredirector 🎧 Home 🗂 Workplace 🗸 🕸                                                                           | Settings 🗸                                                                                                    |                   | 0 🛃 🛠 讫 킻 CareDirector                             |
|----------------------------------------------------------------------------------------------------|----------------------------------------------------------------------------------------------------|-------------------|----------------------------------------------------|
| 🔶 🖬 🕼 🔕 🎝 : Case: Mulle                                                                                           | nTest, Tom - (03/05/1995) [CAS-000001-0011                                                                                                    | 1                 | 0                                                  |
| MULLENTEST.Tom (ld: 446230) Person Record Pronouns: Preferred Name: Menu  Timeline Details Assignment Information | Look       My Teams         in       System Views         Lookup View       MyTeams         Search       MyTeams         Reference Data Owner Teams | 1<br>~<br>ms      | Born: 03/05/1995 (27 Years) Cender: Male NHS No: 🗸 |
| Case Status*                                                                                                    | <u>Name</u> ≟↓                                                                                                    | Business Unit     |                                                    |
| Assign To Team                                                                                                    | Adults Connecting Care Team West                                                                                                    | Adult Services    |                                                    |
| Case Priority                                                                                                    | AMHP rota                                                                                                    | Adult Services    |                                                    |
|                                                                                                    | CareDirector                                                                                                    | CareDirector      |                                                    |
| Responsible User                                                                                                  | Sensory Impairment Team                                                                                                    | Adult Services    |                                                    |
| Responsible Team *                                                                                                |                                                                                                    |                   |                                                    |
| CareDirector                                                                                                    |                                                                                                    |                   |                                                    |
| Review Date                                                                                                    | M 🛛 Page 1 🕨                                                                                                    | 2 1-4<br>ОК Close |                                                    |
| Last Assigned to Team Date                                                                                        |                                                                                                    |                   |                                                    |
| 21/10/2022                                                                                                    | <b>**</b>                                                                                                    |                   |                                                    |
|                                                                                                    |                                                                                                    |                   |                                                    |

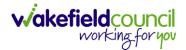

7. The next section is going to ask what you want to do about the **Responsible User**. Due to the **Responsible User Workflow** being triggered, removing the current **Responsible User** from the field. We can leave this as **Do Not Change** however, if it has not removed it (you can check by looking at the field on screen) set it as **Clear on Current Record Only.** 

| 人 Caredirector 🎧 Home 🗂 Workplace 🗸                 | 🔞 Settings 🗸                                                 | 🔍 🛃 🛠 讫 🌅 CareDirector                             |
|-----------------------------------------------------|--------------------------------------------------------------|----------------------------------------------------|
| 🔶 🖬 🕼 🗘 🎣 🤅 Case: M                                 | ullenTest, Tom - (03/05/1995) [CAS-000001-0011]              | 0                                                  |
| MULLENTEST,Tom (Id: 446230) Person Record Pronouns: | Assign                                                       | Born: 03/05/1995 (27 Years) Gender: Male NHS No: V |
| Preferred Name:                                     | Responsible Team *                                           | ✓ -Ø                                               |
| Menu V Timeline Details                             | Sensory Impairment Team                                      |                                                    |
| Assignment Information                              | Responsible User Decision *                                  |                                                    |
| Case Status*                                        | Do not change 🗸 🗸                                            |                                                    |
| Assign To Team                                      | Include Inactive?                                            |                                                    |
| Case Priority                                       | Related Records to Include                                   |                                                    |
|                                                     | Check/Uncheck All                                            |                                                    |
| Responsible User                                    | Adult Safeguarding Adult Safeguarding Primary Reason History |                                                    |
|                                                     | Adult Safeguarding Secondary Reason                          |                                                    |
| Responsible Team *                                  | Adult Safeguarding Status History                            |                                                    |
| CareDirector                                        | □ Note                                                       |                                                    |
| Review Date                                         |                                                              |                                                    |
|                                                     | OK Close                                                     |                                                    |
| Last Assigned to Team Date                          |                                                              |                                                    |
| 21/10/2022                                          |                                                              |                                                    |
|                                                     |                                                              |                                                    |

8. When finished, select **OK.** It will automatically **Save**; however, it is good practice to save what you have done. This then will be sent to the **Teams Dashboard** that has been selected.

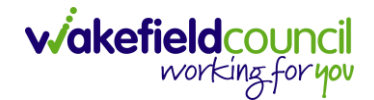

### How to add an Involvement (Secondary Allocation)

- 1. Locate the **Case**.
- 2. Select Menu, Care Network select Involvements.

| Caredirector 🞧 Home        | 🖞 Workplace 🗸         | 🔯 Settings 🗸       |                               |                    |                                                        |                            | Q 🛃 🛠                     | CareDirectorTest         |
|----------------------------|-----------------------|--------------------|-------------------------------|--------------------|--------------------------------------------------------|----------------------------|---------------------------|--------------------------|
| ← : Case: Maisey, T        | est - (19/11/2000) [C | AS-000001-0080]    |                               |                    |                                                        |                            |                           | ?                        |
| MAISEY,Test (Id: 444301) Y | eceased               |                    | •                             |                    | Born: 19/11/2000 Died: 31/04                           | 8/2022 Age at Death:       | 21 Years Gender: Femal    | e NHS No: 523 669 8081 🗸 |
| Pronouns: She/He           |                       |                    |                               |                    |                                                        |                            |                           | 🚸 🧟 🔮 🐁                  |
| Menu 🔨 Timeline            | Details               |                    |                               |                    |                                                        |                            |                           | 3                        |
| Activities                 | 6                     | ٢                  | Ø                             | <u>e</u>           |                                                        | 0                          |                           | ¥ (                      |
| 1                          | Actions               | Adult Safeguarding | Attachments                   | Audit              | Conferences/Meetings                                   | Deprivations Of<br>Liberty | Forms (Case)              | Involvements             |
| Related Items              |                       | <u></u>            | <b>1</b> 0                    |                    |                                                        |                            |                           |                          |
| Other Information 2        | volvements History    | Joint Case Members | Status History                |                    |                                                        |                            |                           |                          |
|                            | m                     |                    |                               |                    |                                                        |                            |                           |                          |
| Team                       |                       |                    | Form (Case) Created           |                    |                                                        |                            |                           | 31/08/2022 08:37:50      |
|                            | Q                     |                    | A new record of form (case) w | as created by Mat  | t Davies.                                              |                            |                           |                          |
| Profession Type            | ,                     |                    |                               |                    |                                                        |                            |                           |                          |
|                            | Q                     | <                  | Due Date:<br>01/09/2022       |                    | Form Type:<br>Occupational Therapy Refe<br>Allocation) | erral (Secondary           | Status:<br>In Progress    |                          |
|                            |                       |                    |                               |                    | Allocation                                             |                            |                           |                          |
|                            |                       |                    | Case Involvement Upda         | ated               |                                                        |                            |                           | 31/08/2022 08:31:33      |
|                            |                       | Ý                  | Matt Davies changed End Da    | te from 'Empty' to | '31/08/2022'.                                          |                            |                           |                          |
|                            |                       |                    | Involvement Member:           |                    | Role:                                                  |                            | Start Date:<br>31/08/2022 |                          |
|                            |                       |                    | Community Occupational The    | erapy service      | * Secondary Team                                       |                            | 51/08/2022                |                          |
|                            |                       |                    | Case Involvement Upda         | ated               |                                                        |                            |                           | 31/08/2022 08:31:26      |
| inveriReset Refresh Apply  |                       | Ý                  | Matt Davies changed End Da    | te from 'Empty' to | '31/08/2022'.                                          |                            |                           |                          |

### 3. Within this screen, select Create New Record on the toolbar.

| Caredirector 🏠 Hor                           | me 💾 Workplace                       | ✓ 袋 Settings ∖ | $\checkmark$                     |                                                                      | €                      | Ę                    | & O                              |                      | CareDirect  | torTe  |
|----------------------------------------------|--------------------------------------|----------------|----------------------------------|----------------------------------------------------------------------|------------------------|----------------------|----------------------------------|----------------------|-------------|--------|
| ← Case: Maisey, Test                         | t - (19/11/2000) [CAS-               | -000001-0080]  |                                  |                                                                      |                        |                      |                                  |                      |             | ?      |
| MAISEY,Test (Id: 444301) ×                   | Deceased                             | Born           | : 19/11/2000 Di                  | ied: 31/08/2022 Age at Death: 21 Y                                   | ears Ge                | nder: F              | emale NH                         | -IS No: 5            | 23 669 8081 | $\sim$ |
| Pronouns: She/Her<br>Preferred Name:         |                                      |                |                                  |                                                                      |                        |                      |                                  | A                    | 0 9         | ÷.     |
| Me                                           | Details                              |                |                                  |                                                                      |                        |                      |                                  |                      |             |        |
| + 💵 🎗 🗑                                      | Case Involveme                       | ents           |                                  |                                                                      |                        |                      |                                  |                      |             |        |
| Related Records V                            |                                      |                |                                  | Search for records                                                   |                        |                      |                                  |                      | Q           | 5      |
| Involvement Member                           | Role                                 | Involvement Re | Case                             |                                                                      | Respo                  | onciblo              | Team                             |                      | rt Date 🗐   |        |
|                                              |                                      |                |                                  |                                                                      |                        | JISIDIE              |                                  | sta                  | rt Date #   |        |
| Sensory Impairment Te                        | * Secondary Team                     |                | Maisey, Test                     | - (19/11/2000) [CAS-000001-0080]                                     |                        |                      | airment Te                       |                      | 08/2022     |        |
| Sensory Impairment Te<br>Community Occupatio | * Secondary Team<br>* Secondary Team |                |                                  | - (19/11/2000) [CAS-000001-0080]<br>- (19/11/2000) [CAS-000001-0080] | Senso                  | ory Impa             |                                  | 31/0                 |             |        |
|                                              |                                      |                | Maisey, Test                     |                                                                      | Senso                  | ory Impa             | airment Te<br>Occupatio          | 31/0                 | 8/2022      |        |
| Community Occupatio                          | * Secondary Team                     |                | Maisey, Test ·<br>Maisey, Test · | - (19/11/2000) [CAS-000001-0080]                                     | Senso<br>Comm<br>CareE | ory Impa<br>nunity ( | airment Te<br>Occupatio.<br>Test | 31/C<br>31/C<br>30/C | 08/2022     |        |

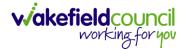

 Under Role select Secondary Worker. Under Involvement Member choose the relevant System User using the Lookup function. Include an Involvement Priority and Status if required. When finished select Save.

| Case Involvement: New                      |   |     |    |                         |   |
|--------------------------------------------|---|-----|----|-------------------------|---|
| etails                                     |   |     |    |                         |   |
|                                            |   |     |    |                         |   |
| General                                    |   |     |    |                         |   |
| ase*                                       |   |     |    | Responsible Team •      |   |
| Tom, TEST - (21/06/2022) [CAS-000001-0087] | × | (   | Q  | CareDirectorTest X      | Q |
| erson*                                     |   |     |    | Involvement Priority    |   |
| TEST Tom                                   | × | : 1 | Q  |                         | Q |
| nvolvement Member*                         |   |     |    | Involvement Status      |   |
| Peter King                                 | × |     | Q  |                         | Q |
| tole*                                      |   | _   |    | End Date                |   |
| * Secondary Worker                         | × | (   | ۹  |                         | Ê |
| tart Date*                                 |   |     |    | rolvement End Reason    |   |
| 04/10/2022                                 |   | 1   | ** |                         | Q |
| nvolvement Reason                          |   | _   |    | Involvement Review Date |   |
|                                            |   | 1   | Q  |                         | Ê |
|                                            |   |     |    |                         |   |

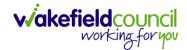

### How to clone a Case

| $\bigwedge$ Caredirector $\ $ Home $\ $ Workplace $\lor$ $\ $ Settings $\lor$ |         | Q 🛃 🛠 🛈 킻 CareE                                     | DirectorTest |
|-------------------------------------------------------------------------------|---------|-----------------------------------------------------|--------------|
| ← 🖬 🛱 🖧 🎝 : Case: Tom, TEST - (21/06/20                                       | )22) [C | AS-00001-0010]                                      | ?            |
| TOM,TEST (Id: 444267) Y Person Record                                         |         | Born: 21/06/2022 (20 Weeks, 4 Days) Gender: Male NH | IS No: 🗸     |
| Pronouns: Preferred Name:                                                     |         | I I I I I I I I I I I I I I I I I I I               | ۹ 🔍          |
| Menu V Timeline Details                                                       |         |                                                     |              |
| Contact Details                                                               |         |                                                     |              |
| Case No*                                                                      |         | Contact Received By*                                |              |
| CAS-000001-0010                                                               |         | Scott Simpson                                       | Q            |
| Person*                                                                       |         | Contact Reason*                                     |              |
| TEST Tom                                                                      | Q       | A - Adult Safeguarding                              | Q            |
| Case Date/Time*                                                               |         | Presenting Priority                                 |              |
| 21/06/2022                                                                    | Θ       |                                                     | Q            |
| Initial Contact                                                               |         | Additional Information                              |              |
|                                                                               | Q       |                                                     |              |
| Date/Time Contact Received*                                                   |         |                                                     |              |
|                                                                               |         | Referral Reason                                     | -            |

### 1. Locate the **Case** you want to **Clone**. Select **Details** tab.

#### 2. Then select the Three Dots on the toolbar. Then select Clone.

| Caredirector 🎧 Home 🕻        | 🗂 Workplace 🗸    | 😥 Settings 🗸             | र् हि 🛇 😳 🧔 CareDirectorTest                               |
|------------------------------|------------------|--------------------------|------------------------------------------------------------|
| ← B B & ♪                    | : 1 ase: Tor     | m, TEST - (21/06/2022) [ | [CAS-000001-0010]                                          |
| TOM,TEST (Id: 444267)        | Correct Errors   |                          | Born: 21/06/2022 (20 Weeks, 4 Days) Gender: Male NHS No: 🗸 |
| Pronouns:<br>Preferred Name: | Pin to me        |                          | I I I I I I I I I I I I I I I I I I I                      |
| Menu V Timeline De           | Unpin from me    |                          |                                                            |
|                              | Pin to another   |                          |                                                            |
|                              | Sync with PDS    | 2                        |                                                            |
| Contact Details              | Clone            |                          |                                                            |
| Case No*                     | Restrict Access  |                          | Contact Received By*                                       |
| CAS-000001-0010              | Delete           |                          | Scott Simpson Q                                            |
| Person*                      | Run Workflow     |                          | Contact Reason*                                            |
| TEST Tom                     | Copy Record Link | Q                        | A - Adult Safeguarding Q                                   |
| Case Date/Time*              |                  |                          | Presenting Priority                                        |
| 21/06/2022                   | 07:00            | 0                        | Q                                                          |
| Initial Contact              |                  |                          | Additional Information                                     |
|                              |                  | Q                        |                                                            |
| Date/Time Contact Received • |                  |                          |                                                            |
| javascriptvoid(0);           |                  |                          | Referral Reason                                            |

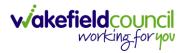

3. This will open the **Clone** window. Select a **Start Date** and checkbox the required place to put it. When done, select **Clone**.

| Clone                   | Social Care Cas        | e<br>1           |               |               |                |
|-------------------------|------------------------|------------------|---------------|---------------|----------------|
| Start Date/<br>12/11/20 | Time for Cloned Cases* |                  |               |               | Relat<br>Brotr |
| 2                       | <u>Person Id</u>       | <u>Person</u> ≟↓ | Date of Birth | <u>Gender</u> | Relat          |
|                         | 444264                 | Tom MullenTest   | 03/05/1955    | Male          | Broth          |
| М                       | Page 1                 |                  |               |               | 1-1            |
| -                       |                        |                  |               | Clone         | 2<br>Close     |

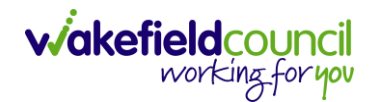

## How to find Activities

1. On your **Dashboard** under the **My Activities** tab, this will show all **Activities** that you need action or read.

|      | activities My activities Team c   | ases (all teams) Se | ervice provisions | Dashboards |                     |                     |                         |           |
|------|-----------------------------------|---------------------|-------------------|------------|---------------------|---------------------|-------------------------|-----------|
| My / | Active Tasks/Notes                |                     |                   |            |                     |                     |                         |           |
| +    | s 1., T                           |                     |                   |            |                     |                     |                         |           |
| כ    | Subject                           | Regarding           | <u>Priority</u>   | Event Date | Due                 | Created On          | Created By              | Modified  |
|      | Case has been allocated           | Tom, Test - (03/0   |                   |            | 31/10/2022 10:40:   | 31/10/2022 10:40:   | Scott Simpson           | 31/10/202 |
|      | Case has been allocated           | Tom, Test - (03/0   |                   |            | 31/10/2022 10:29:11 | 31/10/2022 10:29:37 | Scott Simpson           | 31/10/202 |
| )    | Case has been allocated           | Test, Jayne - (06/  |                   |            | 28/10/2022 14:58:   | 28/10/2022 14:58:   | Scott Simpson           | 28/10/202 |
| )    | New Occupational Therapy Referral | Occupational Th     |                   |            | 19/10/2022 00:00:   | 19/10/2022 11:39:09 | Test Adults Triage User | 28/10/202 |
| )    | Case has been allocated           | Test, Jayne - (06/  |                   |            | 28/10/2022 13:51:28 | 28/10/2022 13:51:31 | Jayne Mullen            | 28/10/202 |
|      |                                   |                     |                   |            |                     |                     |                         |           |
| _    |                                   |                     |                   |            |                     |                     |                         |           |
| M    | < Page 1 >                        |                     |                   |            |                     |                     |                         | 1-        |
| ۸y J | Active Case Notes                 |                     |                   |            |                     |                     |                         |           |
| +    | Q11 2, W                          |                     |                   |            |                     |                     |                         |           |
|      |                                   | Person              | Priority          | Event Date | Date                | Created On          | Created By              | Modified  |

2. If locating **Activities** on **Person Record** then locate the **Person Record**. Then select the tab **All Activities** then select **Search**.

|                                          | •      | 🗸 🔞 Settings 🗸    |                  |          |               | C E & C                           | CareDirec          |
|------------------------------------------|--------|-------------------|------------------|----------|---------------|-----------------------------------|--------------------|
| 🖌 🥊 🔗 🏼 Person: Te                       | st Tom |                   |                  |          |               |                                   | (                  |
| A <u>Test (Id: 446229)</u> Person Record |        |                   |                  |          |               | Born: 03/05/1996 (26 Years) Gende | er: Male NHS No: 🚿 |
| nouns:<br>ferred Name:                   |        |                   |                  |          | 1             |                                   | I 🔿 🖣              |
| fenu 🗸 Timeline Summary                  | Profil | e Cases Se        | rvices Documen   | t View   | Il Activities |                                   |                    |
| 🖬 🗗 All Activities                       |        |                   |                  |          |               |                                   |                    |
| Keyword                                  | 0      | Regarding         | <u>Subject</u>   | Activity | Status        | Start/Due Date Actual End         | Case Note          |
|                                          |        | Test Tom          | Case             | Task     | Open          | 03/11/2022 14:00:                 | No                 |
| Activity Type                            |        | Tom, Test - (03/0 | Case has been al | Task     | Open          | 31/10/2022 10:40:                 | Yes                |
| All                                      |        | Tom, Test - (03/0 | Case has been al | Task     | Open          | 31/10/2022 10:29:11               | Yes                |
|                                          | 0      | Test Tom          | Date of Death E  | Task     | Open          | 26/10/2022 13:44:                 | Yes                |
| Created Date V                           | 0      | Test Tom \ Willia | Booking request  | Task     | Open          | 21/10/2022 15:37:26               | Yes                |
| Created Date                             |        | Test Tom \ THE L  | Service provisio | Task     | Open          | 21/10/2022 01:00:                 | Yes                |
| From                                     | <      |                   |                  |          |               |                                   |                    |
| 02/10/2022                               | Γ.,    |                   |                  |          |               |                                   |                    |
| īo                                       |        |                   |                  |          |               |                                   |                    |
| 01/11/2022                               |        |                   |                  |          |               |                                   |                    |
| Actual End (From)                        |        |                   |                  |          |               |                                   |                    |
| <b>m</b>                                 |        |                   |                  |          |               |                                   |                    |

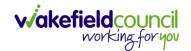

3. This can be filtered further using the options on the left. By default, the search will bring through all **Activities** that are linked to that **Service User** for the past month. Delete the **From Date** to bring through all.

| Caredirector 🎧 Home 🗂 V           | Vorkplace 🝾 | 🗸 🔞 Settings 🗸    |                  |              |            | Q 🛃 🛠 🗓                             | CareDire     |
|-----------------------------------|-------------|-------------------|------------------|--------------|------------|-------------------------------------|--------------|
| – 🖍 🖣 🔗 Person                    | : Test Tom  |                   |                  |              |            |                                     | (            |
| M.Test (ld: 446229) Person Record |             |                   |                  |              |            | Born: 03/05/1996 (26 Years) Gender: | Male NHS No: |
| onouns:<br>eferred Name:          |             |                   |                  |              |            |                                     | À 📎          |
| Menu 🗸 Timeline Summa             | iry Profi   | le Cases Se       | vices Documen    | t View All A | Activities |                                     |              |
| All Activities                    |             |                   |                  |              |            |                                     |              |
| Keyword                           | Î           | Regarding         | Subject          | Activity     | Status     | Start/Due Date Actual End           | Case Note    |
|                                   |             | Test Tom          | Case             | Task         | Open       | 03/11/2022 14:00:                   | No           |
| Activity Type                     |             | Tom, Test - (03/0 | Case has been al | Task         | Open       | 31/10/2022 10:40:                   | Yes          |
| All                               |             | Tom, Test - (03/0 | Case has been al | Task         | Open       | 31/10/2022 10:29:11                 | Yes          |
| Date Type                         |             | Test Tom          | Date of Death E  | Task         | Open       | 26/10/2022 13:44:                   | Yes          |
| Created Date                      |             | Test Tom \ Willia | Booking request  | Task         | Open       | 21/10/2022 15:37:26                 | Yes          |
| Cleated Date V                    |             | Test Tom \ THE L  | Service provisio | Task         | Open       | 21/10/2022 01:00:                   | Yes          |
| From                              |             |                   |                  |              |            |                                     |              |
| l de                              |             |                   |                  |              |            |                                     |              |
| То                                |             |                   |                  |              |            |                                     |              |
| 01/11/2022                        | 6           |                   |                  |              |            |                                     |              |
| Actual End (From)                 |             |                   |                  |              |            |                                     |              |
| <u>í</u>                          | 1           |                   |                  |              |            |                                     |              |
|                                   | •           |                   |                  |              |            |                                     |              |
| Clear Filters Search 2            |             |                   |                  |              |            |                                     |              |

4. If you want to see where that **Activity** is from. Look on the **Regarding** column.

| Caredirector 🎧 Home                                        | 🖰 Workp    | olace 🔨 | 🗸 🔞 Settings 🗸    |                  |            |            | Q 🛃 🛠 (                          | 🕒 🌅 CareDirec      |
|------------------------------------------------------------|------------|---------|-------------------|------------------|------------|------------|----------------------------------|--------------------|
| - <b>/ 4</b> 🖉 Pe                                          | erson: Tes | t Tom   |                   |                  |            |            |                                  | ?                  |
| OM,Test (Id: 446229) Person Re<br>onouns:<br>eferred Name: | ecord      |         |                   |                  |            |            | Born: 03/05/1996 (26 Years) Gend | er: Male NHS No: 🚿 |
| Menu 🗸 Timeline S                                          | Summary    | Profi   | le Cases Ser      | vices Documen    | t View All | Activities |                                  |                    |
| Keyword                                                    | lies       | Î       | Regarding         | Subject          | Activity   | Status     | Start/Due Date Actual End        | Case Note          |
|                                                            |            |         | Test Tom          | Case             | Task       | Open       | 03/11/2022 14:00:                | No                 |
| Activity Type                                              |            |         | Tom, Test - (03/0 | Case has been al | Task       | Open       | 31/10/2022 10:40:                | Yes                |
| All                                                        | ~          |         | Tom, Test - (03/0 | Case has been al | Task       | Open       | 31/10/2022 10:29:11              | Yes                |
| Date Type                                                  |            |         | Test Tom          | Date of Death E  | Task       | Open       | 26/10/2022 13:44:                | Yes                |
| Created Date                                               | ~          |         | Test Tom \ Willia | Booking request  | Task       | Open       | 21/10/2022 15:37:26              | Yes                |
| Created Date                                               | •          |         | Test Tom \ THE L  | Service provisio | Task       | Open       | 21/10/2022 01:00:                | Yes                |
| From                                                       | Ê          | <       |                   |                  |            |            |                                  |                    |
| To<br>01/11/2022                                           | <b>#</b>   |         |                   |                  |            |            |                                  |                    |
| Actual End (From)                                          |            |         |                   |                  |            |            |                                  |                    |
| Clear Filters Search                                       |            |         |                   |                  |            |            |                                  |                    |

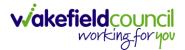

### How to input an Activity

1. Locate the **Record**. Select **Menu** and **Activities** sub-category. Select the relevant **Activity** to input.

|                                   | 🖳 : Case:    | Tom, TEST - (21/06/202 | 22) [CAS-000001-003 | 87]     |                 |                            | (                 |
|-----------------------------------|--------------|------------------------|---------------------|---------|-----------------|----------------------------|-------------------|
| 4. <u>TEST (ld: 444267)</u> Perse | on Record    |                        |                     |         | Born: 21/06/202 | 2 (14 Weeks, 6 Days) Gende | r: Male NHS No: ` |
| nouns:                            |              |                        |                     |         |                 |                            | ې 🛞               |
| tenu 🔨 Timeline                   | Details      |                        |                     |         |                 |                            |                   |
| Activities                        | Appointments | Case Notes             | Emails              | Letters | Phone Calls     | <b>I</b> asks              |                   |
| Related Items                     |              |                        |                     |         |                 |                            |                   |
| Other Information                 |              |                        |                     |         |                 |                            |                   |
|                                   |              |                        |                     |         |                 |                            |                   |
| Responsible User                  |              |                        |                     |         |                 |                            |                   |
|                                   |              |                        | Q                   |         |                 |                            |                   |
| Responsible Team *                |              |                        |                     |         |                 |                            |                   |

2. Once the **Activity** has been selected, select the **Create New Record** from the toolbar.

| ÷ | Case: Tom, TEST - (24/07/1950)                 | [CAS-000001-0018]                    |                       |                                  |                    |            |                  |                                |          |             | ?   |
|---|------------------------------------------------|--------------------------------------|-----------------------|----------------------------------|--------------------|------------|------------------|--------------------------------|----------|-------------|-----|
|   | 1 <u>TEST (ld: 444276)</u> Y Person Record     | 3                                    |                       |                                  |                    | Born:      | 24/07/1950 (     | 72 Years) G                    | ender: M | 1ale NHS No | • ~ |
|   | nouns:<br>ierred Name: Tom                     |                                      |                       |                                  |                    |            |                  |                                |          | <br>        | •   |
| Ν | enu 🗸 Timeline Details                         |                                      |                       |                                  |                    |            |                  |                                |          |             |     |
| + | Tasks 🗑 Tasks                                  |                                      |                       |                                  |                    |            |                  |                                |          |             |     |
| _ | elated Records                                 | ~                                    |                       |                                  | Search for records |            |                  |                                |          | Q           | G   |
| R |                                                | •                                    |                       |                                  | Search for records |            |                  |                                |          |             |     |
| ) | Subject                                        | <u>Due</u> ≓↓                        | <u>Status</u>         | Regar                            |                    | son        | Respor           | sible Team                     | 1        | Responsible |     |
|   |                                                |                                      | <u>Status</u><br>Open | Regar                            |                    | son        |                  | <u>sible Team</u><br>ectorTest | l        |             |     |
| ) | Subject                                        | <u>Due</u> ≓↓                        |                       | <u>Regar</u><br>Tom, T           | ding Reas          | <u>son</u> | CareDi           |                                | l        |             |     |
|   | Subject<br>CHC Funding Decision - Fully funded | <u>Due</u> ₹↓<br>24/06/2022 08:48:05 | Open                  | <u>Regar</u><br>Tom, T<br>Tom, T | ding Reas          | son        | CareDi<br>CareDi | ectorTest                      | l        |             |     |

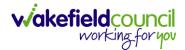

3. Enter the relevant information. When finished, use the **Lookup** function to search for the **Workers** name in the **Responsible User** field. When allocated press **Save.** This will send the **activity** to their **dashboard**.

| 🔨 Caredirect 2 🗘 Home 📋 Workplace 🗸 🕸 Settings 🗸 | Q 🛃 🛠 🕑 🌅 CareDirectorTest                                 |
|--------------------------------------------------|------------------------------------------------------------|
| 🔶 🖬 💀 🗸 Case Note (For Case): New                | 0                                                          |
| TOM,TEST. (Id: 444267) Person Record             | Born: 21/06/2022 (14 Weeks, 6 Days) Gender: Male NHS No: 📏 |
| Pronouns:<br>Preferred Name:                     | I I I I I I I I I I I I I I I I I I I                      |
| Details                                          |                                                            |
| Details                                          |                                                            |
| Case*                                            | Responsible Team*                                          |
| Tom, TEST - (21/06/2022) [CAS-000001-0087] X Q   | CareDirectorTest X Q                                       |
| Reason                                           | Responsible User                                           |
| ٩                                                | Scott Simpson X Q                                          |
| Priority                                         | Category                                                   |
| ٩                                                | Q                                                          |
| Date*                                            | Sub-Category                                               |
| <b>m</b>                                         | Q                                                          |
| Status*                                          | Outcome                                                    |
| Open 🗸                                           | Q                                                          |
| Contains Information Provided By A Third Party?  |                                                            |

4. You can input an Activity on a Case, Person, Contact, Service Provision and Financial Assessment.

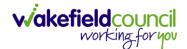

### How to change status to Complete (Re-activate Activities)

- 1. Select the **Form** or **Activity** that requires to be **Completed.** This will send an **Activity** to your **Team Managers** dashboard for them to approve.
- 2. Under Status use the dropdown list to select Completed. After select Save.

|                                                  | ult - Change to | Service Request for Muller | n lest, Iom - (03/05/1955) | [CAS-000001-000    | )      |
|--------------------------------------------------|-----------------|----------------------------|----------------------------|--------------------|--------|
| <u>ILLENTEST 2 Id: 444264)</u> Y Person Record   |                 |                            | Born: 03/05/1955 (67 Years | s) Gender: Male NH | IS No: |
| onouns:<br>ferred Name:                          |                 |                            |                            | A 😽                | 4      |
| Menu 🗸 Details                                   |                 |                            |                            |                    |        |
| Case*                                            |                 | Responsible Team *         |                            |                    |        |
| MullenTest, Tom - (03/05/1955) [CAS-000001-0002] | Q               | CareDirectorTest           |                            |                    | Q      |
| Form Type*                                       |                 | Responsible User           |                            |                    |        |
| Adult - Change to Service Request                | 1               | Scott Simpson              |                            | ×                  | ( Q    |
| Status*                                          |                 | Due Date                   |                            |                    |        |
| Complete                                         | ~               | 23/06/2022                 |                            |                    | t      |
| Not Started                                      |                 | Review Date                |                            |                    |        |
| In Progress<br>Complete                          |                 |                            |                            |                    |        |
| Closed<br>Cancelled<br>Approved                  |                 |                            |                            |                    |        |
| Approved                                         |                 |                            |                            |                    |        |

3. Activity Only: If there are changes needed to be made after saving and completing, to re-activate the Activity is through the Activate icon on the toolbar.

| Caredirector 🎧 Home 🗂 W                       | nce 🗸 🔞 Settings 🗸         | Q           | ł         | \$ D      | Car          | eDirectorTe |
|-----------------------------------------------|----------------------------|-------------|-----------|-----------|--------------|-------------|
| · 🎗 🗗 🤤 🕴                                     | Task: Test Task for Case   |             |           |           |              | (           |
| ILLENTEST.Tom (Id: 444264) YACtivat           | te                         | Born: 03/05 | /1955 (67 | Years) Ge | nder: Male M | NHS No: 🚿   |
| onouns: Delete                                | 2                          |             |           |           | A 🖣          | 8           |
| Menu V Details                                | /orkflow                   |             |           |           |              |             |
|                                               | Record Link                |             |           |           |              |             |
| General                                       |                            |             |           |           |              |             |
| General<br>Subject*                           |                            |             |           |           |              |             |
|                                               |                            |             |           |           |              |             |
| Subject*<br>Test Task for Case                |                            |             |           |           |              |             |
| Subject*<br>Test Task for Case<br>Description | 生 生 [ 22 ] 主 三 三 四 声   田 三 | · © Ω =     |           |           |              |             |

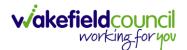

### How to tell if an Activity is linked to a Case or Person Record

1. When opening an **Activity** from the **Dashboard** it can be hard to tell where it is linked. Once opened, scroll down to **Details** heading under the **Details** tab, and look at **Regarding.** 

| 人 Caredirector 🎧 Home 🗂 Workplace 🗸 🕸 Settings 🗸      | 🔍 🎚 🛇 🗓 CareDirectorTest                                                                                                    |
|-------------------------------------------------------|----------------------------------------------------------------------------------------------------|
| 🔶 🗟 🗟 🎝 🗜 : Task: CHC Funding Decision - Fully funded | 0                                                                                                    |
| TOM,TEST (Id: 444276)   Person Record                 | Born: 24/07/1950 (72 Years) Gender: Male NHS No: 🗸                                                                                                    |
| Pronouns:<br>Preferred Name: Tom 1                    | In the second second se |
| Menu V Details                                        |                                                                                                    |
| Details 2                                             |                                                                                                    |
| Regarding*                                            | Responsible Team *                                                                                                    |
| (Lagrandow Tom, TEST - (24/07/1950) [CAS-000001-0018] | CareDirectorTest Q                                                                                                    |
| Reason                                                | Responsible User                                                                                                    |
| Q                                                     | ٩                                                                                                    |
| Priority                                              | Category                                                                                                    |
| ٩                                                     | ٩                                                                                                    |
| Due*                                                  | Sub-Category                                                                                                    |
| 24/06/2022                                            | ٩                                                                                                    |
| Status*                                               | Outcome                                                                                                    |
| Open v                                                | ٩                                                                                                    |
| Contains Information Provided By A Third Party?       | Is Case Note?                                                                                                    |

- 2. If the symbol is a folder and the name in the field has (CAS-XXXXXXX) then it is linked to a **Case**.
- 3. If the symbol is a Person and the field has a name only e.g. **Tom, Test.** It is linked to a **Person Record**.
- If needed, you can select the name in the field in **Regarding**, (it does not matter if it is a **Case** or a **Person Record**) and go into the record by selecting **View.**

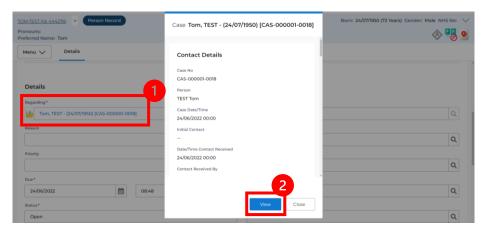

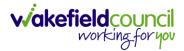

#### How to Allocate a new Activity to another team

 Before saving a new Activity, you can assign it to another team. Under Responsible Team select the Team you would like to action this using the Lookup function.

| 人 Caredirector 🎧 Home 🗂 Workplace 🗸 🐯 Settings 🗸 |   |   | ० द्व 🛇 🖱 🌏                              | CareDirector |
|--------------------------------------------------|---|---|------------------------------------------|--------------|
| 🔶 🖬 🕼 🗸 🗙 Task: New                              |   |   |                                          | ?            |
| MULLENTEST,Tom (ld: 446230) Person Record        |   |   | Born: 03/05/1995 (27 Years) Gender: Male | NHS No: 🗸    |
| Pronouns:<br>Preferred Name:                     |   |   |                                          | le 🕹         |
| Details                                          |   |   |                                          |              |
| Regarding*                                       |   |   | Responsible Team*                        | 1            |
| MullenTest, Tom - (03/05/1995) [CAS-000001-0011] | × | Q | CareDirector                             | XQ           |
| Reason                                           |   |   | Responsible User                         |              |
|                                                  |   | Q | Scott Simpson                            | XQ           |
| Priority                                         |   |   | Category                                 |              |
|                                                  |   | Q |                                          | Q            |
| Due*                                             |   |   | Sub-Category                             |              |
| <b>m</b>                                         |   | 0 |                                          | Q            |
| Status*                                          |   |   | Outcome                                  |              |
| Open                                             |   | ~ |                                          | Q            |

2. Use the **Look in** options to select the correct location before using the **search bar. My Teams** will show any team you are part of **Lookup View** will have every team using **CareDirector.** Once selected, press **OK.** 

| Caredirector 🎧 Home 🗂 Workplace 🗸 🧯              | 🖁 Settings 🗸                                  |                | ⊕ <u>E</u> <               | ર ૭ 🏮          | CareDirec |
|--------------------------------------------------|-----------------------------------------------|----------------|----------------------------|----------------|-----------|
| 🗧 🖬 🖌 🗸 Task: New                                |                                               |                |                            |                | (         |
| ULLENTEST,Tom (Id: 446230) Person Record         |                                               |                | Born: 03/05/1995 (27 Years | ) Gender: Male | NHS No:   |
| onouns:<br>eferred Name:                         | Teams Enter your search criteria.             |                |                            |                |           |
| Details                                          | Look<br>in<br>System Views<br>Lookup View     | ~              |                            |                |           |
| Regarding*                                       | Search My Teams<br>Reference Data Owner Teams |                |                            |                |           |
| MullenTest, Tom - (03/05/1995) [CAS-000001-0011] | Name 🔤                                        | Business Unit  |                            |                | XQ        |
| Reason                                           | Adults Connecting Care Team West              | Adult Services |                            |                |           |
|                                                  | AMHP rota                                     | Adult Services |                            |                | XQ        |
| Priority                                         | CareDirector 2                                | CareDirector   |                            |                |           |
|                                                  | Sensory Impairment Team                       | Adult Services |                            |                | ٩         |
| Due*                                             |                                               |                |                            |                |           |
|                                                  |                                               |                |                            |                | Q         |
| Status*                                          |                                               |                |                            |                |           |
| Open                                             | Page 1                                        | 3 1-4          |                            |                | Q         |
| Contains Information Provided By A Third Party?  |                                               | <b></b>        |                            |                |           |
| O Yes                                            | ок                                            | Close          |                            |                |           |
| No                                               | <b>e</b> 10                                   |                |                            |                |           |

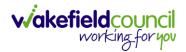

 If you know the Responsible User use the Lookup function, and select the System User. However, if you do not know the Allocated Worker then press the X on the Responsible User field. Then select Save when done.

| 🙏 Caredirector 🎧 Home 🗂 Workplace 🗸 🕸 Settings 🗸     | Q 🎚 🛠 🛈 🏮 CareDirector                             |
|------------------------------------------------------|----------------------------------------------------|
| 🗲 🖬 💀 🗸 Task: New                                    | 0                                                  |
| MULLENTE 2 (Id: 446230) Person Record                | Born: 03/05/1995 (27 Years) Gender: Male NHS No: 🗸 |
| Pronouns:<br>Preferred Name:                         | I I I I I I I I I I I I I I I I I I I              |
| Details                                              |                                                    |
|                                                      |                                                    |
| Regarding •                                          | Responsible Team*                                  |
| MullenTest, Tom - (03/05/1995) [CAS-000001-0011] X Q | Sensory Impairment Team                            |
| Reason                                               | Responsible User                                   |
| ٩                                                    | Scott Simpson X Q                                  |
| Priority                                             | Category                                           |
| Q                                                    | ٩                                                  |
| Due*                                                 | Sub-Category                                       |
|                                                      | ٩                                                  |
| Status*                                              | Outcome                                            |
| Open v                                               | Q                                                  |
| Contains Information Provided By A Third Party?      | Is Case Note?                                      |
| O Yes                                                | O Yes                                              |
| No                                                   | No                                                 |
|                                                      |                                                    |

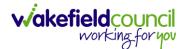

### How to Allocate an existing Activity to another team

 Locate the Activity and decide what is required for the Responsible User field. If you know who the Responsible User is, then select them through the Lookup function. However, if you do not know who the Responsible User will be then select the X on the Responsible User field. Then select Save.

| 🔨 Caredirector 🎧 Home 🗂 Workplace 🗸 🟟 Settings 🗸 |   | ९ 🖪 🛇 🛈 🏮                              | Car      | eDirector |
|--------------------------------------------------|---|----------------------------------------|----------|-----------|
| 🔶 🖬 💦 👶 🎝 i Task: Test                           |   |                                        |          | ?         |
| MULLENTES, (d: 446230) Person Record             |   | Born: 03/05/1995 (27 Years) Gender: Ma | le NHS   | No: 🗸     |
| Pronouns:<br>Preferred Name:                     |   |                                        | <        | > 🌄       |
| Menu V Details                                   |   |                                        |          |           |
|                                                  |   |                                        |          |           |
| Details                                          |   |                                        |          |           |
| Regarding*                                       |   | Responsible Team *                     |          |           |
| MullenTest, Tom - (03/05/1995) [CAS-000001-0011] | Q | Sensory Impairment Team                |          | 9         |
| Reason                                           |   | Responsible User                       | _        | _         |
|                                                  | Q | Scott Simpson                          | $\times$ | ۹         |
| Priority                                         |   | Category                               |          | - 1       |
|                                                  | Q |                                        |          | Q         |
| Due*                                             |   | Sub-Category                           |          |           |
| 28/10/2022                                       | 0 |                                        |          | Q         |
| Status*                                          |   | Outcome                                |          |           |
| Open                                             | ~ |                                        |          | Q         |

#### 2. Next select Assign this record to another team from the toolbar.

| 🔨 Caredirector 🛱 Home 🚰 kplace 🗸 🕸 Settings 🗸                                              | Q 🛃 🛠 🛈 🌅 CareDirector                                                              |
|--------------------------------------------------------------------------------------------|-------------------------------------------------------------------------------------|
| ← 🖻 🗟 ♣ 🧎 : Task: Test                                                                     | 0                                                                                   |
| MULLENTEST.Tom (ld: 446230) Person Record                                                  | Born: 03/05/1995 (27 Years) Gender: Male NHS No: 📏                                  |
| Pronouns:<br>Preferred Name:                                                               | I I I I I I I I I I I I I I I I I I I                                               |
| Menu V Details                                                                             |                                                                                     |
| Details           Regarding* <u>MullenTest.Tom - (03/05/1995).[CAS-000001-0011]</u> Reason | Responsible Team *       Sensory Impairment Team     Q       Responsible User     Q |
| Priority                                                                                   | Category                                                                            |
|                                                                                            | Q                                                                                   |
| Due*                                                                                       | Sub-Category                                                                        |
| 28/10/2022                                                                                 | ٩                                                                                   |
| Status*                                                                                    | Outcome                                                                             |
| Open v                                                                                     | ٩                                                                                   |
| Contains Information Provided By A Third Party?                                            | Is Case Note?                                                                       |
| <u><u><u></u></u></u>                                                                      | O                                                                                   |

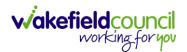

3. This will open a new window. Choose the **Responsible Team** that this **Activity** will be sent to using the **Lookup function**. Remember to use **Look in** once selected to pick from other teams.

| 人 Caredirector 🎧 Home 🗂 Workplace 🗸                                 | 袋 Settings ~               | 🔍 🖳 🛠 🖸 🌅 CareDirector                             |
|---------------------------------------------------------------------|----------------------------|----------------------------------------------------|
| 🔶 🖻 🗟 🔕 🎝 i Task: Tes                                               | st                         | 0                                                  |
| MULLENTEST.Tom (Id: 446230) Person Record Pronouns: Preferred Name: | Assign                     | Born: 03/05/1995 (27 Years) Gender: Male NHS No: 🗸 |
| Menu V Details                                                      | Responsible Team*          |                                                    |
| Regarding*                                                          | Responsible User Decision* |                                                    |
| MullenTest, Tom - (03/05/1995) [CAS-000001-0011]                    | ~                          | ٩                                                  |
| Reason                                                              |                            |                                                    |
|                                                                     |                            | ٩                                                  |
| Priority                                                            |                            |                                                    |
|                                                                     |                            | ٩                                                  |
| Due*                                                                |                            |                                                    |
| 28/10/2022                                                          |                            | ٩                                                  |
| Status*                                                             |                            |                                                    |
| Open                                                                |                            | Q                                                  |
| Contains Information Provided By A Third Party?                     | OK Close                   |                                                    |

4. Then under Responsible User Decision due to us already deciding what is going to happen with the current Responsible User then select Do Not Change. If you did not choose already and you do not know who the new Responsible User will be then select, Clear on Current Record Only. Then select OK.

| 🔥 Caredirector 🎧 Home 🗂 Workplace 🗸                                 | ₿ Settings ∨                                                     | 🔍 🛃 🍾 边 🌅 CareDirector                             |
|---------------------------------------------------------------------|------------------------------------------------------------------|----------------------------------------------------|
| 🔶 🖬 🕼 👶 🎝 i Task: Te                                                | st                                                               | 0                                                  |
| MULLENTEST.Tom.(Id: 446230) Person Record Pronouns: Preferred Name: | Assign                                                           | Born: 03/05/1995 (27 Years) Gender: Male NHS No: 🗸 |
| Menu V Details                                                      | Responsible Team*       Adults Connecting Care Team West       X |                                                    |
| Regarding * MullenTest, Tom - (03/05/1995) [CAS-000001-0011]        | Responsible User Decision* Do not change                         | ٩                                                  |
| Reason                                                              | 1                                                                | Q                                                  |
| Priority                                                            |                                                                  | Q                                                  |
| Due* 28/10/2022                                                     |                                                                  | Q                                                  |
| Status* Open                                                        | 2                                                                | Q                                                  |
| Contains Information Provided By A Third Party?                     | ОК Close                                                         |                                                    |

5. The Activity will automatically **Save** and will be sent to the new **Responsible Team** dashboard.

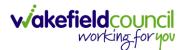

### How to Clone Activities

1. Locate the **Activity** that requires **Cloning.** Then select the **Clone** icon from the toolbar.

|                                                                                | Home 💾 Work              | xplace 🗸 🔞 Settings 🗸                            | Q                      | R 🛇                        | ت 🕄         | CareDirector | est          |
|--------------------------------------------------------------------------------|--------------------------|--------------------------------------------------|------------------------|----------------------------|-------------|--------------|--------------|
| < <b>3</b> ₽, ⊡                                                                | <b>e</b> t :             | Task: Test subject P&A fdjndf                    |                        |                            |             | (            | ?            |
| OM,TEST (Id: 444267)                                                           | Person Record            |                                                  | Born: 21/06/2022 (20 W | eeks, <mark>4 D</mark> ays | ) Gender: M | fale NHS No: | $\checkmark$ |
| ronouns:<br>referred Name:                                                     |                          |                                                  |                        |                            | A           | 8            | 0            |
| Menu 🗸 🛛 Details                                                               |                          |                                                  |                        |                            |             |              |              |
| · · · ·                                                                        |                          |                                                  |                        |                            |             |              |              |
|                                                                                |                          |                                                  |                        |                            |             |              |              |
| General                                                                        |                          |                                                  |                        |                            |             |              |              |
| Subject*                                                                       |                          |                                                  |                        |                            |             |              |              |
| Subject                                                                        |                          |                                                  |                        |                            |             |              |              |
| Test subject P&A fdjno                                                         | if                       |                                                  |                        |                            |             |              |              |
| -                                                                              | if                       |                                                  |                        |                            |             |              |              |
| Test subject P&A fdjnc                                                         |                          | 主 표 [ 17 ] 는 호 호 르 르   으 먹 严   田 등               | © Ω ►Ξ                 |                            |             |              |              |
| Test subject P&A fdjnc<br>Description<br>B I U 5 x <sub>2</sub> x <sup>2</sup> | ≪ T <sub>x</sub>   i≡ := | 非 #   11   E E E E =   = = = = = = = = = = = = = |                        | 56                         |             |              |              |

2. This will open a **Clone** window. Choose where the **Activity** will be **Cloned to** and if you want to **Retain the Status** that is has (Completed, Open, Cancelled). Check box the **Service User** you want it to go to and then when done, select **Clone**.

| lone A   | Activity to*     |          |   | Retain Status?* |              |              |
|----------|------------------|----------|---|-----------------|--------------|--------------|
| Adu      | Ilt Safeguarding |          | ~ | No              |              | ~            |
| <b>~</b> | Person Id        | Name     |   |                 | Relationship | Primary Rea  |
|          | 444267           | TEST Tom |   |                 |              | Adults Safeg |
| K        | Page 1           |          |   |                 |              | ,<br>1-1     |

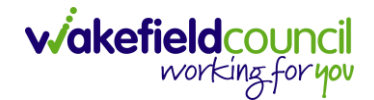

# How to upload Attachments

1. Locate the **Record** you want to upload an attachment too. This will work the same way for all **records.** Open the **Menu**, **Related Items** and then select **Attachments**.

| Caredirector 🞧 Hom           | ne 🗂 Workplace 🗸 🕅     | Settings 🗸                 |                                 | € 🛃 🛠                           | 🕑 🏮 CareDirectorTest                  |
|------------------------------|------------------------|----------------------------|---------------------------------|---------------------------------|---------------------------------------|
| < 1 4 0                      | Person: TEST Tom       |                            |                                 |                                 | 0                                     |
| TOM,TEST (Id: 444267) Persor | n Record               |                            | Born:                           | 21/06/2022 (15 Weeks, 0 Day     | ) Gender: Male NHS No: 🗸              |
| Pronouns:<br>Preferred Nam   |                        |                            |                                 |                                 | I I I I I I I I I I I I I I I I I I I |
| Menu 🔨 Timeline              | Summary Profile        | Cases Services             | Document View All Ad            | tivities                        | 3                                     |
| Activities                   |                        | <b>9</b>                   | <b>B</b>                        | Щ                               | Ø                                     |
| Related Items                | Addresses              | Alerts And Hazards         | Allegations (Alleged<br>Abuser) | Allegations (Alleged<br>Victim) | Attachments                           |
|                              |                        | 20                         | 2                               | <b>a</b>                        | <b>é</b>                              |
| Health                       | Audit                  | Complaints And<br>Feedback | Contacts                        | Forms (Person)                  | Primary Support<br>Reasons            |
| Mental Health Act            | 9                      |                            |                                 |                                 |                                       |
| Work and Education           | Subject Access Request |                            |                                 |                                 |                                       |
| Other Information            |                        |                            |                                 |                                 |                                       |
| Finance                      |                        |                            |                                 |                                 |                                       |
| Care Network                 |                        |                            |                                 |                                 |                                       |

2. When opened, select the **Create New Record** from the toolbar.

| Caredirector 🎧 Home 🗂 Worl          | kplace 🗸 👸 Settings | $\checkmark$               |                   |                  | ⊕ ₽        | $\Diamond$ | 5    |         | CareDirectorTest |
|-------------------------------------|---------------------|----------------------------|-------------------|------------------|------------|------------|------|---------|------------------|
| 🔶 🖋 🦸 🔗 Person: T                   | EST Tom             |                            |                   |                  |            |            |      |         | ?                |
| TOM,TEST (ld: 444267) Person Record |                     |                            |                   | Born: 21/06/2022 | (15 Weeks, | 0 Day)     | Gend | er: Mal | e NHS No: 🗸      |
| Pronouns:<br>Preferred Name:        |                     |                            |                   |                  |            |            |      |         | la 🕹 🛞           |
| M 1 Timeline Summary                | Profile Cases       | Services                   | Document View     | All Activities   |            |            |      |         |                  |
| 🕂 💷 🕮 🗑 Attachme                    | nts (For Person)    |                            |                   |                  |            |            |      |         |                  |
| Related Records 🗸                   |                     |                            | Search for record | ds               |            |            |      |         | Q G              |
| Title                               | Document Type       | Document                   | Sub Type          | Date             | Crea       | ted By     |      |         | Created On       |
| $D_{s}$                             |                     |                            |                   |                  |            |            |      |         |                  |
|                                     |                     | NO REC                     |                   |                  |            |            |      |         |                  |
|                                     |                     | No results w<br>for this s |                   |                  |            |            |      |         |                  |
|                                     |                     |                            |                   |                  |            |            |      |         |                  |
|                                     |                     |                            |                   |                  |            |            |      |         |                  |

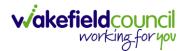

3. Fill in the mandatory fields. When finished, select the **Browse** button in the **File** field.

| 🔥 Caredirector 🎧 Home 🗂 Workplace 🗸 🕸 Settings 🗸 | © 🛃 🛠 🕑 🌷 CareDirectorTest                                |
|--------------------------------------------------|-----------------------------------------------------------|
| 🔶 🖬 📓 Attachment (For Person): New               | 0                                                         |
| TOM,TEST. (Id: 444267) Person Record             | Born: 21/06/2022 (15 Weeks, 0 Day) Gender: Male NHS No: 🗸 |
| Pronouns:<br>Preferred Name:                     | I I I I I I I I I I I I I I I I I I I                     |
| Details                                          |                                                           |
|                                                  |                                                           |
| General                                          |                                                           |
| Person*                                          | Responsible Team *                                        |
| TEST Tom X Q                                     | , CareDirectorTest X Q                                    |
| Title*                                           | File*                                                     |
| Test Document Upload                             |                                                           |
| Date*                                            | Choose file Browse                                        |
| 04/10/2022                                       | Declared                                                  |
| Document Type*                                   | □ O Yes                                                   |
| Clients X Q                                      |                                                           |
| Document Sub Type*                               | 1                                                         |
| ٩                                                |                                                           |
|                                                  |                                                           |
| Cloning Information                              |                                                           |
| Is Cloned?                                       | Cloned From                                               |
| ○ Yes                                            |                                                           |
| ® No                                             |                                                           |

### 4. Select a File from your computer/ SharePoint and select Open.

| C Open                       |                                         |                  |                   |      |             |        | ×      |
|------------------------------|-----------------------------------------|------------------|-------------------|------|-------------|--------|--------|
| ← → ~ ↑ 📙 → Th               | is PC > Documents > CareDirector V6 > N | /IE Training     |                   | ٽ ~  |             | ning   |        |
| Organise 🔻 New fold          | 1                                       |                  |                   |      | •== ·       | -      | ?      |
| OneDrive                     | Name                                    | Date modified    | Турс              | Size |             |        |        |
| <ul> <li>OneDrive</li> </ul> | Training Superuser Booking Sheet        | 09/03/2022 10:27 | Microsoft Excel C | 1 KB |             |        |        |
| This PC                      |                                         |                  |                   |      |             |        |        |
| 🗊 3D Objects                 |                                         |                  |                   |      |             |        |        |
| Desktop                      |                                         |                  |                   |      |             |        |        |
| 😫 Documents                  |                                         |                  |                   |      |             |        |        |
| 🖶 Downloads                  |                                         |                  |                   |      |             |        |        |
| 👌 Music                      |                                         |                  |                   |      |             |        |        |
| E Pictures                   |                                         |                  |                   |      |             |        |        |
| Videos                       |                                         |                  |                   |      |             |        |        |
| 🎬 Windows (C:)               |                                         |                  |                   |      |             |        |        |
| 🛖 Datastore (G:)             |                                         |                  |                   |      |             |        |        |
| 🛫 scottsimpson Us            |                                         |                  |                   |      |             |        |        |
| Makanala V                   |                                         |                  |                   |      |             |        |        |
| File n                       | ame: Training Superuser Booking Sheet   |                  |                   | ~    | All files 2 |        | $\sim$ |
|                              | <u>_</u>                                |                  |                   |      | Open        | Cancel |        |

5. After uploading, the file name will appear and then select **Save** from the toolbar.

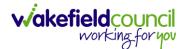

#### How to upload multiple attachments

1. Locate the **Record** you want to upload an attachment too. This will work the same way for all **records.** Open the **Menu**, **Related Items** and then select **Attachments**.

| Caredirector 🎧 Hom           | ne 🗂 Workplace 🗸 ध्    | Settings 🗸                 |                                 | € 🛃 🛠                           | 🖸 🏮 CareDirectorTest                  |
|------------------------------|------------------------|----------------------------|---------------------------------|---------------------------------|---------------------------------------|
| ← ∥ ∦ ∂                      | Person: TEST Tom       |                            |                                 |                                 | 0                                     |
| TOM,TEST (Id: 444267) Person | n Record               |                            | Born:                           | 21/06/2022 (15 Weeks, 0 Day     | ) Gender: Male NHS No: 🗸              |
| Pronouns:<br>Preferred Name  |                        |                            |                                 |                                 | I I I I I I I I I I I I I I I I I I I |
| Menu 🔨 Timeline              | Summary Profile        | Cases Services             | Document View All Ad            | tivities                        | 3                                     |
| Activities                   |                        | <b>9</b>                   | <b>1</b> 0                      | <b>B</b> .                      | Ø                                     |
| Related Items                | Addresses              | Alerts And Hazards         | Allegations (Alleged<br>Abuser) | Allegations (Alleged<br>Victim) | Attachments                           |
|                              | <u>a</u>               | 20                         | 2                               |                                 | <b>é</b>                              |
| Health                       | Audit                  | Complaints And<br>Feedback | Contacts                        | Forms (Person)                  | Primary Support<br>Reasons            |
| Mental Health Act            | 9                      |                            |                                 |                                 |                                       |
| Work and Education           | Subject Access Request |                            |                                 |                                 |                                       |
| Other Information            |                        |                            |                                 |                                 |                                       |
| Finance                      |                        |                            |                                 |                                 |                                       |
| Care Network                 |                        |                            |                                 |                                 |                                       |

2. When opened, select the **Upload Multiple Files** from the toolbar. Ensure that all attachments are of the same **Document Type**.

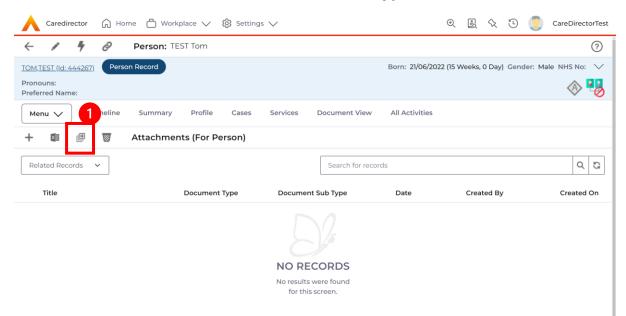

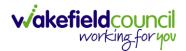

3. This will open a window and the **Document Type** and **Document Sub Type** needs to be chosen using the **Lookup** function.

| Caredirector 🞧 Home 🗂 Wo              | orkplace 🗸 🔞 Settings 🗸       |                         | Q 🛃 🛠 Ū                        | CareDirectorTest     |
|---------------------------------------|-------------------------------|-------------------------|--------------------------------|----------------------|
| 🔶 🖍 🖣 🔗 Person:                       | TEST Tom                      |                         |                                | 0                    |
| TOM.TEST (Mr) (Id: 444276) V Person R | ecord                         |                         | Born: 24/07/1950 (72 Years) Ge | nder: Male NHS No: ∨ |
| Pronouns:<br>Preferred Name: Tom      |                               |                         |                                | 🚸 👱 🔧                |
| Menu 🗸 Timeline Summary               | Profile Cases Services Docume | ent View All Activities |                                |                      |
| 🕂 💷 🕮 👿 Attachme                      |                               |                         |                                |                      |
| Related Records 🗸                     | Upload Multiple Files         | 1                       |                                | Q 3                  |
| Title                                 | Document Type *               | Responsible Team •      | Created On M                   | 1odified By          |
|                                       |                               | Q CareDirectorTest X Q  |                                |                      |
|                                       | Document Sub Type*            | a                       |                                |                      |
|                                       |                               | 2                       |                                |                      |
|                                       | Files                         |                         |                                |                      |
|                                       | Browse for Files              |                         |                                |                      |
|                                       | BIOWSE TO FILES               |                         |                                |                      |
|                                       |                               | +                       |                                |                      |
|                                       |                               | Start Upload Close      |                                |                      |
|                                       |                               |                         | -                              |                      |
|                                       |                               |                         |                                |                      |

4. If **Browse for Files** is selected, you can only select one file at a time, but you can do it multiple times. However, if you open the **File Explorer** separately and click on all files using **Ctrl + Left Click** you can click, drag, and drop in the **Drop files here to attach them** box. When done, select **Start Upload**.

| 🔥 Caredirector 🎧 Home 🗂          | Workplace $\checkmark$ 🔞 Settings $\checkmark$                  | ତ୍ 🖳 🛠 🛈 🌅 CareDirectorTest                        |
|----------------------------------|-----------------------------------------------------------------|----------------------------------------------------|
| - 🖌 🖣 🔗 Perso                    | TEST Tom                                                        | 0                                                  |
| TOM.TEST (Mr) (Id: 444276) Verse | kon Record                                                      | Born: 24/07/1950 (72 Years) Gender: Male NHS No: ∨ |
| Pronouns:<br>Preferred Name: Tom |                                                                 | I I I I I I I I I I I I I I I I I I I              |
| Menu 🗸 Timeline Sumr             | mary Profile Cases Services Document View All Activities        |                                                    |
| 🕂 💷 🕮 👿 Attack                   | hments (For                                                     | _                                                  |
| Related Records v                | Upload Multiple Files                                           | [a] p                                              |
| Title                            | Docum                                                           | Created On Modified By M                           |
|                                  | Files<br>Browse for Files.<br>Drop files here to attach<br>them | Close                                              |

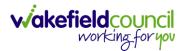

# How to find a Form (Case)

1. Locate the **Case** the **Form** is in. Open **Menu**, select **Related Items** and then select **Forms (Case).** 

| \rm A Caredirector 🎧 Home 🗂 Workplace 🗸 | ጰ Settings 🗸       |                                                                    |                                    |                | Q 🛃 🛠                     | 🕚 🌅 CareDirectorTest      |
|-----------------------------------------|--------------------|--------------------------------------------------------------------|------------------------------------|----------------|---------------------------|---------------------------|
| ← : Case: Tom, TEST - (21/06/2022) [CA  | S-000001-0087]     |                                                                    |                                    |                |                           | ?                         |
| TOM,TEST (Id; 444267) Person Record     |                    |                                                                    |                                    | Born: 21/06/20 | 022 (14 Weeks, 6 Days     | Gender: Male NHS No: 🗸    |
| Pronouns:<br>Preferred Nam              |                    |                                                                    |                                    |                |                           | I 🖓 🥵                     |
| Menu A Timeline Details                 |                    |                                                                    |                                    | 3              |                           |                           |
| Activities 2 list Actions               | Adult Safeguarding | Attachments Audi                                                   | t Deprivations Of<br>Liberty       | Forms (Case)   | 1000 Involvements         | %<br>Involvements History |
| Other Information                       | Status History     |                                                                    |                                    |                |                           |                           |
| Team                                    |                    | Form (Case) Created<br>A new record of form (case) was created     | by Scott Simpson.                  |                |                           | 21/09/2022 13:04:25       |
| Profession Type                         | <                  | Due Date:                                                          | Form Type:<br>AMHP Report Form     |                | Status:<br>In Progress    |                           |
|                                         | ۲                  | Case Involvement Updated<br>Scott Simpson changed End Date from    | 'Empty' to '21/09/2022'.           |                |                           | 21/09/2022 12:23:12       |
|                                         |                    | Involvement Member:<br>Community Occupational Therapy Servi        | Role:<br>Ce Occupational Therapist |                | Start Date:<br>21/09/2022 |                           |
|                                         | 1                  | Case Involvement Created<br>A new record of case involvement was c | reated by Scott Simpson.           |                |                           | 21/09/2022 12:17:20       |
| Reset Refresh Apply                     |                    | Involvement Member:                                                | Role:                              |                | Start Date:               |                           |

#### 2. Select the relevant for Form to open.

| 人 Caredirector 🎧 Home 🗂 Workplace 🗸 🛱      | 😚 Settings 🥆             |                              |                                   |                                      | • 2 4                    | শ্ 🏮          | CareDirect   | torTest |
|--------------------------------------------|--------------------------|------------------------------|-----------------------------------|--------------------------------------|--------------------------|---------------|--------------|---------|
| Case: Tom, TEST - (21/06/2022) [CAS-000001 | -0087]                   |                              |                                   |                                      |                          |               |              | ?       |
| TOM.TEST.(Id: 444267) Person Record        |                          |                              |                                   | Born: 21/                            | 06/2022 (14 Weeks, 6 Day | s) Gender: Ma | ale NHS No:  | $\sim$  |
| Pronouns:<br>Preferred Name:               |                          |                              |                                   |                                      |                          |               | $\otimes$    | 8       |
| Menu V Timeline Details                    |                          |                              |                                   |                                      |                          |               |              |         |
| + 💷 🎣 🗑 Forms (Case)                       |                          |                              |                                   |                                      |                          |               |              |         |
| Related Records V                          |                          |                              | Search for records                |                                      |                          |               | Q            | а       |
|                                            |                          |                              |                                   |                                      |                          |               |              |         |
| Due Date      Fi     Form Type             | Start Date               | Status                       | Responsible User                  | Responsible Team                     | Completed By             | Comp          | oletion Date | Signe   |
| Due Date Fi Form Type     AMHP Report Form | Start Date<br>21/09/2022 | <u>Status</u><br>In Progress | Responsible User<br>Scott Simpson | Responsible Team<br>CareDirectorTest | Completed By             | Comp          | oletion Date | Signe   |
|                                            |                          |                              |                                   |                                      | Completed By             | Comp          | oletion Date | Signi   |
|                                            |                          |                              |                                   |                                      | <u>Completed By</u>      | <u>Comp</u>   | bletion Date | Sign    |
|                                            |                          |                              |                                   |                                      | <u>Completed By</u>      | Comp          | oletion Date | Sign    |
|                                            |                          |                              |                                   |                                      | Completed By             | Comp          | oletion Date | Sign    |
|                                            |                          |                              |                                   |                                      | Completed By             | Comp          | oletion Date | Sign    |

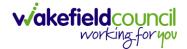

#### How to add a Form

1. Whilst on the **Person Record**. Select the **Cases** tab to find the current **Case**. When found, select it to open the **Case Record**.

| Caredirector 🎧 Home 🗂 Workplace 🗸                                                     | ලි Settings 🗸       |                        |                 |                              | ) 🥘 CareDirector     | rTest |
|---------------------------------------------------------------------------------------|---------------------|------------------------|-----------------|------------------------------|----------------------|-------|
| 🔶 🖋 🦸 🤗 Person: TEST Tom                                                              |                     |                        |                 |                              |                      | 0     |
| TOM,TEST.(Id: 444267) Person Record<br>Pronouns:<br>Preferred Name:                   | 1                   |                        | Born: 21/       | 06/2022 (14 Weeks, 6 Days) G | iender: Male NHS No: | ~     |
| Menu ∨     Timeline     Summary     Profile       +     ∅     ೩     ♠     :     Cases | Cases Services      | Document View All Ac   | tivities        |                              |                      |       |
| Related Records                                                                       |                     | Search for re          | cords           |                              | Q                    | G     |
| Responsible Team Responsible User                                                     | Case Date/Time      | Contact Reason         | Case No         | Presenting Priority          | Case Status          | Crea  |
| CareDirector Support                                                                  | 21/06/2022 07:00:00 | A - Adult Safeguarding | CAS-000001-0010 |                              | Assign To Team       | Scot  |
| AMHP Coordinator                                                                      | 20/09/2022 09:20:00 | A - AMHP Assessment    | CAS-000001-0087 |                              | Assign To Team       | Scot  |

2. When the **Case Record** is open, select **Menu**, **Related Items** and then **Form** (Case).

| Caredirector 🞧 Hom           | ne 🗂 Workplace      | > 袋 Set      | tings 🗸                |                                      |                        |                            | ⊕ 🛃 🛠                     | CareDirectorTest       |
|------------------------------|---------------------|--------------|------------------------|--------------------------------------|------------------------|----------------------------|---------------------------|------------------------|
| ← : Case: Tom, T             | EST - (21/06/2022)  | [CAS-00000]  | -0087]                 |                                      |                        |                            |                           | 0                      |
| TOM,TEST (Id: 444267) Person | n Record            |              |                        |                                      |                        | Born: 21/06/2              | 2022 (15 Weeks, 0 Day)    | Gender: Male NHS No: 🗸 |
| Pronouns:                    |                     |              |                        |                                      |                        |                            |                           | A 😼                    |
| Menu 🔨 Timeline              | Details             |              |                        |                                      |                        |                            |                           | 3                      |
| Activities                   | <b>i</b>            | ٢            |                        | Ø                                    |                        | 9                          |                           | *                      |
| Activities 2                 | Actions             | Adult Safeg  | uarding                | Attachments                          | Audit                  | Deprivations Of<br>Liberty | Forms (Case)              | Involvements           |
| Related Items                |                     | <b>(#</b>    |                        |                                      |                        | L                          | _                         | - I                    |
| Other Information            | nvolvements History | Joint Case M | lembers                | Status History                       |                        |                            |                           |                        |
| -                            |                     |              |                        |                                      |                        |                            |                           |                        |
| Team                         |                     |              | <u>Form (C</u>         | <u>ase) Created</u>                  |                        |                            |                           | 21/09/2022 13:04:25    |
|                              | Q (                 | Ÿ            | A new reco             | ord of form (case) was ci            | reated by Scott Sim    | pson.                      |                           |                        |
| Profession Type              |                     |              | Due Date:              |                                      | Form Type:<br>AMHP Rep |                            | Status:<br>In Progress    |                        |
|                              | Q                   |              |                        |                                      | АМПР Ке                | Sort Form                  | III Plogress              |                        |
|                              |                     |              | Case Inv               | olvement Updated                     | 1                      |                            |                           | 21/09/2022 12:23:12    |
|                              |                     | Ŷ            | Scott Simp             | oson changed End Date                | from 'Empty' to '21/   | 09/2022'.                  |                           |                        |
|                              |                     |              | Involvemen<br>Communit | t Member:<br>ay Occupational Therapy | Role:<br>Occupatio     | onal Therapist             | Start Date:<br>21/09/2022 |                        |
| Reset Refresh Ap             | ply                 |              | Service                | , aparter at the tupy                | e coopure              |                            |                           |                        |

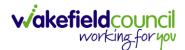

3. Select **Create New Record** from the toolbar. Please note the title, if you want to add a **Form** to a **Case** check that the title says **Form (Case)**.

|                              | n, TEST - (21/06/2022) [CAS-000001-0087]                | ]          |                   |                  |                            | (?                                    |
|------------------------------|---------------------------------------------------------|------------|-------------------|------------------|----------------------------|---------------------------------------|
| <u> DM,TEST (ld: 444267)</u> | Person Record                                           |            |                   | Born: 21/06/2    | 022 (15 Weeks, 0 Day) Gend | er: Male NHS No: 🚿                    |
| ronouns:<br>referred Name:   |                                                         |            |                   |                  |                            | I I I I I I I I I I I I I I I I I I I |
| M1 1 ™<br>+ Ø &              | meline Details           Details           Forms (Case) |            |                   |                  |                            |                                       |
| Related Records              | ·                                                       |            | Search for record | ds               |                            | 0 5                                   |
| <u>Due Date</u> ≣↓           | Form Type                                               | Start Date | <u>Status</u>     | Responsible User | Responsible Team           | Completed By                          |
|                              | AMHP Report Form                                        | 21/09/2022 | In Progress       | Scott Simpson    | CareDirectorTest           |                                       |
|                              |                                                         |            |                   |                  |                            |                                       |
|                              |                                                         |            |                   |                  |                            |                                       |
|                              |                                                         |            |                   |                  |                            |                                       |

4. Once inside the **Details.** This section focuses on telling CareDirector which **Form** you would like to be worked on. Select this using the **Lookup** function of the field **Form Type.** When finished, select **Save.** 

| A Cared A Home B Workplace ∨ ₿ Settings ∨  |          |   |                    | €             | Ę       | $\Diamond$ | Έ   |        | CareDir  | ectorTest |
|--------------------------------------------|----------|---|--------------------|---------------|---------|------------|-----|--------|----------|-----------|
| Form (Case): New                           |          |   |                    |               |         |            |     |        |          | ?         |
| TOM.TEST (Id: 444276) V Person Record      |          |   |                    | Born: 24/07/1 | 1950 (7 | '2 Years)  | Gen | der: M | ale NHS  | No: 🗸     |
| Pronouns:<br>Preferred Name: Tom           |          |   |                    |               |         |            |     |        |          | 0         |
| Details                                    |          |   |                    |               |         |            |     |        |          |           |
| General                                    |          |   |                    |               |         |            |     |        |          |           |
| Case*                                      |          |   | Responsible Team * |               |         |            |     |        |          |           |
| Tom, TEST - (24/07/1950) [CAS-000001-0018] | $\times$ | Q | CareDirectorTest   |               |         |            |     |        | $\times$ | Q         |
| Form Type*                                 |          |   | 1 ponsible User    |               |         |            |     |        |          |           |
|                                            | (        | ۹ |                    |               |         |            |     |        |          | Q         |
| Status*                                    |          |   | Due Date           |               |         |            |     |        |          |           |
| In Progress                                | ``       | / |                    |               |         |            |     |        |          | <b>#</b>  |
| Start Date*                                |          |   | Review Date        |               |         |            |     |        |          | _         |
| 21/10/2022                                 | l        |   |                    |               |         |            |     |        |          |           |
| Preceding Form                             |          |   |                    |               |         |            |     |        |          |           |
|                                            | (        | Q |                    |               |         |            |     |        |          |           |
| A dallata 1 1                              |          |   |                    |               |         |            |     |        |          |           |

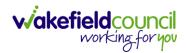

5. Now that CareDirector has given us the correct **Form**, the **Edit** button appears on the toolbar. This will allow us to go into the **Form** and fill it out.

| EST - (21/06/2022) [CAS-000001-0087] Starting 21/09/2022 created by Scott Sin | n (?      |
|-------------------------------------------------------------------------------|-----------|
|                                                                               | -         |
| Born: 21/06/2022 (15 Weeks, 0 Day) Gender: Male N                             | IHS No: 🛝 |
|                                                                               | A 📲       |
|                                                                               |           |
|                                                                               |           |
|                                                                               | Q         |
|                                                                               | ~         |
|                                                                               | XQ        |
| Due Date                                                                      |           |
|                                                                               | 雦         |
| Review Date                                                                   |           |
|                                                                               |           |
|                                                                               |           |
|                                                                               |           |
|                                                                               | Due Date  |

#### 6. Fill out the Form accordingly and then Save and Return to Previous Page.

| Caredirector 1 Home                 | 🖞 Workplace 🗸 🔅 Settings 🗸           | ए 🤱 🏡 🕛 🌅 CareDirectorTest                                |
|-------------------------------------|--------------------------------------|-----------------------------------------------------------|
|                                     | : AMHP Report Form                   |                                                           |
| TOM,TEST (Id: 444267) Person R      | Record                               | Born: 21/06/2022 (15 Weeks, 0 Day) Gender: Male NHS No: 🗸 |
| Pronouns:<br>Preferred Name:        |                                      |                                                           |
| Service User Details                |                                      |                                                           |
| Referral Details<br>Further Details |                                      |                                                           |
| Background Information              | Client previously known to services? |                                                           |
| AMHP'S Assessment of th             | O Yes O No                           |                                                           |
|                                     |                                      |                                                           |
|                                     | Ethnic Origin                        |                                                           |
| <                                   | O White - British / Northern Irish   |                                                           |
|                                     | O White - Irish                      |                                                           |
|                                     | O White - Gypsy or Irish Traveller   |                                                           |
|                                     | O White - Eastern European           |                                                           |
|                                     | O Mixed - White and Black African    |                                                           |
|                                     | O Mixed - White and Black Caribbean  |                                                           |
|                                     | O Mixed - White and Asian            |                                                           |
|                                     | O Mixed - Other / Multiple           |                                                           |

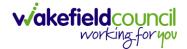

#### How to Allocate a Form

1. Once a **Form** has been filled out and it needs to be sent to another team to action it. On the **Details** tab select the **Assign** inside the **Three Dots** on the toolbar.

| Caredirector 🞧 Home              | 🖞 Workplace 🗸 🔯 Settings 🗸      |          |                                              | €     | Ł       | $\Diamond$ | €      |         | CareDire | ectorTest |
|----------------------------------|---------------------------------|----------|----------------------------------------------|-------|---------|------------|--------|---------|----------|-----------|
| 🔶 🖬 🗟 🖌 🖨                        | : Case): Adult - Change to Serv | /ice Req | uest for Tom, TEST - (24/07/1950) [CAS-00000 | 1-001 | 18] Sta | irting     | 20/10/ | /2022 c | reate    | ?         |
| TOM,TEST (Id: 444276) Y Person   | Print History                   |          | Born: 2                                      | 4/07/ | 1950 (7 | 2 Year     | s) Gen | der: Ma | ale NHS  | No: 🗸     |
| Pronouns:<br>Preferred Name: Tom | Share                           |          |                                              |       |         |            |        |         | ۸ ۲      | 0         |
| Menu 🗸 Details                   | Assign 3                        |          |                                              |       |         |            |        |         |          | -         |
|                                  | Clone                           |          |                                              |       |         |            |        |         |          |           |
|                                  | Sync with PDS                   |          |                                              |       |         |            |        |         |          |           |
| General                          | Restrict Access                 |          |                                              |       |         |            |        |         |          | - 1       |
| Case*                            | Delete                          |          | Responsible Team *                           |       |         |            |        |         |          | - 1       |
| Tom, TEST - (24/07/1950) [CAS-00 | Run Workflow                    | Q        | CareDirectorTest                             |       |         |            |        |         |          | ۹         |
| Form Type *                      | Copy Record Link                |          | Responsible User                             |       |         |            |        |         |          |           |
| Adult - Change to Service Reque  | st                              | Q        | Scott Simpson                                |       |         |            |        |         | ×        | Q         |
| Status*                          |                                 |          | Due Date                                     |       |         |            |        |         |          |           |
| In Progress                      |                                 | ~        | 27/10/2022                                   |       |         |            |        |         |          | <b>m</b>  |
| Start Date*                      |                                 |          | Review Date                                  |       |         |            |        |         |          |           |
| 20/10/2022                       |                                 | 雦        |                                              |       |         |            |        |         |          | <b>#</b>  |
| Preceding Form                   |                                 |          |                                              |       |         |            |        |         |          |           |
|                                  |                                 | Q        |                                              |       |         |            |        |         |          |           |

2. This will open a separate window for you to allocate this **Form** to another **Team**. Remember to select **Look in** and change to **Lookup View** to find teams.

| 🔥 Caredirector 🎧 Home 🗂 Workplace 🗸 🕸      | Settings 🗸                                |                                     | € [              | 1 & 0         |          | CareDirectorTest |
|--------------------------------------------|-------------------------------------------|-------------------------------------|------------------|---------------|----------|------------------|
| 🔶 🖬 🗟 🖍 🖨 🗄 Form (Case                     | ): Adult - Change to Service Reque        | st for Tom, TEST - (24/07/1950) [CA | S-000001-0018] : | starting 20/1 | 0/2022   | create 🥎         |
| TOM.TEST (Id: 444276) Y Person Record      |                                           |                                     | Born: 24/07/1950 | (72 Years) G  | ender: N | fale NHS No: 🗸   |
| Pronouns:<br>Preferred Name: Tom           | Teams Enter your search crite             | eria.                               |                  |               |          | 🚸 🐫 👱            |
| Menu V Details                             | Look<br>in<br>System Views<br>Lookup View | ~                                   |                  |               |          |                  |
| General                                    | Search My Teams Reference Data Ov         | vner Teams                          |                  |               |          |                  |
| Case*                                      | <u>Name</u> ≟↓                            | Business Unit                       |                  |               |          |                  |
| Tom, TEST - (24/07/1950) [CAS-000001-0018] | CareDirectorTest                          | CareDirectorTest                    |                  |               |          | Q                |
| Form Type*                                 |                                           |                                     |                  |               |          |                  |
| Adult - Change to Service Request          |                                           |                                     |                  |               |          | XQ               |
| Status*                                    |                                           |                                     |                  |               |          |                  |
| In Progress                                |                                           |                                     |                  |               |          | <b>#</b>         |
| Start Date*                                |                                           |                                     |                  |               |          |                  |
| 20/10/2022                                 |                                           | · · · · ·                           |                  |               |          | <b>#</b>         |
| Preceding Form                             | M 🛛 Page 1 🕨                              | 1-1                                 |                  |               |          |                  |
|                                            |                                           | OK Close                            |                  |               |          |                  |
|                                            |                                           |                                     |                  |               |          |                  |

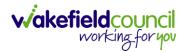

3. Once the appropriate team has been selected and your selection looks the same as this on screen (apart from responsible team) then select **OK**.

| 🔥 Caredirector 🎧 Home 🗂 Workplace 🗸                                | பி Settings ∨                                                            | Ð            | Ł        | \$ 3        |          | CareDire  | ctorTest |
|--------------------------------------------------------------------|--------------------------------------------------------------------------|--------------|----------|-------------|----------|-----------|----------|
| 🔶 🖬 🗟 🖍 🖬 🗄 Form (0                                                | ase): Adult - Change to Service Request for Tom, TEST - (24/07/1950) [CA | S-000001-001 | 8] Start | ting 20/10, | /2022 c  | reate     | ?        |
| IOM.TEST (Id: 444276)  Person Record Pronouns: Preferred Name: Tom | Assign                                                                   | Born: 24/07/ | 1950 (72 | Years) Gen  | ider: Mi | ale NHS M | No: 🗸    |
| Menu V Details                                                     | Responsible Team*                                                        |              |          |             |          |           | -        |
| General                                                            | Responsible User Decision * Clear on current record only                 |              |          |             |          |           |          |
| Case * Tom, TEST - (24/07/1950) [CAS-000001-0018]                  | Include Inactive?  Related Records to Include                            |              |          |             |          |           | ٩        |
| Form Type* Adult - Change to Service Request                       | Check/Uncheck All Appointment                                            |              |          |             |          | ×         | Q        |
| Status* In Progress                                                | <ul> <li>Assessment Factor</li> <li>Attachment (Case Form)</li> </ul>    |              |          |             |          |           |          |
| Start Date* 20/10/2022                                             | <ul> <li>Email</li> <li>Email Attachment</li> </ul>                      |              |          |             |          |           |          |
| Preceding Form                                                     | OK                                                                       |              |          |             |          |           |          |
| A statistics of the foremanism                                     |                                                                          |              |          |             |          |           |          |

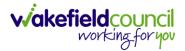

### How to Clone a Form

1. Locate the **Case** the **Form** is in. Open **Menu**, select **Related Items** and then select **Forms (Case).** 

| 🔨 Caredirector 🎧 Home 🗂            | Workplace 🧹 👸 Settings 🔨               | /                                                               |                                | Q                        | 🗟 🛇 🗓 🌅 CareDirectorT               |
|------------------------------------|----------------------------------------|-----------------------------------------------------------------|--------------------------------|--------------------------|-------------------------------------|
| Case: Tom, TEST - (21,             | /06/2022) [CAS-000001-0087]            |                                                                 |                                |                          | (3                                  |
| OM,TEST (Id; 444267) Person Record |                                        |                                                                 |                                | Born: 21/06/2022 (14 Wee | eks, 6 Days) Gender: Male NHS No: 🚿 |
| Menu A Timeline Details            |                                        |                                                                 |                                | 3                        |                                     |
| Activities 2                       | ki 🙆<br>ctions Adult Safeguard         | ing Attachments Audi                                            | t Deprivations Of<br>Liberty   | Forms (Case)             |                                     |
| Other Information Joint Ca         | iiii iiiii iiiii iiiiii iiiiiiiiiiiiii | i.                                                              |                                |                          |                                     |
|                                    |                                        | Form (Case) Created                                             |                                |                          | 21/09/2022 13:04:25                 |
| Team                               |                                        | A new record of form (case) was created                         | by Scott Simpson.              |                          |                                     |
| Profession Type                    | Q 4                                    | Due Date:                                                       | Form Type:<br>AMHP Report Form | Status:<br>In Progress   | 5                                   |
|                                    |                                        | Case Involvement Updated<br>Scott Simpson changed End Date from | 'Empty' to '21/09/2022'.       |                          | 21/09/2022 12:23:12                 |
|                                    |                                        | Involvement Member:<br>Community Occupational Therapy Servi     | Role:                          | Start Date: 21/09/2022   |                                     |
|                                    | *                                      | Case Involvement Created                                        | reated by Scott Simpson.       |                          | 21/09/2022 12:17:20                 |
| Reset Refresh Apply                |                                        | Involvement Member:                                             | Role:                          | Start Date:              |                                     |

#### 2. Select the relevant for Form to open.

| 人 Caredirector 🔓 Home 🗂 Workplace 🗸 🍪 Settings 🗸 |            |             |                    |                  | 0. B. X                    | 🕒 🌅 CareDirectorT                     |
|--------------------------------------------------|------------|-------------|--------------------|------------------|----------------------------|---------------------------------------|
| Case: Tom, TEST - (21/06/2022) [CAS-000001-0087] |            |             |                    |                  |                            | (?                                    |
| TOM,TEST (Id: 444267) Person Record              |            |             |                    | Born: 21/        | 06/2022 (14 Weeks, 6 Days) | Gender: Male NHS No: 🛝                |
| Pronouns:<br>Preferred Name:                     |            |             |                    |                  |                            | I I I I I I I I I I I I I I I I I I I |
| Menu V Timeline Details                          |            |             |                    |                  |                            |                                       |
| + 💷 🎗 🗑 Forms (Case)                             |            |             |                    |                  |                            |                                       |
| Related Records V                                |            |             | Search for records |                  |                            | Q<br>2                                |
| Due Date 🕫 Form Type                             | Start Date | Status      | Responsible User   | Responsible Team | Completed By               | Completion Date S                     |
| AMHP Report Form                                 | 21/09/2022 | In Progress | Scott Simpson      | CareDirectorTest |                            |                                       |
|                                                  |            |             |                    |                  |                            |                                       |

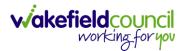

| Caredirector 🞧 Home               | □ <u> </u>       | ĝ} Settings 🗸                              |        |                                                            | €        | 8    | $\Diamond$ | ٣       | Ca        | areDire | ectorTest |
|-----------------------------------|------------------|--------------------------------------------|--------|------------------------------------------------------------|----------|------|------------|---------|-----------|---------|-----------|
| < 🖬 🗟 🖍 🖷                         | : Form (Ca       | ase): AMHP Report Form for Tom, TEST - (21 | /06/20 | 22) [CAS-000001-0087] Starting 21/09/2022 created by Scott | Simps    | son  |            |         |           |         | ?         |
| TOM,TEST (Id: 444267) Person Reco | Print History    |                                            |        | Born: 21/06/20                                             | 22 (14 V | Neek | s, 6 Day   | /s) Gen | der: Male | NHS N   | No: 🗸     |
| Pronouns:<br>Preferred Name:      | Share            | 2                                          |        |                                                            |          |      |            |         |           | Â       | > 🌏       |
| Menu 🗸 Details                    | Clone            |                                            |        |                                                            |          |      |            |         |           |         |           |
|                                   | oyne marr bo     |                                            |        |                                                            |          |      |            |         |           |         |           |
| General                           | Restrict Access  |                                            |        |                                                            |          |      |            |         |           |         | - 1       |
| Case*                             | Delete           |                                            |        | Responsible Team *                                         |          |      |            |         |           |         |           |
| Tom, TEST - (21/06/2022) [CAS-00  | Run Workflow     |                                            | Q      | CareDirectorTest                                           |          |      |            |         |           | (       | Q         |
| Form Type*                        | Copy Record Link |                                            |        | Responsible User                                           |          |      |            |         |           |         |           |
| AMHP Report Form                  |                  |                                            | Q      | Scott Simpson                                              |          |      |            |         |           | ×       | ۹         |
| Status*                           |                  |                                            |        | Due Date                                                   |          |      |            |         |           |         |           |
| In Progress                       |                  |                                            | ~      |                                                            |          |      |            |         |           | ť       | Ê         |
| Start Date*                       |                  |                                            |        | Review Date                                                |          |      |            |         |           |         |           |
| 21/09/2022                        |                  |                                            | Ê      |                                                            |          |      |            |         |           | ť       | <b>##</b> |
| Preceding Form                    |                  |                                            |        |                                                            |          |      |            |         |           |         |           |
|                                   |                  |                                            | Q      |                                                            |          |      |            |         |           |         |           |
|                                   |                  |                                            |        |                                                            |          |      |            |         |           |         |           |
| Additional Information            |                  |                                            |        |                                                            |          |      |            |         |           |         |           |
| Separate Assessment               |                  |                                            |        | Combined Carer Assessment                                  |          |      |            |         |           |         |           |
| O Yes                             |                  |                                            |        | O Yes                                                      |          |      |            |         |           |         |           |
| No                                |                  |                                            |        | No                                                         |          |      |            |         |           |         |           |

3. From the toolbar, select the **Three Dots** and select **Clone**.

4. It will open a new window. Enter the **Start Date of Form.** Select which **Case** you would like this **Form** to be **Cloned** to. When check boxed, select **Clone.** 

|                                  |                      | P Report Form for Tom, TI | EST - (21/06/2022) [CAS | 5-000001-0087] S     |                      |                                |                            |
|----------------------------------|----------------------|---------------------------|-------------------------|----------------------|----------------------|--------------------------------|----------------------------|
| TEST (Id: 444267) Person Record  |                      |                           |                         |                      | Bo                   | orn: 21/06/2022 (14 Weeks, 6 ) | Days) Gender: Male NHS No: |
| ouns:<br>erred Name:             |                      |                           |                         |                      |                      |                                | $\otimes$                  |
| enu 🗸 Details                    |                      |                           |                         |                      |                      |                                |                            |
|                                  | Clone Form (Case)    |                           |                         |                      |                      |                                |                            |
| General                          | Start Date of Form * |                           |                         |                      |                      |                                |                            |
| aso*                             | 03/10/2022           | m                         |                         |                      |                      |                                |                            |
| Tom, TEST - (21/06/2022) [CAS-00 | 03/10/2022           |                           |                         |                      |                      |                                |                            |
|                                  | Person               | Case                      | Case Start Date         | Case Status          | Responsible Team     | Responsible                    | ~                          |
| orm Type*                        | TEST Tom (Primary    | CAS-000001-0010           | 21/06/2022 07:00        | Assign To Team       | CareDirector Support |                                |                            |
| AMHP Report Form                 | TEST Tom (Primary    | CAS-000001-0087           | 20/09/2022 09:2         | Assign To Team       | AMHP Coordinator     |                                | XQ                         |
| tatus*                           |                      |                           |                         |                      |                      |                                |                            |
| In Progress                      | I≪ ♥ Page 1 ►        |                           |                         |                      |                      | 1-2                            | <b>#</b>                   |
| art Date*                        |                      |                           |                         |                      |                      |                                |                            |
| 21/09/2022                       |                      |                           |                         |                      |                      |                                | <b>m</b>                   |
| receding Form                    |                      |                           |                         |                      |                      |                                |                            |
|                                  |                      |                           |                         |                      |                      |                                |                            |
|                                  |                      |                           |                         |                      |                      | _ 1                            |                            |
|                                  |                      |                           |                         |                      | Clor                 | ne Cancel                      |                            |
| dditional Information            |                      |                           |                         |                      |                      |                                |                            |
| eparate Assessment               |                      |                           | Combin                  | ned Carer Assessment |                      |                                |                            |
| Yes                              |                      |                           | O Yes                   |                      |                      |                                |                            |

5. You do not need to **Save** this.

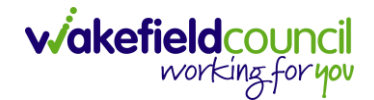

 Please note: If you would like to Clone a Form that has another Status other than closed. You cannot have two Forms that are the same in the same Case. Therefore, if you want to Clone a Form to the same Case ensure that you Closed that Form first and get that signed off by the appropriate System User.

| 人 Caredirector 🎧 Home 🗂 Workplace 🗸 🐯 Settings 🗸 |          | Q 🛃 🛠 🖲 🌅 CD V6                                                       | Team |
|--------------------------------------------------|----------|-----------------------------------------------------------------------|------|
| 🔶 👁 📮 🗟 : Form (Case): Adult Care and Sup        | port Pla | an for Tom, TEST - (21/06/2022) [CAS-000001-0087] Starting 09/11/2022 | ?    |
| TOM,TEST. (Id: 444267)                           |          | Born: 21/06/2022 (20 Weeks, 3 Days) Gender: Male NHS No:              | : ~  |
| Pronouns:<br>Preferred Name:                     |          | I I I I I I I I I I I I I I I I I I I                                 | 3    |
| Menu V Details                                   |          |                                                                       |      |
| General                                          |          |                                                                       |      |
| Case*                                            |          | Responsible Team *                                                    |      |
| Tom, TEST - (21/06/2022) [CAS-000001-0087]       | Q        | CareDirectorTest C                                                    | 2    |
| Form Type*                                       |          | Responsible User                                                      | _    |
| Adult Care and Support Plan                      | Q        | Scott Simpson C                                                       | 2    |
| Status*                                          |          | Due Date                                                              |      |
| Closed                                           | ~        | 11/11/2022                                                            | *    |
| Start Date*                                      |          | Review Date                                                           | _    |
| 09/11/2022                                       | Ê        |                                                                       |      |
| Preceding Form                                   |          |                                                                       | _    |
|                                                  | Q        |                                                                       |      |
|                                                  |          |                                                                       |      |
| Completion Details                               |          |                                                                       |      |
| Completed By*                                    |          | Completion Date*                                                      |      |
| Scott Simpson                                    | Q        |                                                                       | 1    |
| Signed Off By*                                   |          | Signed Off Date*                                                      |      |
| Scott Simpson                                    | Q        |                                                                       | 1    |
|                                                  |          |                                                                       |      |

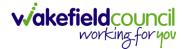

## How to reactivate a Closed Form

1. Locate the **Form** that needs to be **reactivated**. Please note: If the same **Form Type** is open, you cannot **Reactivate** it.

| 🔨 Caredirector 🎧 Home 🗂 Workplace 🗸 🕸 Setti | ings 🗸          | 🔍 🛃 🔨 🗓 CareDirectorTest                                            |
|---------------------------------------------|-----------------|---------------------------------------------------------------------|
| 🔶 👁 🖨 🔂 : Form (Case): Occupation           | onal Therapy Co | nversation Record for Tom, TEST - (21/06/2022) [CAS-000001-0010] St |
| TOM,TEST (Id: 444267) Yerson Record         |                 | Born: 21/06/2022 (20 Weeks, 4 Days) Gender: Male NHS No: 💛          |
| Pronouns:<br>Preferred Name:                |                 | I I I I I I I I I I I I I I I I I I I                               |
| Menu 🗸 Details                              |                 |                                                                     |
| General                                     |                 |                                                                     |
| General                                     |                 |                                                                     |
| Case*                                       |                 | Responsible Team *                                                  |
| Tom, TEST - (21/06/2022) [CAS-000001-0010]  | Q               | CareDirectorTest                                                    |
| Form Type*                                  |                 | Responsible User                                                    |
| Occupational Therapy Conversation Record    | Q               | Scott Simpson Q                                                     |
| Status*                                     |                 | Due Date                                                            |
| Closed                                      | ~               | 20/12/2022                                                          |
| Start Date*                                 |                 | Review Date                                                         |
| 10/11/2022                                  | <b>#</b>        | <b>**</b>                                                           |
| Preceding Form                              |                 |                                                                     |
|                                             |                 |                                                                     |

#### 2. Select the Three Dots and select Activate.

| Caredirector 🞧 Ho            | ome 🖰 Workplace   | ✓ 🐯 Settings ∨         |        |                                 | €       | Ę      | $\Diamond$ | €      |        | CareDirect | torTest |
|------------------------------|-------------------|------------------------|--------|---------------------------------|---------|--------|------------|--------|--------|------------|---------|
| ← ● 🖬 🕫                      | : Urm (Cas        | se): Occupational Ther | ару Со | nversation Record for Tom, TEST | - (21/0 | 6/2022 | 2) [CA     | S-000  | 001-00 | )10] St    | ?       |
| TOM,TEST (ld: 444267)        | Share             |                        |        | Born: 21/06/202                 | 22 (20  | Weeks, | 4 Day      | s) Ger | der: M | ale NHS No | »: V    |
| Pronouns:<br>Preferred Name: | Assign            |                        |        |                                 |         |        |            |        | À      | - 🔧 🗳      | 9       |
| Menu 🗸 Details               | Clone             |                        |        |                                 |         |        |            |        |        |            |         |
| · · · · ·                    | Restrict Access   | 2                      |        |                                 |         |        |            |        |        |            |         |
|                              | Activate          |                        |        |                                 |         |        |            |        |        |            |         |
| General                      | Delete            |                        |        |                                 |         |        |            |        |        |            |         |
| Case*                        | Run Workflow      |                        |        | Responsible Team *              |         |        |            |        |        |            |         |
| Tom, TEST - (21/06/2022) [   | Copy Record Link  |                        | Q      | CareDirectorTest                |         |        |            |        |        | 0          |         |
| Form Type *                  |                   |                        |        | Responsible User                |         |        |            |        |        |            |         |
| Occupational Therapy Co      | nversation Record |                        | Q      | Scott Simpson                   |         |        |            |        |        | Q          |         |
| Status*                      |                   |                        |        | Due Date                        |         |        |            |        |        |            |         |
| Closed                       |                   |                        | ~      | 20/12/2022                      |         |        |            |        |        | Ê          | Ì       |
| Start Date*                  |                   |                        |        | Review Date                     |         |        |            |        |        |            |         |
| 10/11/2022                   |                   |                        | 雦      |                                 |         |        |            |        |        | Ê          | Ì       |
| Preceding Form               |                   |                        |        |                                 |         |        |            |        |        |            |         |
| crintwoid(0):                |                   |                        |        |                                 |         |        |            |        |        |            | •       |

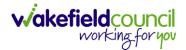

# How to input Service Provisions

#### Where to find Service Provisions

- 1. Every **Service Provision** in the **Service Provision** booklet will require these steps beforehand.
- 2. Select the relevant Person Record and select Services.

| Caredirector 🎧 Home 🗂 Workplace 🗸   | 铰 Settings 🗸                                     |                                            | CareDirectorTest    |
|-------------------------------------|--------------------------------------------------|--------------------------------------------|---------------------|
| 🔶 🖋 🐐 🔗 Person: TEST Tom            |                                                  |                                            | 0                   |
| TOM,TEST (Id: 444267) Person Record | E                                                | Born: 21/06/2022 (13 Weeks, 3 Days) Gender | r: Male NHS No: 🗸   |
| Pronouns:<br>Preferred Name:        | 1                                                |                                            | la 🖓                |
| Menu V Timeline Summary Profile     | Cases Services Document View                     | All Activities                             |                     |
| Filter By                           | SEP 2022                                         |                                            | İ                   |
| · · ·                               | Task Created                                     |                                            | 21/09/2022 13:42:01 |
| From                                | A new record of task was created by Scott Simps  | on.                                        |                     |
| <b>m</b>                            | Responsible Team: Responsible                    | User: Subject:                             |                     |
| То                                  | CareDirectorTest Scott Simp                      | -                                          | n Allocated         |
|                                     | Form (Case) Created                              |                                            | 21/09/2022 13:04:25 |
| Team 📔 📳                            | A new record of form (case) was created by Scott | Simpson                                    |                     |
| ٩                                   |                                                  |                                            |                     |
| Profession Type                     | Due Date: Form Type:<br>AMHP Rep                 | Status:<br>ort Form In Progress            |                     |
| ٩                                   |                                                  |                                            |                     |
|                                     | Case Involvement Updated                         |                                            | 21/09/2022 12:23:12 |
| Reset Refresh Apply                 | Scott Simpson changed End Date from 'Empty' to   | n '21/09/2022'                             |                     |

3. After selecting **Services**, if the **Service Provision** is not linked to an existing one, create a new one by selecting the **Create New Record** from the toolbar.

| Caredirector 🎧 Home (                                             | 🗂 Workplace 🗸 හිූ Settings | $\sim$                  | ÷                           | % 🖸 🌅              | CareDirectorTest |
|-------------------------------------------------------------------|----------------------------|-------------------------|-----------------------------|--------------------|------------------|
| 🔶 🖋 🧗 🔗 Per                                                       | son: TEST Tom              |                         |                             |                    | ?                |
| TOM.TEST (ld: 444267) Person Reco<br>Pronouns:<br>Preferred Name: | brd                        | 1                       | Born: 21/06/2022 (13 Weeks, | 3 Days) Gender: Ma | le NHS No: 🗸     |
| 2 Menu ✓ Timeline Sur<br>+ Ø � ♪ ★                                | mmary Profile Cases        | Services Document View  | All Activities              |                    |                  |
| Related Records                                                   | ~                          | Search for record       | ds                          |                    | Q 3              |
| □ <u>Id</u> = <u>Person</u>                                       | Id [Person] Status         | Planned Start D Planned | End Da Actual Start Date    | Actual End Date    | Service Eleme    |
| □ 220022 TEST Tom                                                 | 444267 Draft               | 08/08/2022              |                             |                    | Adult Residen    |

4. Then follow the appropriate section to complete the **Service Provision**.

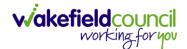

## How to Authorise a Service Provision

1. Locate the Service Provision and make sure the Status is Ready for Authorisation. If it is not, then go into the record and change the Status to Ready for Authorisation then select Save.

| Caredirect 4 ि Home ☐ Workplace ∨ Ø                       | Settings 🗸                               |                             | 🔍 द्वि 🛠 🛈 🌅 CareDirectorTest                      |
|-----------------------------------------------------------|------------------------------------------|-----------------------------|----------------------------------------------------|
| 🔶 🖬 🗟 🕹 🎝 : Service Prov                                  | vision: Tom Jones \ 220015 \ 24 Jun 2022 |                             | 0                                                  |
| TOM.TEST. (Mr). (Id: 444276) V Person Record              |                                          |                             | Born: 24/07/1950 (72 Years) Gender: Male NHS No: 🗸 |
| Pronouns:<br>Preferred Name: Tom                          | Service Provision Statuses Enter your    | r search criteria.          | I I I I I I I I I I I I I I I I I I I              |
| Menu V Timeline Details Costs Per Wee                     | Look Lookup Records                      | ~                           |                                                    |
| General                                                   | Search for records                       | Q 3                         |                                                    |
| Person*                                                   | Name                                     | <u>Code</u> ≧↓ <u>Gov C</u> |                                                    |
| TEST Tom                                                  | Draft                                    | 1                           | ٩                                                  |
| ld*                                                       | Booking Request                          | 20                          |                                                    |
| 220015                                                    | Validation Required                      | 30                          | Q                                                  |
|                                                           | Waiting List                             | 40 2                        |                                                    |
| Status*                                                   | Rejected                                 | 50                          |                                                    |
| Draft                                                     | Ready for Authorisation                  | 60                          |                                                    |
| Service Request Service Element 1* Adult Residential Care | Page1                                    | 3 <sup>1-6</sup><br>Close   | ×q                                                 |
| Special Scheme                                            | Finance Clier                            | nt Category                 |                                                    |
|                                                           |                                          |                             |                                                    |

2. If inside the record, you need to come out to ensure you are seeing the grid view. From the grid view in **Person Record** or **Dashboards**. **Checkbox** the correct **Service Provision** and select the **Three Dots** from the toolbar. Then select **Authorise**.

| ome 🗋 Workplace 🗸 🔞 s   | Settings 💊                                                                                                    | /                                                                                                    |                                                                                                    |                                                                                                    |                                                                                                    | Ð                                                                                                    | <u>₿</u> 🛇                                                                                                    | •                                                                                                    | 🥘 Ca                                                                                                    | reDirectorTes                                                                                                    |
|-------------------------|----------------------------------------------------------------------------------------------------|----------------------------------------------------------------------------------------------------|----------------------------------------------------------------------------------------------------|----------------------------------------------------------------------------------------------------|----------------------------------------------------------------------------------------------------|----------------------------------------------------------------------------------------------------|----------------------------------------------------------------------------------------------------|----------------------------------------------------------------------------------------------------|----------------------------------------------------------------------------------------------------|----------------------------------------------------------------------------------------------------|
| Person: TEST Tom        |                                                                                                    |                                                                                                    |                                                                                                    |                                                                                                    |                                                                                                    |                                                                                                    |                                                                                                    |                                                                                                    |                                                                                                    | ?                                                                                                    |
| Person Record           |                                                                                                    |                                                                                                    |                                                                                                    |                                                                                                    |                                                                                                    | Born: 24/07/195                                                                                                    | 60 (72 Yea                                                                                                    | rs) Geno                                                                                                    | ier: Male N                                                                                                    | IHS No: 🗸                                                                                                    |
|                         |                                                                                                    | 1                                                                                                    |                                                                                                    |                                                                                                    |                                                                                                    |                                                                                                    |                                                                                                    |                                                                                                    | À                                                                                                    | > 👱 🔧                                                                                                    |
| Summa Profile Ca        | ases S                                                                                                    | ervices Docum                                                                                                    | ent View                                                                                                    | / All Act                                                                                                    | ivities                                                                                                    |                                                                                                    |                                                                                                    |                                                                                                    |                                                                                                    |                                                                                                    |
|                         | sions                                                                                                    |                                                                                                    |                                                                                                    |                                                                                                    |                                                                                                    |                                                                                                    |                                                                                                    |                                                                                                    |                                                                                                    |                                                                                                    |
| Unpin from me           | ~                                                                                                    |                                                                                                    |                                                                                                    | Search for re                                                                                                    | cords                                                                                                    |                                                                                                    |                                                                                                    |                                                                                                    |                                                                                                    | QG                                                                                                    |
| Ready to Authorise      | 4                                                                                                    |                                                                                                    |                                                                                                    |                                                                                                    |                                                                                                    |                                                                                                    |                                                                                                    |                                                                                                    |                                                                                                    |                                                                                                    |
| Authorise               |                                                                                                    | <u>Planned Start D</u>                                                                                                    | <u>Planne</u>                                                                                                    | ed End Da                                                                                                    | Actual Start Date                                                                                                    | Actual End Date                                                                                                    | <u>Servic</u>                                                                                                    | e Elemei                                                                                                    | <u>nt 1</u>                                                                                                    |                                                                                                    |
| Calculate Cost Per Week |                                                                                                    | 24/06/2022                                                                                                    |                                                                                                    |                                                                                                    |                                                                                                    |                                                                                                    | Adult I                                                                                                    | Resident                                                                                                    | ial Care                                                                                                    |                                                                                                    |
| Cancel                  | equest                                                                                                    | 24/06/2022                                                                                                    |                                                                                                    |                                                                                                    |                                                                                                    |                                                                                                    | SDS - I                                                                                                    | WMDC N                                                                                                    | lanaged Ac                                                                                                    | count                                                                                                    |
| Update GL Code          |                                                                                                    |                                                                                                    |                                                                                                    |                                                                                                    |                                                                                                    |                                                                                                    |                                                                                                    |                                                                                                    |                                                                                                    |                                                                                                    |
| Bulk Edit               |                                                                                                    |                                                                                                    |                                                                                                    |                                                                                                    |                                                                                                    |                                                                                                    |                                                                                                    |                                                                                                    |                                                                                                    |                                                                                                    |
| Delete                  |                                                                                                    |                                                                                                    |                                                                                                    |                                                                                                    |                                                                                                    |                                                                                                    |                                                                                                    |                                                                                                    |                                                                                                    |                                                                                                    |
| ,<br>,                  | Person: TEST Tom Person Record  Summa Profile C  Summa Profile C  Summa Profile C  Summa Calculate Cost Per Week Cancel Update GL Code Bulk Edit | Person: TEST Tom<br>Person Record  Summa Profile Cases S  Summa Profile Cases S  Summa Profile Cases S  Cases S | Person: TEST Tom<br>Person Record<br>Summa Profile Cases Services Docum<br>Service Provisions<br>Unpin from me<br>Ready to Authorise<br>Authorise<br>Authorise<br>Calculate Cost Per Week<br>Cancel<br>Update GL Code<br>Bulk Edit | Person: TEST Tom<br>Person Record  Summa Profile Cases Services Document View  Summa Profile Cases Services Document View  Summa Profile Cases Services Document View  Ready to Authorise Authorise Authorise Cancel Update CL Code Bulk Edit | Person: TEST Tom<br>Person Record<br>Summa 3 Profile Cases Services Document View All Act<br>Service Provisions<br>Unpin from me<br>Ready to Authorise<br>Authorise<br>Calculate Cost Per Week<br>Cancel<br>Update GL Code<br>Bulk Edit | Person: TEST Tom  Person Record  Summa Profile Cases Services Document View All Activities  Service Provisions  Unpin from me Ready to Authorise Authorise Planned Start D Planned End Da Actual Start Date Cancel Update CL Code Bulk Edit | Person: TEST Tom     Person Record   Born: 24/07/198 Born: 24/07/198 Born: 24/07/198 Born: 24/07/198 Born: 24/07/198 Born: 24/07/198 Born: 24/06/202 Belanced Start D Planned End Da Actual Start Date Actual End Date Cancel Update CL Code Bulk Edit Born: 24/06/2022 Born: Cancel Update CL Code Bulk Edit Born: 24/06/2022 Born: Cancel Update CL Code Bulk Edit Born: 24/06/2022 Born: Cancel Born: Cancel Born: Cance | Person: TEST Tom       Born: 24/07/1950 (72 Yea)         Person Record       Born: 24/07/1950 (72 Yea)         Summage       Profile       Cases         Service       Document View       All Activities         Image: Service Provisions       Search for records         Ready to Authorise       Planned Start D       Planned End Da         Authorise       Planned Start D       Planned End Da         Calculate Cost Per Week       24/06/2022       Adult         Image: Cancel       Quest       24/06/2022       SDS - 1         Update GL Code       Bulk Edit       Sub Edit       Sub Edit       Sub Edit | Person: TEST Tom       Born: 24/07/1950 (72 Years) Gend         Person Record       Born: 24/07/1950 (72 Years) Gend         Summage       Profile       Cases         Service Provisions       Document View       All Activities         Unpin from me       Search for records         Ready to Authorise       Planned Start D       Planned End Da       Actual Start Date         Authorise       24/06/2022       Adult Resident         n       Cancel       24/06/2022       SDS - WMDC M         Update GL Code       Bulk Edit       Update GL Code       Sum Suite Search Search Se | Person: TEST Tom         Person Record         Born: 24/07/1950 (72 Years) Cender: Male N         Summa 3       Profile         Cases       Services         Document View       All Activities         Image: Service Provisions       Search for records         Ready to Authorise       Planned Start D         Authorise       Planned Start D         Planned Start D       Planned Start Date         Actual Start Date       Service Element 1         Cancel       24/06/2022         Update CL Code       Bulk Edit |

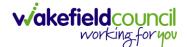

### How to input Service Deliveries

1. You will now need to record **Service Deliveries**. Select **Service Deliveries** from the tabs and select **Create New Record** from the toolbar.

| Caredirector                 | ப் Home ப       | Workplace 🗸 🔞 Sett      | ings 🗸          |                     |                     | Q 🛃 🛇              | ଓ 🏮                            | CareDirect | orTest |
|------------------------------|-----------------|-------------------------|-----------------|---------------------|---------------------|--------------------|--------------------------------|------------|--------|
| ← : Serv                     | vice Provision: | Tom MullenTest \ A J Sc | ocial \ SDS - M | anaged Account \ Ho | ome Care \ Spot \ 2 | 220110 \ 08 Nov 2  | 022                            |            | ?      |
| MULLENTEST.Tom (Id:          | 444264) 🖌 🗗     | Person Record           |                 |                     | Born:               | 03/05/1955 (67 Yea | rs) Gender: M                  | ale NHS No | · ~    |
| Pronouns:<br>Preferred Name: |                 |                         | 1               |                     |                     |                    | $\langle \! \wedge \! \rangle$ |            | 2      |
|                              | imeline Detai   | ls Service Deliveries   | Service Deli    | very Variations Co  | sts Per Week Fi     | nance Transaction  | S                              |            |        |
| + 💵 🎗                        | Servic          | e Deliveries            |                 |                     |                     |                    |                                |            |        |
| Related Records              | ~               |                         |                 | Search for red      | cords               |                    |                                | Q          | G      |
| Person                       | ld              | Planned Start Ti        | Units           | Total Units         | Total Visits        | Monday             | Tuesda                         | зу         | Wedr   |
|                              |                 |                         | NO              | RECORDS             |                     |                    |                                |            |        |
|                              |                 |                         |                 | esults were found   |                     |                    |                                |            |        |
|                              |                 |                         |                 | or this screen.     |                     |                    |                                |            |        |
|                              |                 |                         |                 |                     |                     |                    |                                |            |        |

- Now select the information required. Units is based around 1 being a 1 of the Rate Unit. For example, if your Rate Unit shows Per 1 Hour Unit then you put Units as 1 this will record that each visit will be 1 hour long. If it says 0.5 it will be half an hour each visit.
- 3. **Planned Start Time** is the time that the visit takes place on the chosen dates. If more than one visit is required and at different times, then when **Saved** create a new **Service Delivery**.
- 4. Once Saved, this will automatically generate Total Visits/ Total Units.

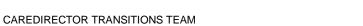

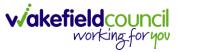

| 🖬 🗟 🕹 🎝 : Service Delivery: TEST Tom \ Re                               | eablement Team \ Re-ablement \ Outreach \ \ \ Spot \ 220088 \ 12 Oct 2 |
|-------------------------------------------------------------------------|------------------------------------------------------------------------|
| TEST (Id: 444267) V Person Record                                       | Born: 21/06/2022 (20 Weeks, 3 Days) Gender: Male NHS No:               |
| iouns:<br>erred Name:                                                   | A 🥵 🥝                                                                  |
|                                                                         | * <b>0</b> -                                                           |
| enu Variations                                                          |                                                                        |
|                                                                         |                                                                        |
| General                                                                 |                                                                        |
| ervice Provision*                                                       | Responsible Team*                                                      |
| TEST Tom \ Reablement Team \ Re-ablement \ Outreach \ \\ Spot \ 22008 Q | CareDirectorTest Q                                                     |
| g+                                                                      | Rate Unit*                                                             |
| 188114                                                                  | Per 1 Hour \ Hours (Whole) \ Hours (Part) Q                            |
| lanned Start Time*                                                      | Units*                                                                 |
| 09:00                                                                   | 1.0000                                                                 |
| otal Visits*                                                            | Total Units*                                                           |
| 7                                                                       | 7.0000                                                                 |
| iumber of Carers*                                                       |                                                                        |
| 1                                                                       | 1                                                                      |
|                                                                         |                                                                        |
|                                                                         |                                                                        |
| chedule applies to days                                                 |                                                                        |
| elect All*                                                              | Thursday*                                                              |
| Yes                                                                     | Yes                                                                    |
| ) No                                                                    | ○ No                                                                   |
| tonday*                                                                 | Friday*                                                                |
| ) Yes                                                                   | Yes                                                                    |
| ) No                                                                    | O No                                                                   |
| vuesday*                                                                | Saturday*                                                              |
| ) Yes                                                                   | Yes                                                                    |
| ) No                                                                    | O No                                                                   |
| Vednesday*                                                              | Sunday*                                                                |
| Yes                                                                     | Yes                                                                    |

5. If the **Service User** requires multiple different visits at separate times. Ensure another **Service Delivery** has been inputted.

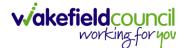

## How to Clone a Service Provision

| B 🗟 & 🎝 : Service Provision: Tom Test \ Care               | re Truct  | 205632 \ ISF Provider \ ISF \ \ \ Spot \ 225727 \ 21 Oct 2022                                                  | 1           |
|------------------------------------------------------------|-----------|----------------------------------------------------------------------------------------------------|-------------|
|                                                            | is must - |                                                                                                    | (           |
| [Tom (Id: 446228) Person Record                            |           | Born: 03/05/1995 (27 Years) Gender: M                                                                          | ale NHS No: |
| nouns:                                                     |           |                                                                                                    | A 🖣         |
| enu V Timeline Details Costs Per Week Finance Transactions | 5         |                                                                                                    |             |
| Ceneral                                                    |           |                                                                                                    |             |
|                                                            |           |                                                                                                    |             |
| Person*                                                    | _         | Responsible Team*                                                                                              |             |
| Tom Test                                                   | Q         | CareDirector                                                                                                   | Q           |
| d                                                          |           | Responsible User*                                                                                              |             |
| 225727                                                     |           | Scott Simpson                                                                                                  | Q           |
| tatus*                                                     |           |                                                                                                    |             |
| Authorised                                                 | Q         |                                                                                                    |             |
|                                                            |           | l de la construcción de la construcción de la construcción de la construcción de la construcción de la constru |             |
|                                                            |           |                                                                                                    |             |
| Service Request                                            |           |                                                                                                    |             |
| ervice Element 1*                                          |           | Service Element 2*                                                                                             |             |
| ISF Provider                                               | Q         | ISF                                                                                                    | Q           |
|                                                            |           |                                                                                                    |             |

#### 1. Locate the Service Provision and ensure that the Status is Authorised.

#### 2. Select the Three Dots from the toolbar and select Clone.

| Caredirector                                                      | Workplace 🗸 🔞 Settin       | ngs 🗸                   |           | ९ द्व 🛇 🛈 【                                                   | CareDirect   | or            |
|-------------------------------------------------------------------|----------------------------|-------------------------|-----------|---------------------------------------------------------------|--------------|---------------|
| ← ⊟ ⊡ ∴ ↓                                                         | : Service Provision        | n: Tom Test \ Carers    | Trust - : | 205632 \ ISF Provider \ ISF \ \ \ Spot \ 225727 \ 21 Oct 2022 | (            | Ð             |
| TEST.Tom (ld: 446228) Person Reco<br>Pronouns:<br>Preferred Name: | Pin to me<br>Unpin from me |                         |           | Born: 03/05/1995 (27 Years) Gender: Ma                        | le NHS No: 🚿 | ~<br><b>,</b> |
| Menu V Timeline De                                                | Budget Position Statement  | 2<br>mance Transactions |           |                                                               | ¥ ¥          |               |
| General                                                           | Calculate Cost Per Week    |                         |           |                                                               |              |               |
| Person*                                                           | Restrict Access            |                         |           | Responsible Team *                                            |              |               |
| Tom Test                                                          | Delete                     |                         | Q         | CareDirector                                                  | Q            |               |
| Id                                                                | Run Workflow               |                         |           | Responsible User*                                             |              |               |
| 225727                                                            | Copy Record Link           |                         |           | Scott Simpson                                                 | Q            |               |
| Status*                                                           |                            |                         |           |                                                               |              |               |
| Authorised                                                        |                            |                         | Q         |                                                               |              |               |
| Service Request                                                   |                            |                         |           |                                                               |              |               |
| Service Element 1*                                                |                            |                         |           | Service Element 2*                                            |              |               |
| ISF Provider                                                      |                            |                         | Q         | ISF                                                           | Q            |               |
| Special Scheme                                                    |                            |                         |           | Finance Client Category                                       |              |               |
|                                                                   |                            |                         | ~         |                                                               |              |               |

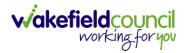

| 人 Caredirector 🎧 Home 🗂 Workplace 🗸 🔞                               | Settings 🗸                                                             | 🔍 🎚 🔨 🗓 CareDirector                               |
|---------------------------------------------------------------------|------------------------------------------------------------------------|----------------------------------------------------|
| 🔶 🖬 🗟 🔕 🎝 : Service Prov                                            | ision: Tom Test \ Carers Trust - 205632 \ ISF Provider \ ISF \ \ \ Spo | t\225727\21 Oct 2022                               |
| TEST.Tom (Id: 446228) Person Record<br>Pronouns:<br>Preferred Name: | Clone Service Provision                                                | Born: 03/05/1995 (27 Years) Gender: Male NHS No: 🗸 |
| Menu V Timeline Details Costs Per Week                              | Start Date* 21/10/2022                                                 |                                                    |
| General                                                             | Start Reason*           Change in type of care         X         Q     |                                                    |
| Tom Test                                                            |                                                                        | ٩                                                  |
| 225727                                                              |                                                                        | ٩                                                  |
| Status* Authorised                                                  |                                                                        |                                                    |
| Service Request                                                     | 2                                                                      |                                                    |
| Service Element 1*                                                  | Clone Cancel                                                           |                                                    |
| ISF Provider                                                        |                                                                        | Q                                                  |
| Special Scheme                                                      | Finance Client Category                                                |                                                    |

3. Select the new Start Date and Start Reason and select OK.

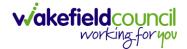

### How to End Service Provisions

1. Locate the **Service Provision** that requires an end date. Select the **Details** tab, scroll down to the **Dates** heading and enter an **Actual End Date** and **End Reason**. When finished, select **Save**.

| Caredirector 🛱 Home 🛱 Workplace 🗸 🕸 Settings 🗸         |              |         | Q 🎚 🛇 🗓 CareDirectorTest                                                     |
|--------------------------------------------------------|--------------|---------|------------------------------------------------------------------------------|
|                                                        | m \ Co-ord   | linatio | on Team \SDS - WMDC Managed Account \ Home Care \ \\ Spot \ 220012 \ 24 Ju 🕥 |
| TOM.TEST. (Mr). (Id: 4442 Person Record                |              |         | Born: 24/07/1950 (72 Years) Gender: Male NHS No: 🗸                           |
| Pronouns:<br>Preferred Name: Tom                       |              |         | I I I I I I I I I I I I I I I I I I I                                        |
| Menu V Timeline Details Service Deliveries Service Del | livery Varia | tions   | Costs Per Week Finance Transactions                                          |
|                                                        |              |         | Per r hour (hours (Part)                                                     |
|                                                        |              |         |                                                                              |
| Dates                                                  |              |         |                                                                              |
| Planned Start Date                                     |              |         | Planned End Date                                                             |
| 24/06/2022                                             |              | m       | ■ 1                                                                          |
| Actual Start Date                                      |              |         | Actual End Date                                                              |
|                                                        |              | m       | 21/10/2022                                                                   |
| Start Reason*                                          |              |         | End Reason*                                                                  |
| New Placement                                          | ×            | Q       | Carer's Decision X Q                                                         |
|                                                        |              |         |                                                                              |
| Commissioning                                          |              |         |                                                                              |
| Purchasing Team                                        |              |         | Frequency in Weeks*                                                          |
| Adults Connecting Care Team East                       | ×            | Q       | 1                                                                            |
|                                                        |              |         |                                                                              |

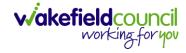

# How to close a Case

#### **Ending Secondary Involvements**

- 1. Before a Case can be closed, any ongoing work associated with the **Case** must be ended.
- 2. Only the secondary and external **Involvements** need to have an end date. The **Responsible User/ Team** will automatically end once the **Case** has been **closed**.
- 3. From the Menu dropdown list on a Case Record, select Related Items and then Involvements.

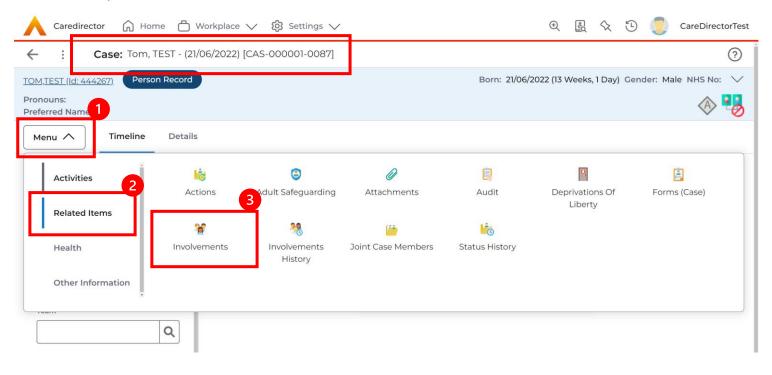

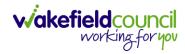

### 4. Open the relevant entry by double clicking an open space. This will open the involvement.

| 🔥 Caredirector 🎧 Home 🗂 Workplace 🗸 🐯 Settings 🗸                                                | $\checkmark$                              |                    |                                             | ⊕ 🛃 🛠                                   | ت 🕽             | CareDirectorTest            |
|-------------------------------------------------------------------------------------------------|-------------------------------------------|--------------------|---------------------------------------------|-----------------------------------------|-----------------|-----------------------------|
| Case: Tom, TEST - (21/06/2022) [CAS-000001-0087]                                                |                                           |                    |                                             |                                         |                 | ?                           |
| TOM,TEST (Id: 444267) Person Record                                                             |                                           |                    | Born: 21/06/202                             | 2 (13 Weeks, 1 Day)                     | Gender: Male    | e NHS No: 🗸                 |
| Pronouns:<br>Preferred Name:                                                                    |                                           |                    |                                             |                                         |                 | A 🛃                         |
| Menu V Timeline Details                                                                         |                                           |                    |                                             |                                         |                 |                             |
| + 💵 🎗 🗑 Case Involvements                                                                       |                                           |                    |                                             |                                         |                 |                             |
| Related Records 🗸                                                                               |                                           | Search for records |                                             |                                         |                 | Q 5                         |
|                                                                                                 |                                           |                    |                                             |                                         |                 |                             |
| □ <u>Involvement Member</u> = <u>Role</u> <u>Involvement Re</u>                                 | <u>Case</u>                               |                    | <u>Responsible Team</u>                     | <u>Start Date</u> <u></u> ≣↓            | End Date        | <u>e Creat</u> e            |
| Involvement Member ₹↓     Role     Involvement Re       Community Occupatio     Occupational Th | <u>Case</u><br>Tom, TEST - (21/06/2022) [ | CAS-000001-0087]   | <u>Responsible Team</u><br>CareDirectorTest | <u>Start Date</u> <u></u><br>21/09/2022 | End Date        | <u>e Creat</u> e<br>Scott : |
|                                                                                                 |                                           | CAS-000001-0087]   |                                             |                                         | <u>End Date</u> |                             |
|                                                                                                 |                                           | CAS-000001-0087]   |                                             |                                         | <u>End Date</u> |                             |
|                                                                                                 |                                           | CAS-000001-0087]   |                                             |                                         | End Date        |                             |
|                                                                                                 |                                           | CAS-000001-0087]   |                                             |                                         | <u>End Date</u> |                             |
|                                                                                                 |                                           | CAS-000001-0087]   |                                             |                                         | <u>End Date</u> |                             |

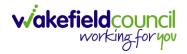

5. Enter today's date in the End Date field. Then select Save and Return to Previous Page and repeat the process until all Secondary and External Involvements are ended.

| Caredirector 🎧 Home 🗂 Workplace 🗸 🐯 Settings 🗸 |         | 🏵 🛃 🔨 🗓 CareDired                                                             | ctorTe |
|------------------------------------------------|---------|-------------------------------------------------------------------------------|--------|
| Henu V                                         | nt witł | in Case Tom, TEST - (21/06/2022) [CAS-000001-0087] created by Scott Simpson o |        |
| General                                        |         |                                                                               |        |
| Case*                                          |         | Responsible Team *                                                            |        |
| Tom, TEST - (21/06/2022) [CAS-000001-0087]     | Q       | CareDirectorTest                                                              | 2      |
| Person*                                        |         | Involvement Priority                                                          |        |
| TEST Tom                                       | Q       |                                                                               | ۹      |
| Involvement Member*                            |         | Involvement Status                                                            |        |
| Community Occupational Therapy Service         | Q       | 1                                                                             | ۹      |
| Role *                                         |         | End Date                                                                      |        |
| Occupational Therapist                         | Q       | 21/09/2022                                                                    |        |
| Start Date *                                   |         | Involvement End Reason                                                        |        |
| 21/09/2022                                     |         |                                                                               | ۹      |
| Involvement Reason                             |         | Involvement Review Date                                                       |        |
|                                                | Q       | 1                                                                             |        |
|                                                |         |                                                                               |        |
| Description                                    |         |                                                                               |        |

6. If the Case cannot be closed, there will be ongoing work associated with the Case.

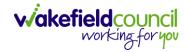

#### **Close an Open Activity**

1. Select **Menu** within the **Case Record.** Then select **Activities** and open the relevant location of an activity.

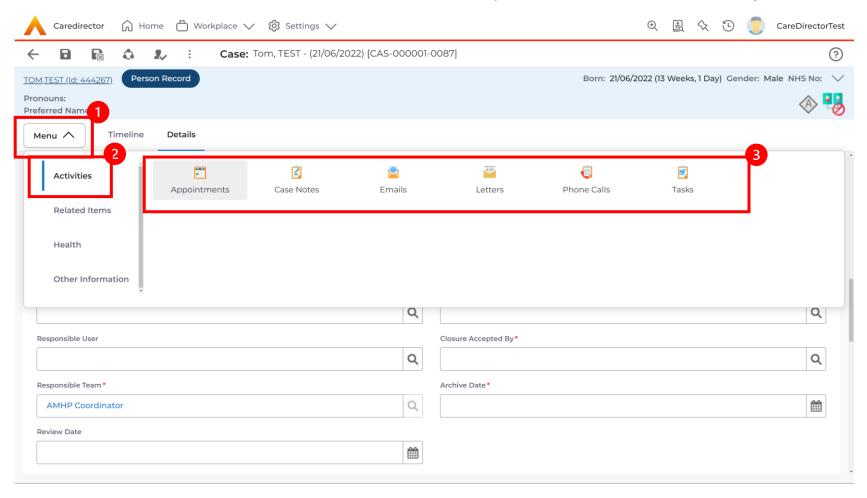

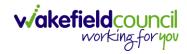

## 2. Open the relevant location of an activity has been opened. Select the **Activity** that needs to be closed from the options.

| Caredirector 🎧 Home 🗂 Workplace           | Settings 🗸                    |                  |                       | Ð                    |                       | CareDirecto          | rTest      |
|-------------------------------------------|-------------------------------|------------------|-----------------------|----------------------|-----------------------|----------------------|------------|
| ← Case: Tom, TEST - (21/06/2022) [CAS-    | 000001-0087]                  |                  |                       |                      |                       | (                    | ?          |
| TOM,TEST (Id: 444267) Person Record       |                               |                  |                       | Born: 21/06/2022 (13 | Weeks, 1 Day) Ge      | ender: Male NHS No:  | $\sim$     |
| Pronouns:<br>Preferred Name:              |                               |                  |                       |                      |                       | A 🖲                  | 8          |
| Menu V Timeline Details                   |                               |                  |                       |                      |                       |                      |            |
| 🕂 🕼 🎗 🗑 Tasks                             |                               |                  |                       |                      |                       |                      |            |
| Related Records                           |                               |                  | Search for records    |                      |                       | Q                    | 3          |
| Subject Due                               | <u>a</u> <u>≣</u> ↓ <u>St</u> | atus <u>Rega</u> | arding                | Reason Re            | <u>sponsible Team</u> | <u>Responsible U</u> | <u>ser</u> |
| Referral has been Allocated         21/01 | 9/2022 15:25:00 Op            | pen Tom          | , TEST - (21/06/2022) | Ca                   | reDirectorTest        | Scott Simpson        |            |
|                                           |                               |                  |                       |                      |                       |                      |            |
|                                           |                               |                  |                       |                      |                       |                      |            |
|                                           |                               |                  |                       |                      |                       |                      |            |

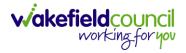

3. Located on the toolbar, select **Mark as Complete**. If it is within the three dots, select **Complete**. Then select **Save and Return to Previous Page**.

| Caredirector 🞧 Home                                                                            | <sup>C</sup> 1 <sup>kplace</sup> ∨ <sup>(</sup> <sup>(</sup> <sub>g</sub> ) <sup>Settings</sup> ∨                              | 🔍 🖳 🛠 🐌 🌅 CareDirectorTest                                |
|------------------------------------------------------------------------------------------------|----------------------------------------------------------------------------------------------------|-----------------------------------------------------------|
| ← 🖬 🗟 ♣                                                                                        | : Task: Referral has been Allocated                                                                                            | ?                                                         |
| TOM,TEST (Id: 44426 3 Person Rec                                                               | Clone 2                                                                                                    | Born: 21/06/2022 (13 Weeks, 1 Day) Gender: Male NHS No: 🗸 |
| Pronouns:<br>Preferred Name:                                                                   | Complete                                                                                                    | I I I I I I I I I I I I I I I I I I I                     |
| Menu 🗸 Details                                                                                 | Cancel Restrict Access                                                                                                    | -                                                         |
|                                                                                                | Delete                                                                                                    |                                                           |
| General                                                                                        | Run Workflow                                                                                                    |                                                           |
| Subject*                                                                                       | Copy Record Link                                                                                                    |                                                           |
| Referral has been Allocated                                                                    |                                                                                                    |                                                           |
| Description                                                                                    |                                                                                                    |                                                           |
| B I <u>U</u> S × <sub>z</sub> × <sup>z</sup> <b>√</b> I <sub>x</sub><br>Styles - Format - Font | ≝ ≔   ⊕ ⊕   )) ⊨ Ξ Ξ ≡   ∞ ∞ ♥   □ ☶ 를 ⊕ Ω ⊨<br>•   Size •   <u>A</u> • ⊠•   % ⊡ □ □ □   ← →   Q \3   ■   ♥   Q   ⊡ Source   % |                                                           |
|                                                                                                |                                                                                                    |                                                           |
|                                                                                                |                                                                                                    |                                                           |
|                                                                                                |                                                                                                    |                                                           |
|                                                                                                |                                                                                                    |                                                           |
|                                                                                                |                                                                                                    | Characters (with HTML): 0/100000                          |
|                                                                                                |                                                                                                    |                                                           |
| (avaseniptivoid)(2An                                                                           |                                                                                                    |                                                           |

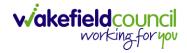

# **Closing a Case**

1. After all work has been completed, select the **Details** tab on the **Case Record**. Then scroll to **Assignment Information**.

| Caredirector 🎧 Home 🗂 Work          | place 🗸 👸 Settings 🗸                           |                                                           |
|-------------------------------------|------------------------------------------------|-----------------------------------------------------------|
| 🔶 🖬 🖻 🕹 🎝 🗄                         | Case: Tom, TEST - (21/06/2022) [CAS-000001-008 | 7]                                                        |
| TOM,TEST (Id: 444267) Person Record |                                                | Born: 21/06/2022 (13 Weeks, 1 Day) Gender: Male NHS No: 🗸 |
| Pronouns:<br>Preferred Name:        |                                                | A 🛃                                                       |
| Menu 🗸 Timeline Details             |                                                |                                                           |
|                                     | ~                                              |                                                           |
|                                     |                                                |                                                           |
| Assignment Information              | 2                                              |                                                           |
| Case Status*                        |                                                |                                                           |
| Assign To Team                      | X Q                                            |                                                           |
| Case Priority                       |                                                |                                                           |
|                                     | Q                                              |                                                           |
| Responsible User                    |                                                |                                                           |
|                                     | Q                                              |                                                           |
| Responsible Team*                   |                                                |                                                           |
| AMHP Coordinator                    | ٩                                              |                                                           |
| Review Date                         |                                                |                                                           |
|                                     |                                                |                                                           |
|                                     |                                                |                                                           |

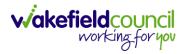

### 2. Select the **Lookup** function next to the **Case Status** field.

| 人 Caredirector 🎧 Home 🗂 Workplace 🗸 🐯 Settings 🗸             | 🕀 🛃 🛠 🔁 🌅 CareDirectorTest                                |
|--------------------------------------------------------------|-----------------------------------------------------------|
| 🔶 🖬 🕼 👶 🎩 : Case: Tom, TEST - (21/06/2022) [CAS-000001-0087] | ?                                                         |
| TOM.TEST (Id: 444267) Person Record                          | Born: 21/06/2022 (13 Weeks, 1 Day) Gender: Male NHS No: 💛 |
| Pronouns:<br>Preferred Name:                                 | I I I I I I I I I I I I I I I I I I I                     |
| Menu V Timeline Details                                      |                                                           |
| ~                                                            |                                                           |
|                                                              |                                                           |
| Assignment Information                                       |                                                           |
| Case Status*                                                 |                                                           |
| Assign To Team X Q                                           |                                                           |
| Case Priority                                                |                                                           |
| ٩                                                            |                                                           |
| Responsible User                                             |                                                           |
| ٩                                                            |                                                           |
| Responsible Team*                                            |                                                           |
| AMHP Coordinator Q                                           |                                                           |
| Review Date                                                  |                                                           |
|                                                              |                                                           |
|                                                              |                                                           |

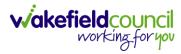

### 3. This will open a new window, to select a relevant option. Then select OK.

| Caredirector 🎧 Home 🗂 Workplace 🗸 🗐 | Settings 🗸                                                                         | र्स 🤮 🛠 讫 🌅 CareDirectorTest                             |
|-------------------------------------|------------------------------------------------------------------------------------|----------------------------------------------------------|
| 🔶 🖬 🖹 🔕 🎝 Harris Case: Tom,         | EST - (21/06/2022) [CAS-000001-0087]                                               | 0                                                        |
| TOM,TEST (Id: 444267) Person Record |                                                                                    | orn: 21/06/2022 (13 Weeks, 1 Day) Gender: Male NHS No: 🗸 |
| Pronouns:<br>Preferred Name:        | Case Statuses Enter your search criteria.                                          | I I I I I I I I I I I I I I I I I I I                    |
| Menu V Timeline Details             | Look Social Care Case Status Lookup View 🗸                                         |                                                          |
|                                     | Search for records Q                                                               |                                                          |
| Assignment Information              | Name ≟↓     Code     Gov C       □     Awaiting allocation (unscheduled revi     ^ |                                                          |
| Case Status*                        | Closed                                                                             |                                                          |
| Assign To Team                      | Closed & Logged As Enquiry                                                         |                                                          |
| Case Priority                       | Closed as a Contact                                                                |                                                          |
|                                     | Closed Under Review                                                                |                                                          |
| Responsible User                    | Closure Request Rejected                                                           |                                                          |
|                                     | Closure Requested                                                                  |                                                          |
| Responsible Team*                   | Page 1         1 - 13                                                              |                                                          |
| AMHP Coordinator                    |                                                                                    |                                                          |
| Review Date                         | OK Close                                                                           |                                                          |
|                                     |                                                                                    |                                                          |
|                                     |                                                                                    |                                                          |

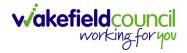

4. This will then show new fields on the right-hand side next to **Case Status**. Enter a **Closure Reason, Closure Accepted By** and **Archive Date.** 

| Caredirector 🎧 Home 🗂 Workplace 🗸 🏟 Settings 🗸                 | ove mouse to top of screen or press FI1                                                                         |
|----------------------------------------------------------------|----------------------------------------------------------------------------------------------------|
| ← 🖬 🛱 & I ← : Case: Tom, TEST - (21/06/2022) [CAS-000001-0087] |                                                                                                    |
| TOM,TEST (Id: 444267) Person Record                            | Born: 21/06/2022 (14 Weeks, 6 Days) Gender: Male NHS No: 🗸                                                      |
| Pronouns:<br>Preferred Name:                                   | In the second second second second second second second second second second second second second second second |
| Menu V Timeline Details                                        |                                                                                                    |
| Assignment Information                                         |                                                                                                    |
| Case Status*                                                   | Close Date*                                                                                                    |
| Closed X                                                       | Q 03/10/2022 🛍 13:43 🛇                                                                                          |
| Case Priority                                                  | Closure Reason*                                                                                                 |
|                                                                | Q     All Work Completed     X     Q                                                                            |
| Responsible User                                               | Closure Accepted By*                                                                                            |
|                                                                | Q Scott Simpson X Q                                                                                             |
| Responsible Team *                                             | Archive Date *                                                                                                  |
| AMHP Coordinator                                               | Q 28/10/2022                                                                                                    |
| Review Date                                                    |                                                                                                    |
|                                                                |                                                                                                    |
| Last Assigned to Team Date                                     |                                                                                                    |
| 20/09/2022                                                     |                                                                                                    |
|                                                                |                                                                                                    |
| Other Information                                              |                                                                                                    |
| Re-Referral                                                    | Non-Migrated Worker Name                                                                                        |

5. When finished, select **Save** and an activity will be automatically generated for the Administration Team to pick up and input any details required in the **Person Risk** section of **CareDirector**.

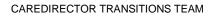

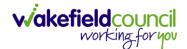

# **Further CareDirector Guidance**

- 1. This is your **Bespoke Guide** available for you and your team. However, further guides are available for you.
- Go to Microsoft Edge and copy and paste this URL:
   a. <u>https://wakefieldadults.proceduresonline.antser.com/</u>
- 3. Select the Padlock to login to your Portal.

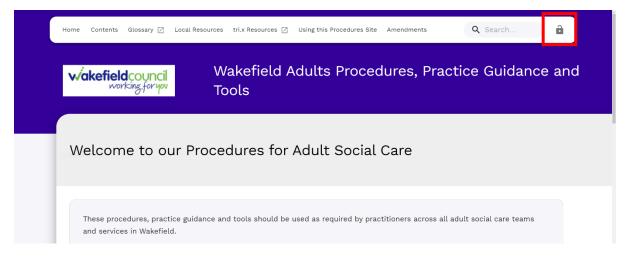

4. After a successful login, select **Local Resources** tab to see what further guides are available.

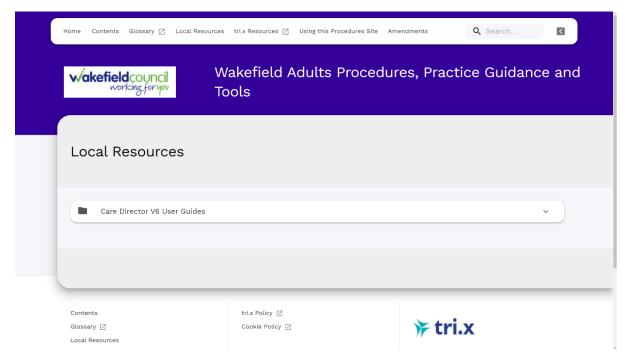

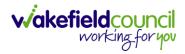

#### **Version Control**

| Version Number | Change        | Author        | By Date    |
|----------------|---------------|---------------|------------|
| V1             | INITIAL START | SCOTT SIMPSON | 06/10/2022 |
|                |               |               |            |
|                |               |               |            |